*Міністерство освіти і науки України Департамент освіти і науки Дніпропетровської обласної держадміністрації*

**Державний професійно-технічний навчальний заклад «Дніпровський центр професійно-технічної освіти туристичного сервісу»**

**Войтович Н.В.,** Найдьонова А.В.

ВИКОРИСТАННЯ ХМАРНИХ **ТЕХНОЛОГІЙ GOOGLE** TA CEPBICIB WEB 2.0 В ОСВІТНЬОМУ ПРОЦЕСІ

Методичні рекомендації

Затверджено на засіданні педагогічної ради (протокол № 5 від 21.11.2017 р.)

Рекомендовано до друку вченою радою Інституту професійно-технічної освіти Національної академії педагогічних наук України (протокол № 12 від 28.12.2017 р.)

#### *Рецензенти:*

**Гуменний О.Д. –** завідувач лабораторії електронних навчальних ресурсів Інституту професійнотехнічної освіти НАПН України, кандидат педагогічних наук;

**Величко Н.О.** – завідувач сектором інформаційно-аналітичної та редакційно-видавничої роботи НМЦ ПТО у Вінницькій області, кандидат педагогічних наук, старший науковий співробітник

# **ВОЙТОВИЧ Н.В., НАЙДЬОНОВА А.В. Використання хмарних В54 технологій Google та сервісів web 2.0 в освітньому процесі.** Методичні рекомендації. – Дніпро: ДПТНЗ «Дніпровський центр ПТОТС», 2017 – 113 с.

Методичні рекомендації призначені для викладачів предметів загальноосвітнього та професійно-теоретичного циклів, а також для майстрів виробничого навчання професійнотехнічних навчальних закладів. У рекомендаціях наведено теоретичні відомості з основ використання хмарних сервісів Google та сучасних web-технологій, які існують на даний час: визначено поняття хмарних технологій, web-технологій, наведено їх класифікацію, характеристику та основні відмінності; розглянуто їх значення для підтримки навчального процесу, окреслено коло науковців, які досліджують проблеми розвитку хмарних та webтехнологій в світі, доцільності їх застосування в професійній педагогічній діяльності. Здійснено огляд найпоширеніших та найзручніших в користуванні сервісів Google та веб-інструментів в контексті їх використання в навчальному процесі. Наведено приклади їх практичного застосування в ДПТНЗ «Дніпровський центр професійно-технічної освіти туристичного сервісу» для створення дидактичного матеріалу з різних дисциплін педагогами закладу.

УДК 377:004

© Войтович Н.В., Найдьонова А.В., 2017

© Державний професійно-технічний навчальний заклад «Дніпровський центр професійно-технічної освіти туристичного сервісу», 2017

# **ЗМІСТ**

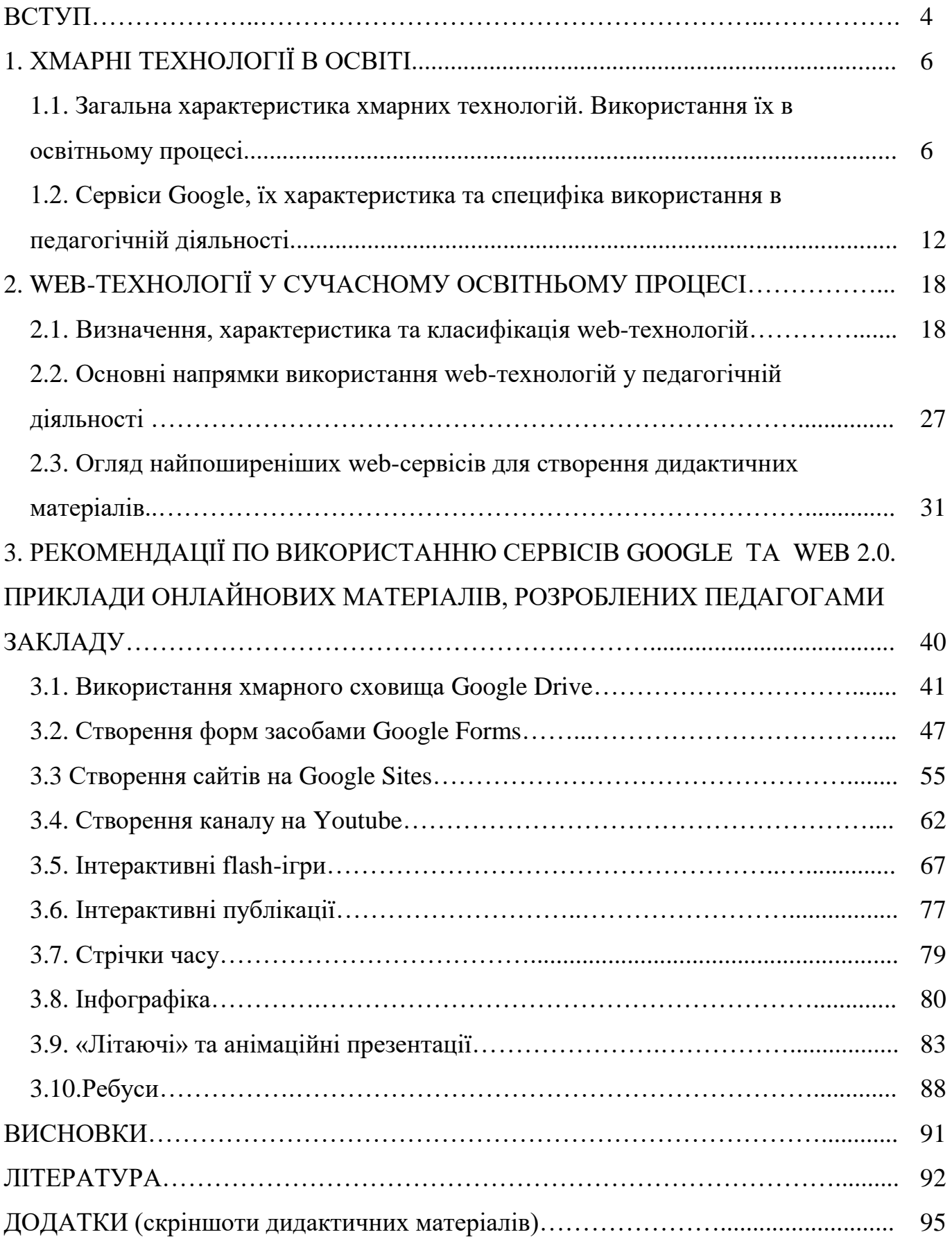

#### **ВСТУП**

В умовах масової комп'ютеризації та інформатизації всіх сфер життя та інтеграції України в світовий інформаційно-освітній простір важливого значення набуває ефективне використання інформаційно-комунікаційних технологій у сфері освіти. Вимоги суспільства до якості надання освітніх послуг постійно змінюються, і сучасна освіта повинна своєчасно реагувати на ці зміни. Освітнє середовище навчального закладу повинне забезпечувати всебічний розвиток особистості учня, розвивати його критичне мислення [5], формувати його інформаційно-комунікаційні компетентності. Значна роль при цьому належить web-технологіям, які швидко проникають в усі сфери суспільства, в тому числі і в професійно-технічну освіту. Однією з головних причин посиленої уваги педагогів до проблеми упровадження web-технологій є зручність та простота використання наявних інструментів для пошуку, створення та використання освітніх webресурсів, використовуючи які можна суттєво підвищити ефективність навчального процесу, активізувати навчально-пізнавальну та самостійну діяльність учнів.

Як показує досвід розвинених країн, відмінним рішенням цих проблем є впровадження в навчальний процес хмарних технологій. Сучасні web-сервіси у хмарі є важливою системою, завдяки якій створюються певні навчальні середовища для організації та проведення навчальної діяльності серед учнів, а також підвищення кваліфікації педагогів та розвитку їх професіоналізму. [12]

Проблемам упровадження web-технологій у сферу освіти та використання освітніх web-ресурсів присвячено значну кількість державних програм і проектів. Так, Закон України «Про Концепцію Національної програми інформатизації» (1998 р. зі змінами 2013 р.), «Про основні засади розвитку інформаційного суспільства в Україні на 2007-2015 роки» (2007 р.), укази Президента України «Про заходи щодо розвитку національної складової глобальної інформаційної мережі Інтернет та забезпечення широкого доступу до цієї мережі в Україні» (2000 р.), «Про невідкладні заходи щодо забезпечення та розвитку освіти в Україні» (2005 р.), «Про додаткові заходи щодо підвищення якості освіти в Україні» (2008 р.), постанова Кабінету Міністрів України «Про затвердження Державної програми

«Інформаційні та комунікаційні технології в освіті і науці» на 2006-2010 роки» (2005 р.), постанова Президії НАПН України «Концепція впровадження медіаосвіти в Україні» (2010 р.) та інші державні документи спрямовані на забезпечення відповідних умов для ефективного використання сучасних інтернет-технологій, що сприяло б удосконаленню навчально-виховного процесу в освітніх установах.

Питанням еволюції web-технологій і їх використанню в освіті й науці присвячені роботи вітчизняних дослідників В.Ю.Бикова, М.І.Жалдака, Н.В.Морзе, С.О.Семерікова, О.В.Співаковського, О.М.Спіріна, зарубіжних науковців Т. Бернерс Лі (Tim Berners Lee), О. Кемпісато (Oswald Campesato), К. Нільсона (Kevin Nilson), Т. О'Рейллі (O'Reilly, Tim), Д. Харіса (Daniel Harris). [16] Окремі аспекти багатогранної проблеми використання та створення освітніх web-ресурсів досліджено у працях Н.Р.Балик, Л.І.Білоусової, Л.В.Брескіної, В.П.Вембер, О.М.Гончарової, Л.Е.Гризун, А.П.Забарної, В.Б.Івасика, І.С.Іваськова, А.Ю.Кравцової, О.Г.Кузьмінської, Н.В.Морзе, В.П.Олексюка, С.А.Ракова, О.В.Рєзіної, І.В.Роберт, З.І.Сейдаметової, С.О.Семерікова, Є.М.Смирнової-Трибульскої, Ю.В.Триуса, О.І.Шиман. [23] Хмарним технологіям та особливостям їх використання в освітньому процесі присвятили свої дослідження З.С.Сейдаметова, С.Н.Сейтвелієва, О.В.Прохорова, Н.Б.Каштан, Р.Р.Смаль та інші. Проблему використання хмарних технологій в дистанційній освіті досліджували В.Ю.Биков, Ю.Г.Запорожченко, С.В.Каплун, В.М.Кухаренко, М.П.Шишкіна, К.І.Словак, А.М.Стрюк та інші дослідники.

# **1. ХМАРНІ ТЕХНОЛОГІЇ В ОСВІТІ**

#### **1.1. Загальна характеристика хмарних технологій.**

#### **Використання їх в освітньому процесі**

Новим еволюційним етапом розвитку сучасних інтернет-технологій стала технологія хмарних обчислень (*англ. Cloud computing*). Фахівці визначають технологію хмарних обчислень як динамічно масштабовану інтернет-технологію з можливістю вільного доступу до інформаційних обчислювальних ресурсів у вигляді сервісів, що надаються за допомогою мережі. Вперше термін *Сloud computing* використав Рамнат Челлаппа в 1997 році під час своєї лекції. [5]

**Хмарні технології** – це парадигма, яка передбачає віддалену обробку та зберігання даних. **Хмара** – це певний сервер, дата-центр або їх мережа, де зберігаються дані та програми, що з'єднуються з користувачами через Інтернет. Хмарні технології дозволяють користувачам використовувати програми без установки на ПК та надають можливість доступу до особистих файлів з будь-якого комп'ютера, що має вихід в Інтернет.

Головною особливістю хмарних технологій є можливість масштабованості: користувач може працювати з хмарними сервісами з будь-якої точки планети та з будь-якого пристрою, що має доступ в Інтернет.

Існує декілька рівнів використання хмарних технологій (табл.1.1):

#### Таблиця 1.1

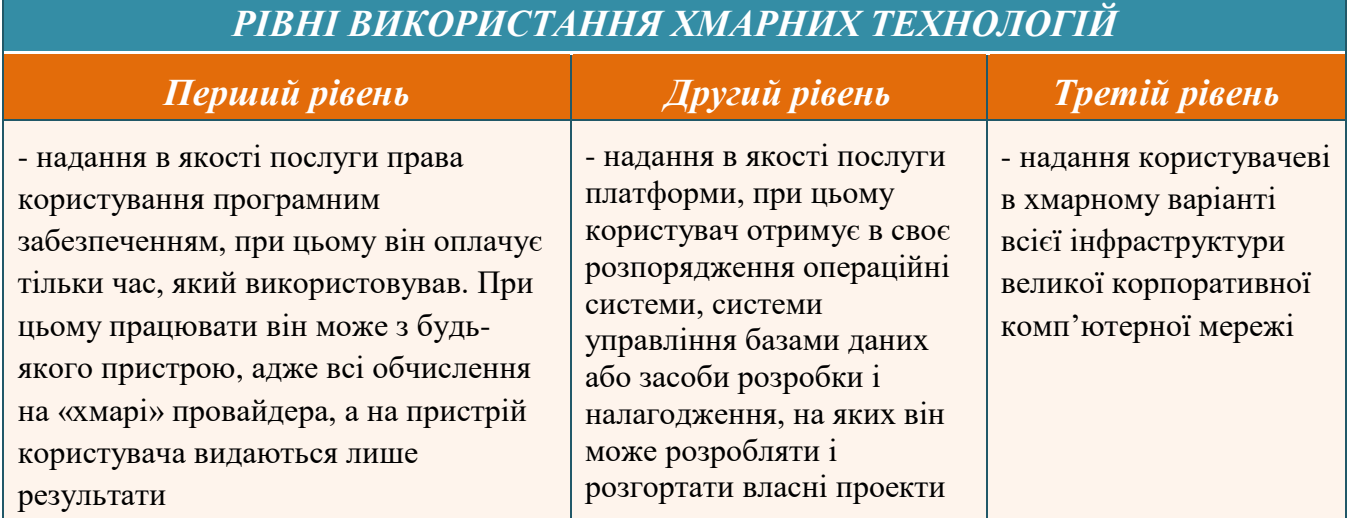

Хмарних технологій доволі багато і всі вони надають різні можливості. Існують платні і безкоштовні хмарні сервіси, розраховані на малий або великий обсяг інформації, підтримку різних операційних систем і т.д. Єдине, що їх об'єднує – це спосіб обробки інформації. [20]

Серед **переваг хмарних технологій** можна виділити наступні:

- 1. *Зниження вимог до обчислювальної потужності ПК* (користувачам немає необхідності купувати дорогі потужні комп'ютери з великим обсягом пам'яті та дисків, щоб використовувати програми через веб-інтерфейс; користувачі можуть використовувати будь-які пристрої – ноутбуки, планшети, смартфони – з доступом до Інтернету)
- 2. *Зменшення витрат на закупівлю програмного забезпечення та його систематичне оновлення* (використовуючи необхідну кількість обчислювальних ресурсів в «хмарі» в будь-який момент, компанії зменшують витрати на обладнання, програмне забезпечення та його обслуговування до 50%, оскільки можна купувати лише необхідні програми замість пакетів, а вартість таких програм суттєво нижча своїх аналогів, призначених для ПК. Витрати ж на оновлення програм взагалі зведені до нуля)*.*
- 3. *Зменшення проблем з обслуговуванням* (оскільки фізичних серверів із впровадженням хмарних технологій використовується все менше, їх стає легше та швидше обслуговувати).
- 4. *Постійне оновлення програм* (в будь-який час, коли користувач запускає віддалену програму, він може бути певен, що ця програма має останню версію – без необхідності щось переустановлювати або платити за оновлення).
- 5. *Збільшення доступних обчислювальних потужностей* (порівняно з ПК обчислювальна потужність, доступна користувачам «хмарних» комп'ютерів, практично обмежена лише розміром «хмари», тобто загальною кількістю віддалених серверів).
- 6. *Необмежений обсяг збереження даних* (обсяг сховища в «хмарі» може гнучко та автоматично підлаштовуватися під потреби користувача. При зберіганні інформації в «хмарних» сховищах користувачі можуть забути про обмеження – «хмарні» розміри обчислюються мільярдами гігабайт доступного місця).
- 7. *Сумісність з більшістю операційних систем* (в хмарних обчисленнях операційні системи не відіграють жодної ролі: користувачі Unix можуть обмінюватися документами з користувачами Microsoft Windows і навпаки без жодних проблем. Доступ до програм та віртуальних комп'ютерів здійснюється за допомогою веб-браузера чи іншими засобами доступу, що встановлюються на будь-який ПК з будь-якою операційною системою).
- 8. *Покращена сумісність форматів документів* (якщо користувачі користуються однією «хмарною» програмою для створення та редагування документів, в них просто немає несумісності версій та форматів. Найкращим прикладом сумісності є офісний пакет Google Docs, що дозволяє спільну роботу над документами, презентаціями, таблицями, маючи під рукою будь-який комп'ютер з веб-браузером).
- 9. *Простота спільної роботи групи користувачів* (при роботі з документами в «хмарі» користувачі можуть бути певні, що перед ними остання версія документа та будь-які зміни, внесені одним користувачем, миттєво відображається у іншого).
- 10.*Вільний доступ до інформації* (якщо документи зберігаються в «хмарі», вони можуть бути доступними користувачам в будь-який час та в будьякому місці при наявності у користувачів посилання на них).
- 11.*Забезпечення захисту даних від втрат* (якщо дані зберігаються в «хмарі», їхні копії автоматично розповсюджуються на декілька серверів, які можуть знаходитися навіть на різних континентах)*.* [25]

Світовий досвід впровадження та використання хмарних технологій свідчить про перспективність його використання й у вітчизняній системі освіти. На сьогоднішній день в україномовному сегменті мережі Інтернет найбільшою

популярністю серед освітян користуються сервіси хмарних обчислень корпорацій Microsoft та Google. Саме ці корпорації, постійно удосконалюючи свої службові сервіси, дозволяють організувати швидке впровадження технологій хмарних обчислень у навчально-виховні процеси освітніх закладів. Потужний інструментарій та інноваційні функціональні можливості освітніх «хмар» дозволяють сучасним педагогам використовувати ці технології у своїй професійній діяльності максимально ефективно.

Microsoft для впровадження хмарних технологій у систему навчання пропонує ряд інструментів, що базуються на взаємодії педагога та учня (пакет **Microsoft Office 365**), а саме система електронної пошти Outlook, інтерактивні календарі, контакти Outlook Line, веб-додатки та архіви SkyDrive, система обміну миттєвими повідомленнями LyncOnline, телефонна мережа Skype, соціальна мережа Yummer міні-сайти тощо. Служба Microsoft Office 365 може підтримувати як персональне використання онлайнових інтерактивних додатків, так і корпоративне їх використання багатьма користувачами.

Google, в свою чергу, пропонує сучасний інструментарій для побудови навчальних порталів (служба **G Suite for Education**). G Suite for Education – це набір хмарних служб, які допоможуть педагогам і учням продуктивно працювати і спілкуватися в будь-який час в будь-якому місці на будь-яких пристроях. [5]. Окрім G Suite for Education, корпорація Google розробляє та надає велику кількість додатків та сервісів для освітнього середовища, доступ до яких можливий у вікні будь-якого браузера при наявності підключення до Інтернету. Найуживаніші з них є наступні сервіси: Google ArtProject (віртуальні інтерактивні музеї світу), Google Earth (безкоштовна, вільно завантажувана програма, що відображає віртуальний глобус), Google Maps (набір онлайнових карт), Google Translate (онлайновий перекладач), Youtube (відеохостинг). [18]

Хмарні сервіси від корпорацій Microsoft та Google наведено в таблиці 1.2.

# Таблиця 1.2

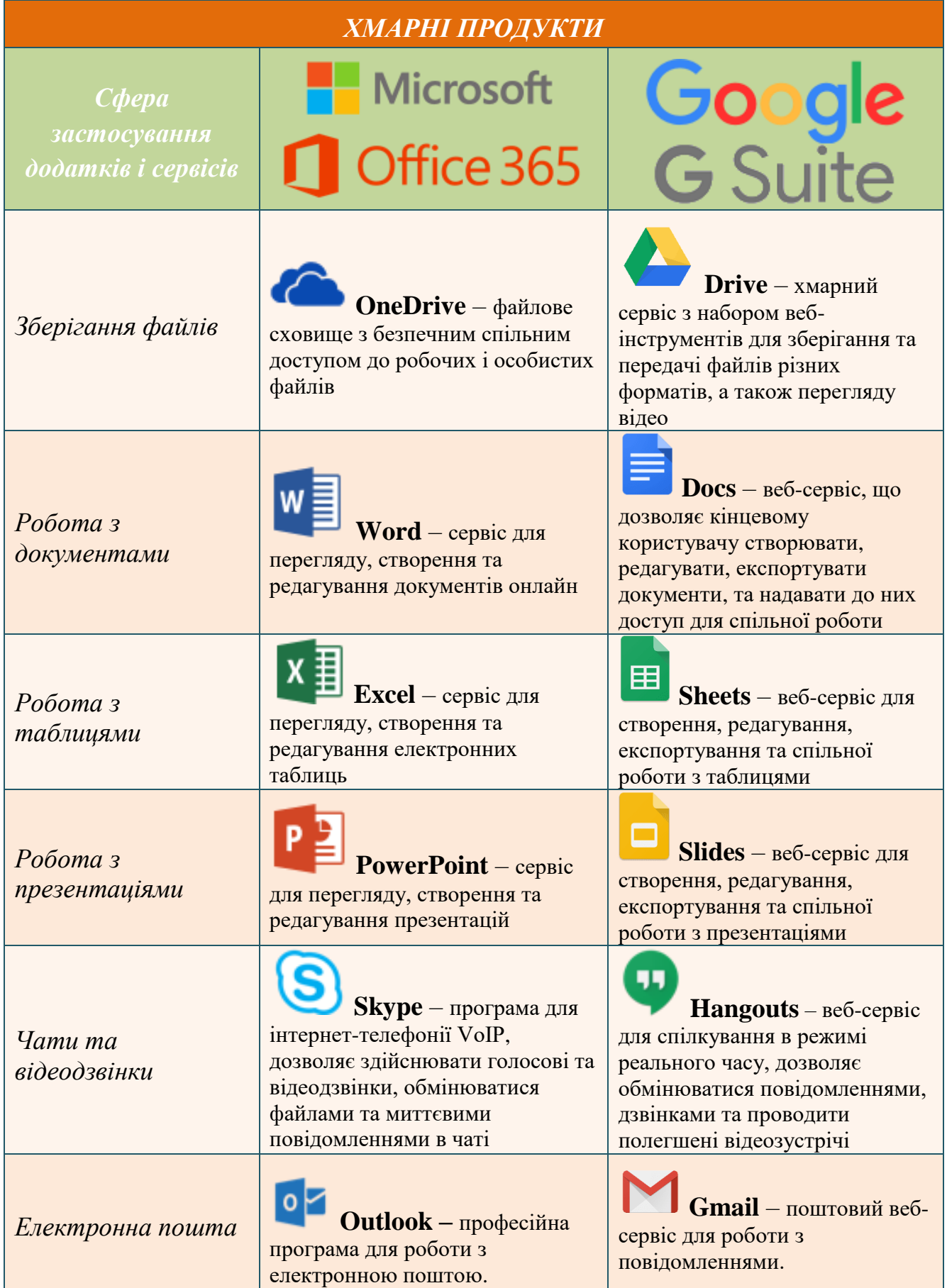

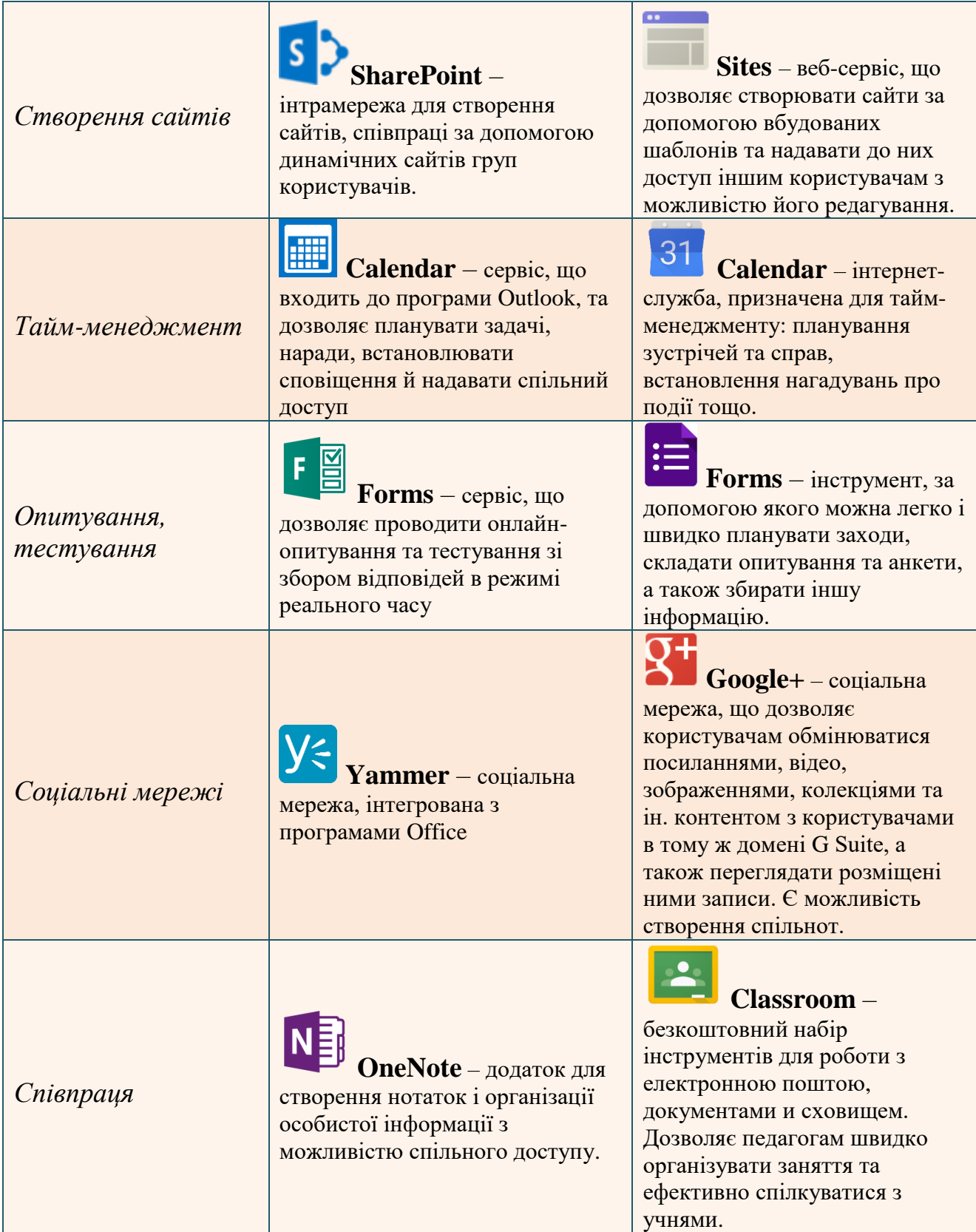

# **1.2. Сервіси Google, їх характеристика та специфіка використання в педагогічній діяльності**

Найбільш поширеною системою сервісів на основі хмарних технологій, що застосовується в освітньому процесі, є служба **G Suite for Education** (донедавна відома як Google Apps). [12]

**G Suite for Education** – це набір стандартних хмарних (тобто розміщених на серверах компанії Google) додатків для планування спільної діяльності, колективної роботи і спілкування, публікації матеріалів, хостингу відеоматеріалів та багатьох інших інструментів (рис. 1.1), доступний в домені .edu.

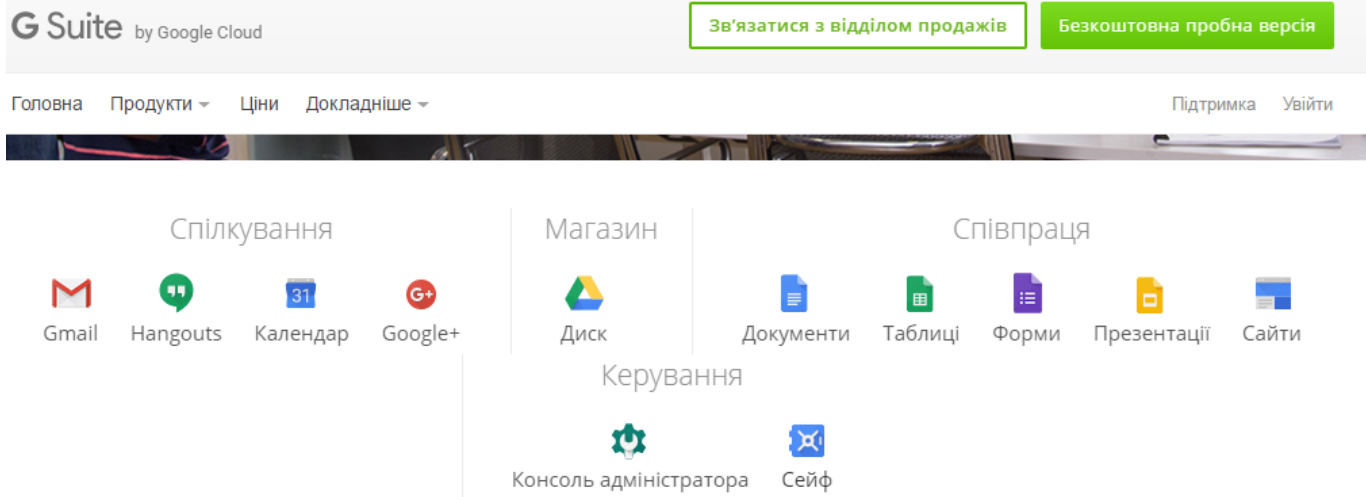

*Рис.1.1. Сервіси G Suite for Education by Google Cloud*

Використання сервісів Google в освітній галузі надає ряд переваг:

- безкоштовність (доступні всі базові можливості, відсутність обмежень на період використання);
- один акаунт всі сервіси (реєстрація необхідна на самому початку, нові сервіси можна підключати за необхідністю, наявність та налаштування персонального організатора всіх сервісів);
- знайомий інтуїтивно зрозумілий інтерфейс (відповідає стандартним офісним програмам, має україномовну версію);
- хмарне зберігання інформації (можливість втрати даних виключена, спрощений доступ за прямими посиланнями, можливість редагування та

доступу з будь-якого комп'ютера, що має підключення до мережі Інтернет);

- мінімальні вимоги для доступу (відсутність необхідності встановлення додаткових програм, підтримка різними браузерами, доступ з портативних пристроїв (смартфонів, планшетів));
- сумісне створення документів (об'єднання людей, що працюють над спільним документом, оперативна узгодженість документів, інтерактивність, відображення змін в реальному часі);
- історія всіх змін (ведення статистики змін, можливість відновлення документу попередньої редакції);
- розмежування прав на доступ (різні права на доступ (редагування, перегляд, коментування), можливість вбудовування у вигляді посилань);
- підтримка та розвиток (оновлення інтерфейсу та можливостей, інтеграція з сучасними технологіями Веб 2.0 тощо);
- спільнота користувачів (обмін думками та можливостями, ефективні приклади та досвід, широка аудиторія для тестування інструментів). [7]

Служби G Suite for Education допомогли в корені змінити систему навчання в багатьох навчальних закладах по всьому світу. У наш час продукти Google стали для закладів освіти тією технологічною базою, що допомогла підняти ефективність спільної роботи педагогів та учнів на новий рівень [17].

G Suite for Education містить дві категорії сервісів:

- *1. Основні сервіси:*
- *Gmail* повнофункціональний поштовий клієнт, що дозволяє обмінюватись миттєвими повідомленнями, користуватись голосовим та відеочатом, має мобільний доступ, а також захист від вірусів та спаму. Основною особливістю даного поштового сервісу є потужний алгоритм пошуку по поштовій кореспонденції. Продумана ієрархія повідомлень в Gmail дозволяє бачити повідомлення в контексті, і, якщо існують відповіді на відправлене або отримане повідомлення, система Gmail автоматично відображає їх у хронологічній послідовності разом з початковим повідомленням. Цей

ланцюжок повідомлень дозволяє відслідковувати усі повідомлення та продовжувати обговорення в одному місці.

- *Google Calendar (Календар)* це, перш за все, веб-інструмент управління та планування. Створення календаря учнівських та педагогічних заходів, календарне планування роботи над будь-яким проектом, спільне використання календарів для створення та перегляду розкладу занять і консультацій – ось декілька прикладів використання можливостей сервісу Google Calendar в освітньому процесі.
- *Google Cloud Search (Хмарний пошук)* веб-сервіс, що дозволяє користувачам шукати та опрацьовувати матеріали у Основних сервісах G Suite, та пропонує корисну інформацію та інструкції.
- *Google Drive (Диск)* хмарне середовище з набором веб-інструментів для зберігання та передачі файлів різних форматів, а також для перегляду відео.
- *Google Docs (Документи)* веб-сервіс, що дозволяє створювати, редагувати, експортувати текстові документи, а також надавати колективного доступу до роботи з ними.
- *Google Sheets (Таблиці) –* веб-сервіс, що дозволяє створювати, редагувати та експортувати електронні таблиці, а також надавати колективного доступу до роботи з ними.
- *Google Slides (Презентації) –* веб-сервіс, за допомогою якого користувач може створювати, редагувати, експортувати презентації в режимі онлайн, а також надавати колективного доступу до роботи з ними.
- *Google Forms (Форми)* інструмент, за допомогою якого можна легко і швидко планувати заходи, складати опитування та анкети, а також збирати іншу інформацію.
- *Google Sites* (Сайти) веб-сервіс, що дозволяє користувачам створювати сайти в домені G Suite Basic або на зовнішніх ресурсах. Користувач може створити сайт за допомогою веб-інструменту, а потім надати доступ до нього групі інших користувачів або ж зробити його вільнодоступним.

Власник сайту сам вирішує, хто має право відвідувати сайт та редагувати його контент.

- *Google Hangouts, Google Talk, Hangouts Meet* веб-сервіси, за допомогою яких користувачі можуть спілкуватися один з одним в режимі реального часу. Google Hangouts та Google Talk дозволяють обмінюватися текстовими повідомленнями, здійснювати дзвінки та проводити полегшені відеозустрічі з одним чи декількома користувачами. За допомогою Hangouts Meet можна проводити відеозустрічі з великою кількістю учасників. Адміністратори доменів G Suite можуть вибрати, які з сервісів будуть доступні в домені, в тому числі дозволити проводити розширені відеозустрічі Hangouts Meet в доповнення до класичних полегшених відеозустрічей Google Hangouts або замість них.
- *Google Keep* веб-сервіс, що дозволяє користувачам створювати та редагувати замітки, списки та малюнки, а також надавати до них доступ та можливість колективної роботи над ними.
- *Google Сейф –* веб-сервіс для пошуку та експорту вмісту Google Диска та Gmail. За допомогою Google Сейфа користувачі можуть архівувати дані, створювати правила зберігання та видалення повідомлень з певним вмістом в Gmail, а також шукати контент у всьому домені. Крім того, функції надання електронних документів дозволяють створювати папки для зберігання даних в юридичних цілях. Щоб зберігати архівовані дані на серверах Google, користувачам необхідно продовжити або придбати підписку на Google Сейф. Якщо в акаунті користувача активовано сервіс Gmail, він може зберігати (в тому числі на певний строк) та експортувати історію чатів в Google Talk та Google Hangouts, а також шукати в цих сервісах потрібну інформацію.
- *2. Додаткові сервіси:*
- *YouTube* сервіс, що надає послуги з відеохостингу та дозволяє користувачам завантажувати, переглядати та коментувати відеозаписи. Активні користувачі даного сервісу створюють власні канали.
- *Google Maps (Карти)* набір [додатків,](https://ru.wikipedia.org/wiki/%D0%9F%D1%80%D0%B8%D0%BA%D0%BB%D0%B0%D0%B4%D0%BD%D0%BE%D0%B5_%D0%BF%D1%80%D0%BE%D0%B3%D1%80%D0%B0%D0%BC%D0%BC%D0%BD%D0%BE%D0%B5_%D0%BE%D0%B1%D0%B5%D1%81%D0%BF%D0%B5%D1%87%D0%B5%D0%BD%D0%B8%D0%B5) побудованих на основі безкоштовного [картографічного](https://ru.wikipedia.org/wiki/%D0%9A%D0%B0%D1%80%D1%82%D0%BE%D0%B3%D1%80%D0%B0%D1%84%D0%B8%D1%8F) сервісу та технологій, які надає компанія Google. Сервіс являє собою [карту](https://ru.wikipedia.org/wiki/%D0%93%D0%B5%D0%BE%D0%B3%D1%80%D0%B0%D1%84%D0%B8%D1%87%D0%B5%D1%81%D0%BA%D0%B0%D1%8F_%D0%BA%D0%B0%D1%80%D1%82%D0%B0) та [супутникові](https://ru.wikipedia.org/wiki/%D0%9A%D0%BE%D1%81%D0%BC%D0%B8%D1%87%D0%B5%D1%81%D0%BA%D0%B8%D0%B5_%D1%81%D0%BD%D0%B8%D0%BC%D0%BA%D0%B8) знімки планети [Земля.](https://ru.wikipedia.org/wiki/%D0%97%D0%B5%D0%BC%D0%BB%D1%8F) Для багатьох регіонів доступні високодеталізовані аерофотознімки, для деяких – з можливістю перегляду під кутом 45° з чотирьох сторін світу. Додатково пропонуються знімки Місяця та Марсу.
- *Blogger* зручний сервіс для ведення блогів: дозволяє користувачу створювати власну сторінку в Інтернеті для спілкування між людьми, об'єднаними спільними інтересами.
- *Google Analytics* безкоштовний зручний та корисний сервіс для створення детальної статистики відвідувачів веб-сайтів а також збору даних про їхні дії на сайті. Інструмент формує велику кількість звітів, на підставі яких можна будувати стратегію просування сайту. Тобто, встановлення лічильника Google Analytics дає можливість зрозуміти – хто, коли і навіщо відвідував сайт. Всебічний аналіз цільової аудиторії дозволяє оперативно реагувати на запити користувачів.
- *Google Earth (Планета Земля)* безкоштовна, вільно-завантажувана програма компанії Google що відображає віртуальний глобус. Користувачі можуть створювати свої власні мітки та накладати свої зображення поверх супутникових (це можуть бути карти чи більш детальні знімки, отримані з інших джерел).
- *Google Groups (Групи) –* сервіс, що надає можливість користувачам брати участь у обговореннях та створювати власні групи.
- *Google Scholar (Академія) –* безкоштовна пошукова система за повними текстами наукових публікацій усіх форматів та дисциплін. Індекс Google Scholar містить дані з більшості рецензованих онлайн журналів найбільших наукових видавництв Європи та Америки.

 *Google Translator (Перекладач) –* безкоштовний сервіс, що дозволяє миттєво перекладати слова, фрази та веб-сторінки з англійської на більш ніж 100 мов та назад.

Безпосередньо в навчальному процесі сервіси, які надає компанія Google, можна використовувати для інтерактивного спілкування з учнями (електронна пошта, онлайн-спільноти, колективні сховища знань), спільного використання онлайнових додатків (календар, веб-конференції, спільна робота з документами). [5]. Представлені сервісами Google онлайнові та офлайнові матеріали дають змогу користувачу перевіряти правильність виконаних вправ, не покидаючи простору; застосовувати найрізноманітніші наукові, енциклопедичні та довідникові видання; опрацьовувати навчальний матеріал у відповідному темпі та режимі [8]

Використання такого середовища як Google значно підвищує інтерес учнів до навчання, створює умови для саморозвитку, активізує пізнавальну діяльність, формує вміння сприймати та обробляти великі масиви інформації, розвиває спостережливість, сприяє розвитку перцептивної уваги, формує компетентність щодо пошукової та науково-дослідної роботи. Використовуючи сервіси Google, викладачі та учні отримують більше інструментів для спільної роботи в навчальному процесі: створення веб-сайтів, ведення блогів, виконання проектів у групах, проведення лекцій та семінарів дистанційно тощо. [17].

Хмарні сервіси на даний момент є повноцінним навчальним інструментом, що дозволяє навчальному закладу створити власний онлайн-простір та формувати особисте освітнє середовище учнів та викладачів максимально ефективно. [7]. Можливості хмарних технологій, що використовуються в освіті, можуть зробити серйозний вплив на проектування навчальних завдань, систем оцінювання та на підсумковий навчальний досвід, що формується в учнів.

### **2. WEB-ТЕХНОЛОГІЇ У СУЧАСНОМУ ОСВІТНЬОМУ ПРОЦЕСІ**

#### **2.1. Визначення, характеристика та класифікація web-технологій**

Широкого поширення у сфері освіти набули web-технології. **Webтехнологіями** вважаються інформаційні технології, використання яких дає змогу здійснювати опрацювання web-ресурсів, розміщених у web-просторі комп'ютерних мереж (локальних або глобальних). **Web-простір** доцільно розуміти як інформаційну складову локальної або глобальної мереж, за допомогою якої здійснюється використання web-ресурсів (текстових, графічних, звукових, відеоресурсів), що зв'язані між собою гіпертекстовими зв'язками. [23]

Дослідники (Т. Бернерс Лі, О. Кемпісато, К. Нільсон, Т. О'Райлі, Д. Харіс) виокремлюють такі web-технології як Web 1.0, Web 2.0, Web 3.0 і пророкують їх подальший розвиток (Web n.0).

Так, Т. Бернерс Лі поняття **Web 1.0** розглядає як «Інтернет тільки для читання». Ця технологія дозволяє шукати і читати дані і відомості в мережі. Вона надає мало шляхів для взаємодії з користувачами і їх участі у наповненні Інтернету новими ресурсами. [21]

Тім О'Райлі, один з головних ідеологів технології Web 2.0, зазначає, що **Web 2.0** – це методика проектування систем, які шляхом обліку мережних взаємодій, стають тим кращими, чим більше людей ними користуються. Важливою рисою Web 2.0 є принцип залучення користувачів до наповнення і багаторазового використання контенту. [11] Недарма технології Web 2.0 називають ще соціальними мережевими сервісами. Термін «соціальний сервіс» походить від слова «соціум» – спільнота (сукупність людей, які мають щось спільне, основою існування якої є спілкування між людьми). Ця технологія забезпечує, перш за все, інтерактивність мережі. [21]

Ось деякі характеристики Web 2.0:

- *Користувачі можуть змінювати веб-сторінки.* Гарним прикладом цього є відгуки про продукт від користувачів.
- *Соціальні мережі.* Епоха соцмереж розпочалась більше десяти років тому з Friendster та MySpace. На сьогодні досягнутий апогей. З

підвищенням популярності Facebook, Twitter та інших соцмереж, вебсторінки зв'язують одних користувачів з іншими;

- *Можливість моментально поділитися інформацією.* Сучасність потребує швидкості у всьому. Затребувані «гарячі» новини. Ось чому Twitter та YouTube стали настільки популярні. Ці сервіси доставляють інформацію настільки швидко, наскільки це можливо.
- *Нові методи збору інформації.* Зараз користувачу Інтернету достатньо підписатися на стрічку RSS (Really Simple Syndication) та отримувати новини та оновлення.
- *Доступ до мережі з мобільних пристроїв.* Планшетні комп'ютери та смартфони тепер мають доступ до мережі, що дозволяє більшій кількості людей швидко знаходити потрібну інформацію.

Разом з тим існують певні недоліки користування технологіями Web 2.0:

- залежність від наявності з'єднання з Інтернетом (зникає зв'язок інформація стає недоступною або незручною у використанні);
- залежність якості роботи сервісу від якості роботи багатьох інших компаній (роботи провайдерів, компаній, до яких належать сервіси, тощо);
- вразливість конфіденційних даних, збереження на сторінках серверах (відомі випадки розкрадання особистих даних користувачів, масових зламів облікових записів блогів тощо);
- порушення закону «Про авторське право»;
- віртуальна залежність людини;
- присутність вікі-вандалізму тощо.

Попри це, використання сервісів Web 2.0 стає особливо важливим у навчально-виховному процесі. Перехід учнів на рівень учасників мережевої спільноти надає можливості не тільки ефективно впроваджувати інформаційнокомунікаційні технології у життя, а й розширити кругозір; оволодіти вміннями спілкуватися, використовуючи мережу Інтернет; організовувати міжособистісну взаємодію; співпрацювати у групі; систематично підвищувати рівень власної загальнокультурної, інформаційної компетентності.

Окрім цього, високий рівень ефективності взаємодії користувачів в Інтернетсередовищі, багато принципових особливостей і різних можливостей мережевих сервісів Web 2.0, а також відносна дешевизна зумовлюють серйозні перспективи використання подібних технологій як учителями, так і учнями і тим самим визначають необхідність їхнього глибокого вивчення й експериментального дослідження. [4]

Якщо технологія Web 2.0 була створена як мережа Інтернет, яка з'єднує багатьох віддалених один від одного користувачів, то тепер, коли це вже нікого не дивує, Web рухається до того, щоб з'єднати інформацію. Web 3.0 стане однією гігантською базою даних. Експерти в області інтернет-технологій впевнені, що Web 3.0 стане персональним асистентом, який буде в курсі користувацьких переваг. Багато хто вважає, що це вже відбулося, однак очікується поява й інших речей з приходом Web 3.0. Термін **Web 3.0** був запропонований Джейсоном Калаканісом. Він трактує це поняття як високоякісний контент і сервіси, які створюються професіоналами на базі технологічної платформи Web 2.0. Його пояснення виникнення Web 3.0 полягає в положенні, що оскільки Web 2.0 – технологічна платформа, яка дозволяє на її основі створювати ряд сервісів, з'явилося багато одноманітних ресурсів, що, відповідно, девальвує цінність більшості з них. Тому на зміну технологічній платформі Web 2.0 покликана прийти третя – культурна версія Web, яка дозволить рецензувати і відбирати цікаві і корисні контенти.

Головна ідея Web 3.0, полягає в тому, що користувач, який до цього одноосібно брав участь у процесі формування контенту, має можливість творити при залученні колективу, зокрема партнерів, які є експертами необхідних напрямів професійної діяльності. Статус користувача може бути змінений на експертний, так само як і форма співпраці розробника контенту і порталу. Експерт виступає модератором контенту, що публікується в мережі. Web 3.0 передбачає появу вузькоспеціалізованих ресурсів, де буде проведена агрегація всіх необхідних

користувачеві сервісів й інструментів професійної соціальної складової і здійснена публікація.

Більшість дослідників Web 3.0 називають семантичним (Semantic Web семантична павутина). Семантична павутина – це еволюційний етап розвитку мережі Інтернет, метою якого є реалізація можливості машинної обробки електронних ресурсів, що доступні у всесвітній павутині. Наразі увага зосереджується на роботі з метаданими. [21]

**Порівняння технологій Web.** Порівнювати технології Web 1.0, Web 2.0 та Web 3.0 можна за різноманітними критеріями. Найдоцільнішими вважаються наступні:

- учасники;
- програмне забезпечення;
- підхід до організації контенту;
- основні події;
- цінність та вартість.

Таблиці 2.1 – 2.5 характеризують застосування цих критеріїв.

Таблиця 2.1

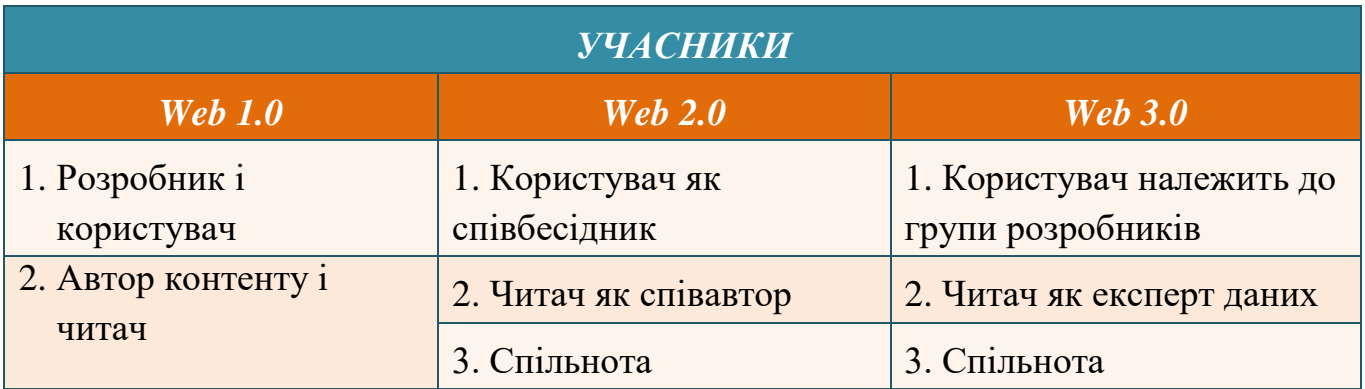

На відміну від попередній версій Web за критерієм участі основною ідеєю Web 3.0 є ранжування користувачів та створення так званих груп експертів для впорядкування та оцінки інформації, яка надходить від багато чисельних користувачів. Насправді ця ідея не нова: вона успішно використовується на багатьох форумах.

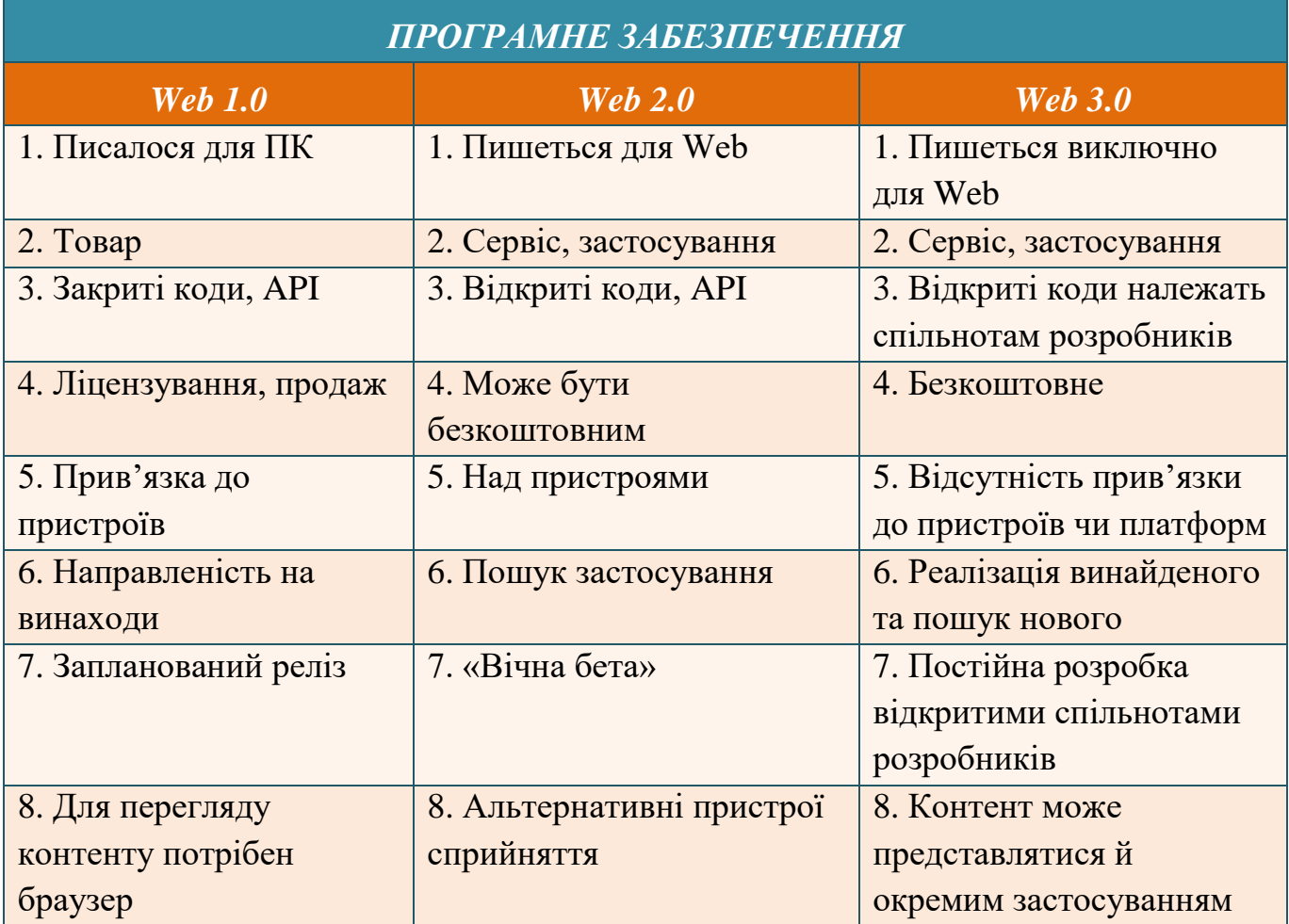

Контент на цьому рівні використовується не тільки як інформація для надання користувачу, але й як дані, якими можуть обмінюватися окремі додатки. Основною ідеєю програмної підтримки є винесення всіх додатків на рівень Web-додатків та перетворення Web-браузера на «вікно» в будь-якому застосуванні (оскільки все програмне забезпечення буде безкоштовним). Доступність програмного забезпечення через браузер с будь-якого комп'ютера на даний момент є актуальною.

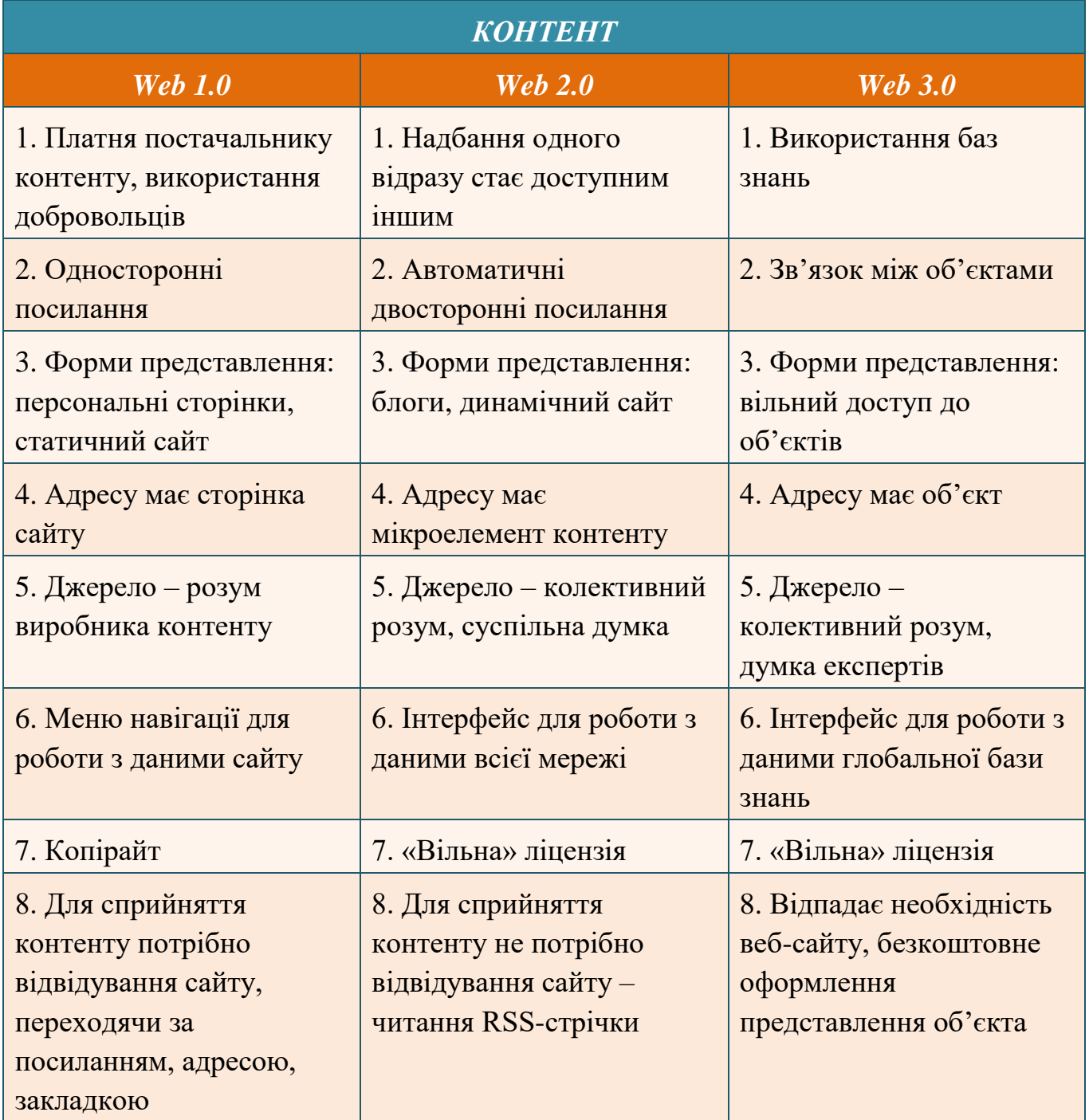

В технології Web 3.0 контент збиратиметься, впорядковуватиметься й зберігатиметься в базах знань, вільний доступ до яких буде мати кожний користувач. Знання в таких базах повинні бути оформлені у вигляді впорядкованої сукупності об'єктів, описаних за допомогою онтологій (тобто, файлів, які визначають відносини між термінами та групами термінів).

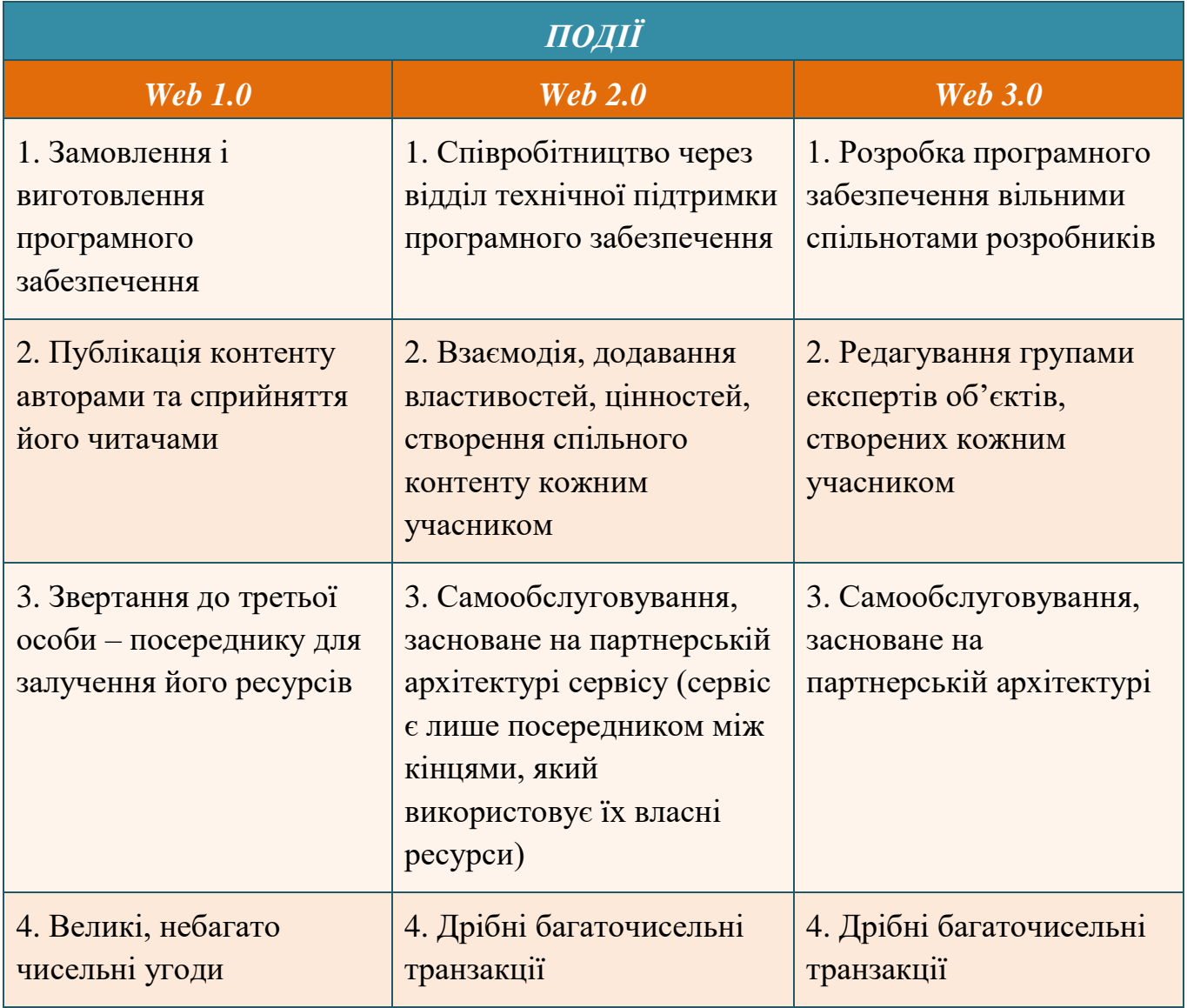

При порівнянні з основними подіями у Web 2.0 та Web 3.0 майже відсутні відмінності, за винятком управління контентом. Доступ до управління контентом мають спеціально сформовані групи експертів, які можуть оцінювати матеріали в залежності від власного рейтингу, а також редагувати контент.

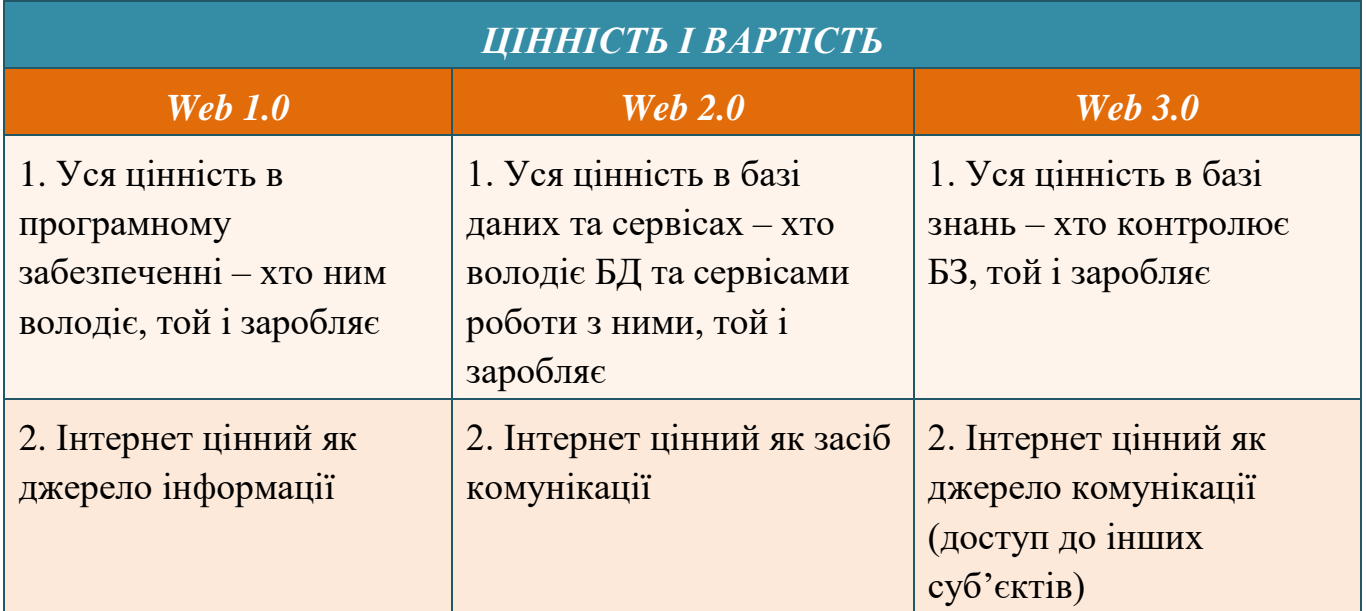

З кожним роком інформація змінюється, перетворюється та споживається все легше, дешевше та швидше. Це потребує змін від компаній: ті з них, які зможуть вправитися з таким потоком неузагальненої інформації в режимі реального часу, отримають величезну конкурентну перевагу. Такі організації зможуть знаходити нові можливості та реагувати на них. Стратегічним інформаційним активом при цьому буде не програмне забезпечення, яке автоматизує процес, а знання (які зберігаються системою) корпоративних спільнот та інтеграція даних і знань в бізнес-процеси. [14]

Приклади сервісів технологій Web 1.0, Web 2.0 та Web 3.0 наведено в табл.2.6.

Таблиця 2.6

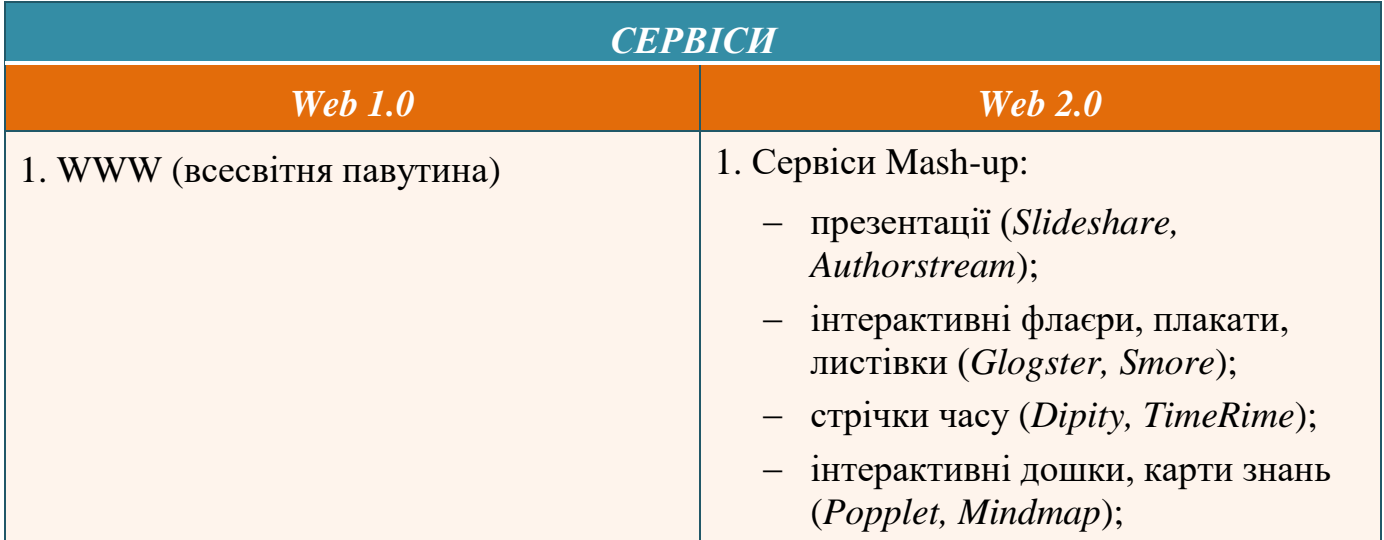

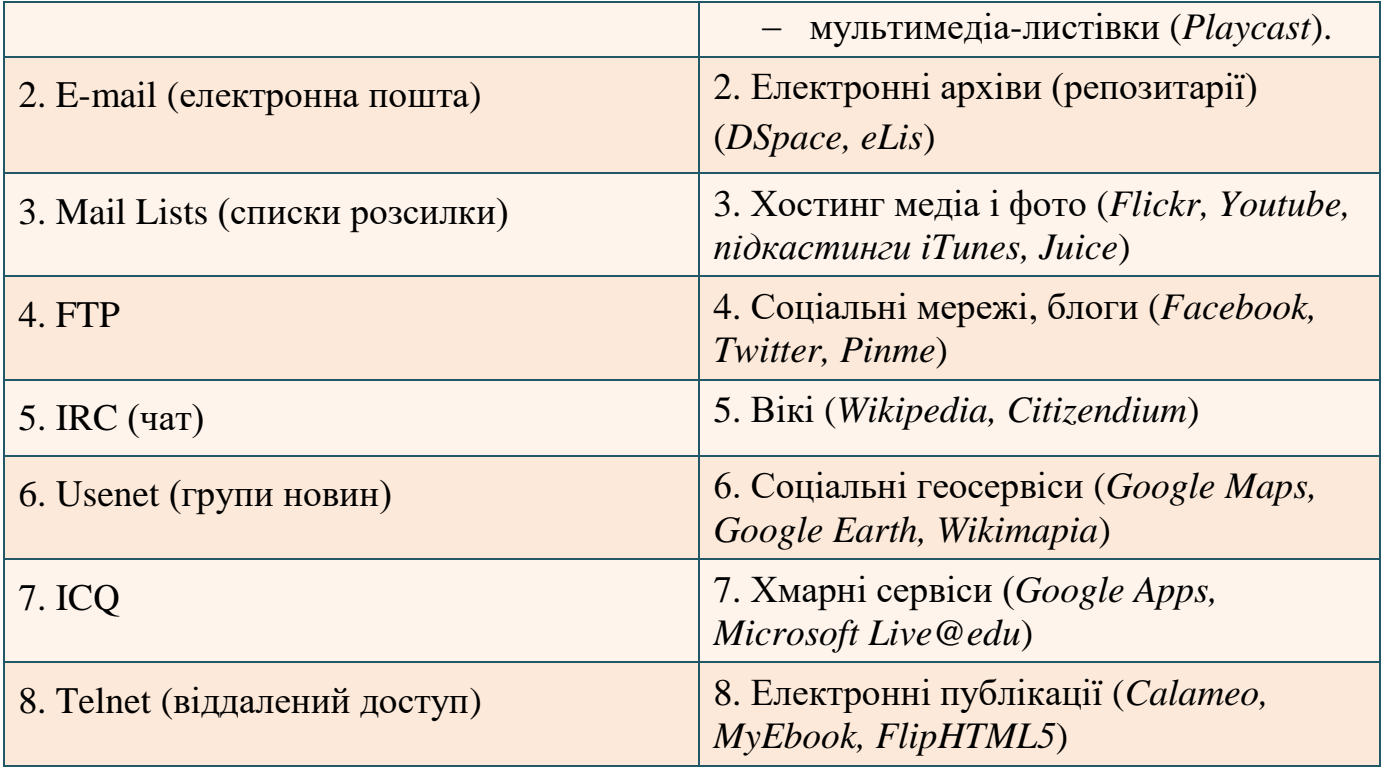

Слід зазначити, що з появою нових Web-технологій попередні не стають застарілими і непридатними. В освітньому процесі використовуються як технології Web 1.0 (наприклад, для роботи користувачів з електронними бібліотеками в режимі онлайн-читання літератури), так і технології Web 2.0, які дозволяють:

- створювати веб-сайти (наприклад, за допомогою сервісу Google Sites);
- вести календар, робочий графік, складати навчальні плани та ін. (наприклад, за допомогою сервісу Google Calendar);
- створювати документи різних форматів і редагувати їх сумісно з іншими учасниками навчального процесу (наприклад, за допомогою сервісу Google Document) :
- користуватися електронною поштою із захистом від спаму (наприклад, за допомогою сервісу Google mail (Gmail));
- створювати 3D моделі (наприклад, за допомогою сервісу SketchUp);
- вести щоденники навчальних проектів (наприклад, за допомогою сервісу Blogger);
- створювати фотоальбоми, редагувати фотографії, працювати з програмами редагування графічних файлів сумісно з іншими учасниками навчального процесу (наприклад, за допомогою сервісу Picasa);

- аналізувати відвідування сайтів, блогів тощо (наприклад, за допомогою сервісу Google Analytics). [21]

#### **2.2. Основні напрямки використання web-технологій у педагогічній діяльності**

Для аналізу необхідності використання web-технологій у професійній діяльності педагогів, слід виокремити такі основні напрямки:

- дослідження;
- створення дидактичних матеріалів;
- співробітництво і комунікація;
- публікація особистих робіт;
- ведення дистанційного навчання.

Розглянемо кожний із напрямків відповідно до зазначених вище webтехнологій.

*1. Дослідження.* Педагогічні дослідження, як правило, відбуваються через здійснення:

- *пошуку в мережі*, що надає можливості вчителям і учням знаходити матеріал для розв'язання проблем, які виникають під час викладання. Пошук у мережі забезпечується такими системами як, наприклад, Alta Vista, Google, МЕТА, Rambler, Yandex, Yahoo та ін.
- *навчальних проектів за допомогою технології веб-квест* (Webquest), яка дозволяє створити умови для самостійної розумової і творчої діяльності і підтримки ініціативи учнів. Особливістю веб-квестів є те, що матеріали для самостійної або групової роботи учнів знаходяться на спеціально створених web-сайтах, які зосереджують увагу учасників навчального процесу на аналізі, синтезі та оцінці даних матеріалів, а не на їх пошуку. Попри це, результатом роботи у веб-квесті є різні продукти учнів, які представляються через створення презентацій, тестів, тематичних блогів, сайтів, форумів, слайдшоу, буклетів, анімації, фоторепортажів та ін.

*2. Створення дидактичного матеріалу.* Важливим для педагогів є створення дидактичних матеріалів. Серед web-технологій для цього існує велика кількість інструментів:

- для створення *флеш-ігор* існують доволі зручні та прості у роботі сервіси ClassTools, PurpozeGames, LearningApps, в яких існує можливість створювати дидактичні ігри як за допомогою шаблонів, так і самостійно. Різноманітні тематичні вікторини можна сгенерувати за допомогою сервісу JeopardyLabs, а паззли – за допомогою сервісу JigsawPlanet.
- для створення *кросвордів, ребусів, загадок* використовуються такі сервіси, як «Фабрика кросвордів», Rebus1.
- для створення *діаграм, графіків, схем, ментальних карт* існують такі сервіси, як Cacoo, ChartGo, Diagramly, Mindomo тощо;
- для створення різних за типами *тестових завдань і вправ* можна використовувати web-сервіси MasterTest, Online Test Pad, Usaura, Quizlet, Proprofs, Kahoot!, ClassMarker та ін.
- особливої уваги заслуговує універсальна оболонка програми «Hot Potatoes», яка дозволяє створити *інтерактивні тренувально-контрольні вправи* у форматі HTML, електронні уроки та ін. За допомогою цієї програми можна також створити 10 типів вправ різними мовами з різних дисциплін із використанням текстових, графічних, аудіо- і відеоматеріалів. Особливість цієї програми полягає в тому, що створені завдання зберігаються в стандартному форматі веб-сторінки: для їх використання учням не потрібна сама програма (вона потрібна тільки викладачам для створення і редагування вправ), їм необхідно мати тільки веб-браузер.

*3. Співробітництво і комунікація.* Web-технології відкривають можливість для спілкування через *електронну пошту, голосовий чат або відеозв'язок* (за допомогою таких інструментів як Skype, Google Hangouts тощо). Особливе місце у комунікації та спільній діяльності посідають *хмарні технології*. Вони дозволяють колективно розв'язувати проблеми, що виникають у процесі навчання, а саме, сумісне редагування документів (наприклад, за допомогою сервісу Google

Document), обговорення навчальних проектів (наприклад, за допомогою Google mail, Blogger, Google Cloud Connect, Google Drawings та ін.), ведення семінарів (вебінарів) та Веб-конференцій (наприклад, за допомогою Google Wave, Google Groups та ін.), супроводження дистанційного навчання (наприклад, за допомогою Google Wave, Google Groups, Gmail, Google Sites, Blogger) та ін.

*4. Публікація особистих робіт.* Крім описаних web-технологій важливими стають фахові електронні видання як основні архіви наукових відомостей і даних. Вони є одним із шляхів професійного розвитку і взаємодії вчителів, їх саморозвитку і самонавчання. Так, наприклад, педагоги можуть ділитися своїм досвідом у різноманітних фахових електронних виданнях, таких як «Інформаційні технології і засоби навчання «Інституту інформаційних технологій і засобів навчання НАПН України [\(http://journal.iitta.gov.ua\)](http://journal.iitta.gov.ua/) [21]; освітній портал «Педпреса» [\(http://pedpresa.com.ua/\)](http://pedpresa.com.ua/), «Освітній навігатор» [\(http://navigator.rv.ua\)](http://navigator.rv.ua/), «Учительський журнал» [\(http://teacherjournal.in.ua/\)](http://teacherjournal.in.ua/), «Методичний портал» [\(http://metodportal.com/\)](http://metodportal.com/).

*5. Ведення дистанційного навчання.* Поява Інтернет-технологій зумовила стрімкий розвиток дистанційного навчання, яке ґрунтується на принципі самостійного навчання студента. Суть роботи викладача в цих умовах полягає не в читанні лекцій, а в створенні навчально-методичного забезпечення дисципліни в електронному вигляді, у постійній роботі над внесенням необхідних змін у навчальний матеріал, підборі кольорових ілюстрацій, графіків, створенні Flashанімацій, тестів для самоконтролю. Для розробки, управління та поширення навчальних онлайн-матеріалів із забезпеченням спільного доступу використовуються різноманітні системи управління навчанням (LMS – Learning Management System). Найпоширенішими з них є системи Moodle, Blackboard Learning System. Якщо ж упроваджувати у навчальний процес окремі елементи дистанційного навчання, то це можливо здійснити засобами існуючих в Інтернеті інструментів та веб-ресурсів, наприклад:

 *електронні лекції,* які містять текст, демонстраційний матеріал, додаткові відомості можуть зберігатися у хмарних сховищах (Google Диск);

- *індивідуальні або групові консультації* доцільно проводити за допомогою Skype, e-mail, ICQ, Google Hangouts;
- *дискусії, обговорення, робота в малих групах* організовуються за допомогою форумів, чатів, веб-конференцій;
- для організації *дослідницької діяльності* учнів використовуються вебквести;
- технологія, що дає можливість повною мірою відтворити умови спільної форми організації навчання, а саме *семінарських і лабораторних занять, лекцій* тощо – вебінар на платформах SeeMedia, Meeting Butner, Pruffme;
- контроль знань у вигляді *тестування* можливо здійснити засобами Google Форми або інших онлайн-конструкторів тестів.

Як уже відзначалося, крім інструментів, методів та джерел відомостей і даних, web-технології надають нові можливості для:

1) забезпечення вільного доступу до навчальних матеріалів завдяки соціальним сервісам і технологіям у хмарі;

2) забезпечення комунікації між учасниками процесу навчання, що дозволяє здійснювати обмін професійним досвідом, методичними ресурсами та ін. і сприяти персоналізації навчального процесу;

3) сприяння створенню інноваційних засобів навчання;

4) сприяння вдосконаленню особистих досягнень вчителів і учнів завдяки участі в певних навчальних проектах;

5) сприяння підвищенню мотивації до навчання учнів й удосконаленню професійної діяльності вчителів;

6) сприяння розвитку ключових компетентностей, зокрема когнітивних навичок, самонавчанню, реалізації особистісного потенціалу учнів та вчителів. [21]

# **2.3. Огляд найпоширеніших web-сервісів**

#### **для створення дидактичних матеріалів**

**Дидактичний матеріал** – засіб навчання, матеріальний або ідеальний об'єкт, який «розміщено» між педагогом та учнем, і використовується для засвоєння знань, формування досвіду пізнавальної та практичної діяльності, та суттєво впливає на якість знань учнів, їх розумовий розвиток; це особливий тип наочного навчального посібника, переважно карти, таблиці, набори карток з текстом, цифрами або малюнками, рослини, інструкції щодо виконання деяких навчальних завдань, шаблони сценаріїв презентацій, публікацій, веб-сайтів, якими користуватимуться учні з метою засвоєння навчального матеріалу. Викладачі створюють їх з метою управління навчальним процесом: організації дослідження, вивчення нового матеріалу, повторення, узагальнення, формування практичних навичок, перевірки набутих знань тощо. Вони допомагають збуджувати та підтримувати пізнавальні інтереси учнів, покращувати надійність навчального матеріалу, зробити його більш доступним, забезпечувати більш точну інформацію про явище, що вивчається, інтенсифікувати самостійну роботу учня та її темп.

До дидактичного матеріалу можна віднести:

- дидактичні тексти (пам'ятки) для роботи учнів з різними джерелами інформації (підручником, картами, довідниками, словниками, електронними ресурсами тощо);
- узагальнені плани деяких видів пізнавальної діяльності: вивчення наукових фактів, підготовки і проведення експерименту, проведення дослідження, вимірювання, аналізу графіка функціональної залежності, аналізу таблиць тощо;
- пам'ятки (інструкції) щодо формування логічних операцій мислення: порівняння, узагальнення, класифікації, аналізу, синтезу;
- завдання різного рівня складності: репродуктивного, перетворюючого, творчого;
- інструктивні картки, що відображають логічну схему вивчення нового матеріалу і необхідні способи навчальної діяльності;

- картки-консультації, матеріали з пояснюючими малюнками, планом виконання завдань, з вказівкою типу завдань та ін.;
- інструкції до лабораторних робіт і дослідів;
- довідкові матеріали;
- тести з можливістю контролю й самоконтролю тощо. [16]

В умовах сучасного розвитку інформаційного суспільства та комп'ютеризації освітнього процесу виник інший вид дидактичного матеріалу – електронний.

Під **електронним дидактичним матеріалом** розуміють цілеспрямовано розроблені документи для використання у навчальному процесі за допомогою прикладних програм загального призначення (або навчальних програмних середовищ) і побудовані відповідно до змісту навчальної теми і методики навчання предмету.

Використання електронних дидактичних матеріалів дозволить педагогу:

- $\checkmark$  індивідуалізувати, диференціювати та інтенсифікувати процес навчання (оптимальність поєднання індивідуальної, групової, колективної роботи на уроці);
- посилити мотивацію навчання за рахунок використання різних видів діяльності і джерел інформації;
- формувати в учнів уміння орієнтуватися в проблемі і шукати шляхи її вирішення;
- змінити характер пізнавальної діяльності учнів (підтримка особистих намагань учнів сформувати власний стиль навчальної роботи);
- діагностувати помилки і оцінки результатів;
- здійснювати контроль із зворотним зв'язком за наслідками діяльності учня;
- візуалізувати навчальну інформацію;
- моделювати та імітувати об'єкти, що вивчаються або досліджуються, (комп'ютер може не тільки створити модель, а й дозволяє змінити умови демонстрування, відтворивши інформацію з оптимальним темпом її сприймання учнем);
- забезпечити доступ до інформації (доступ до Інтернету, електронних довідників і т.д.);
- формувати інформаційну компетенцію педагога та учнів.

Електронний дидактичний матеріал створюють за допомогою web-сервісів, які працюють за певним принципом:

- реєстрація користувача;
- вибір виду або шаблону завдання;
- заповнення готового шаблону;
- публікація в мережі. [6]

Можна виділити такі основні **види web-сервісів** для створення електронного дидактичного матеріалу (табл. 2.7): [3]

Таблиця 2.7

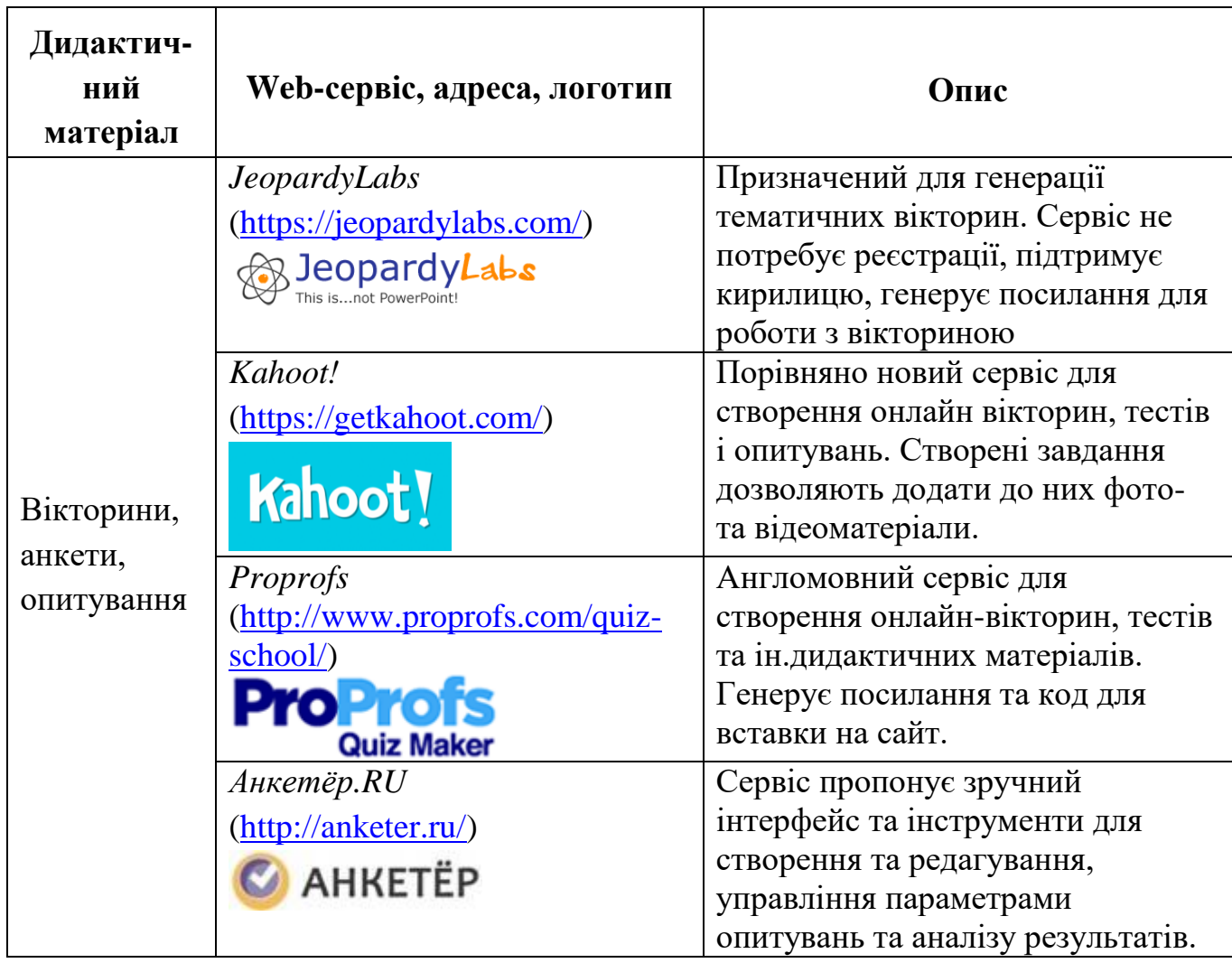

Види Web-сервісів

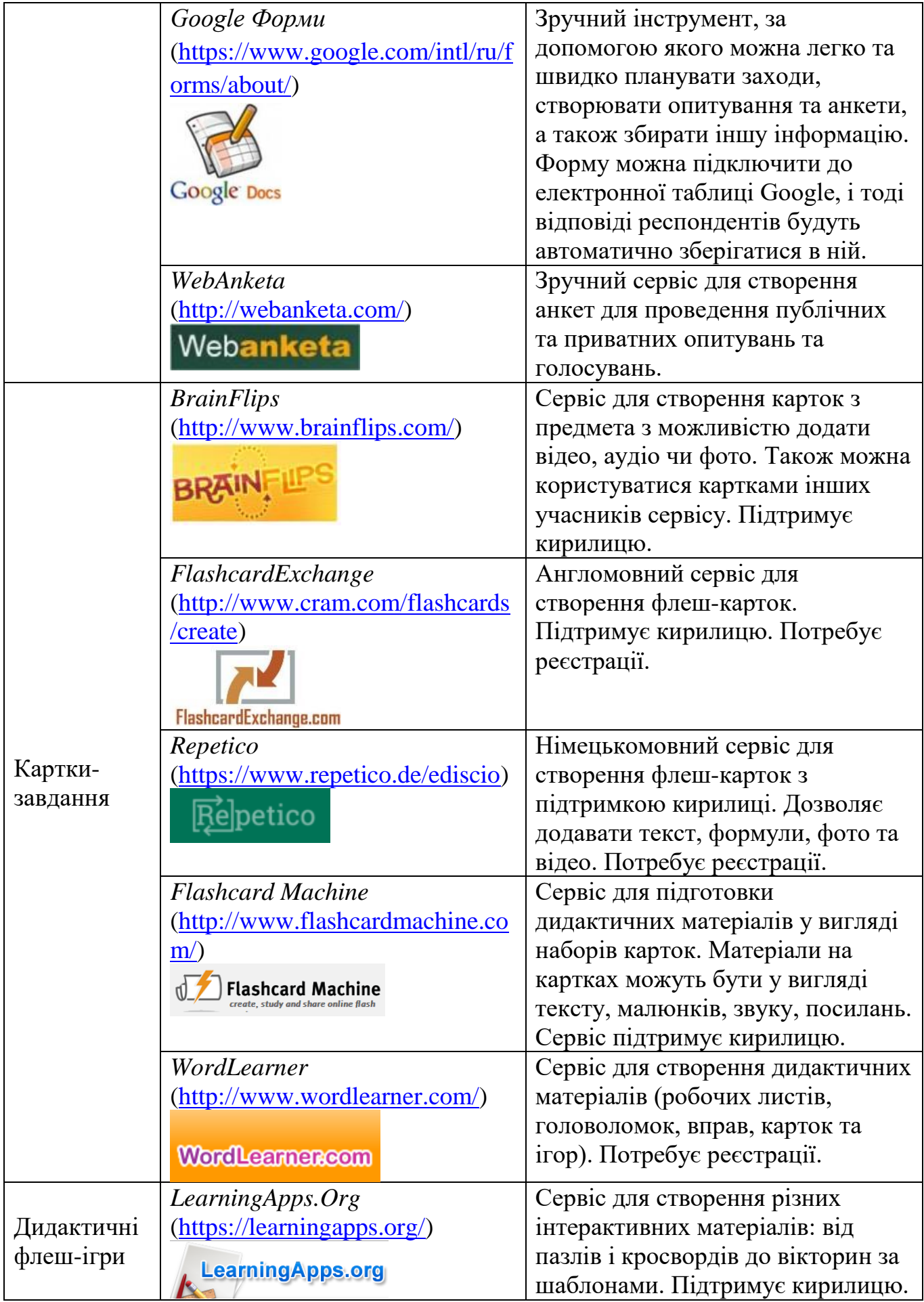

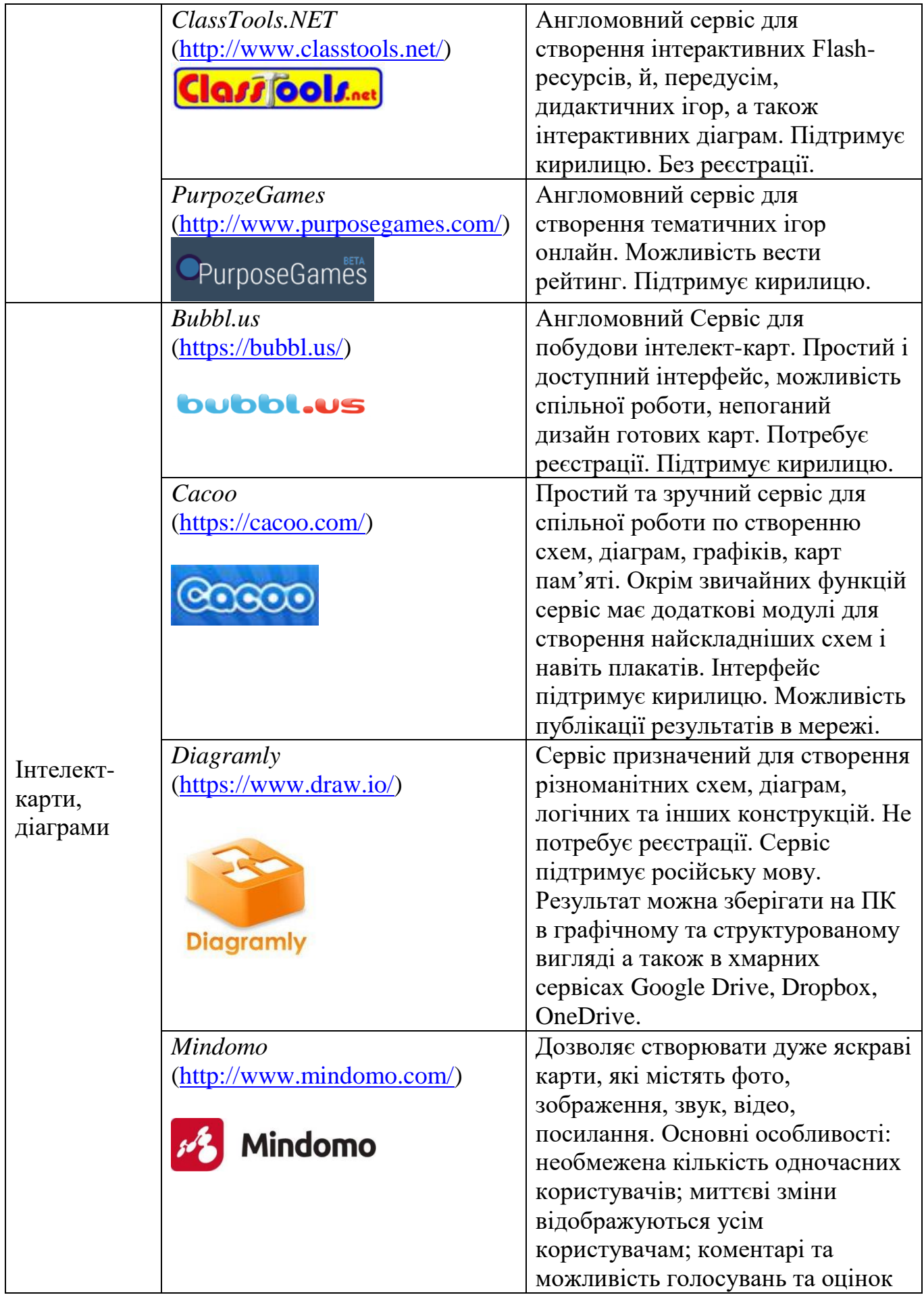

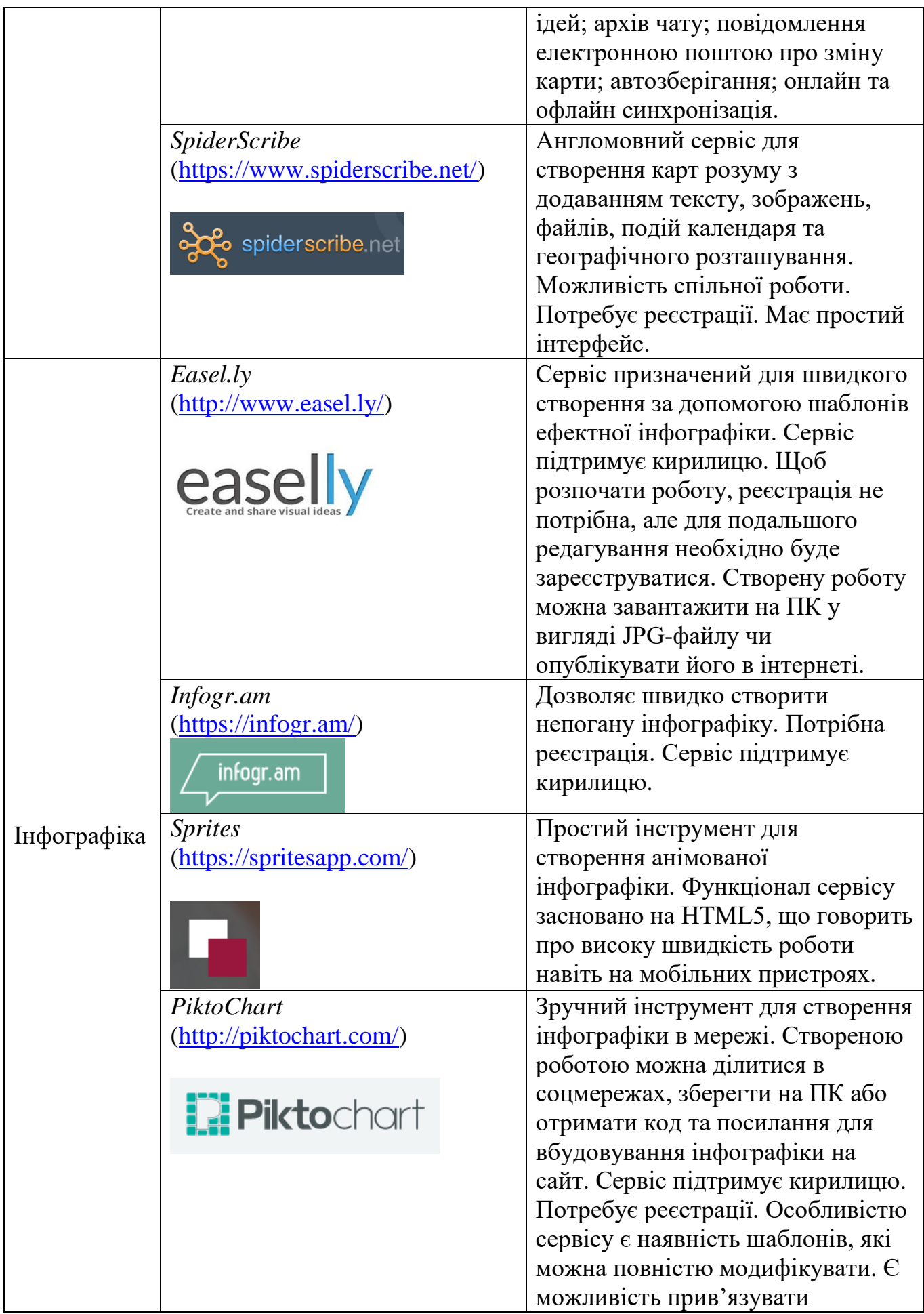
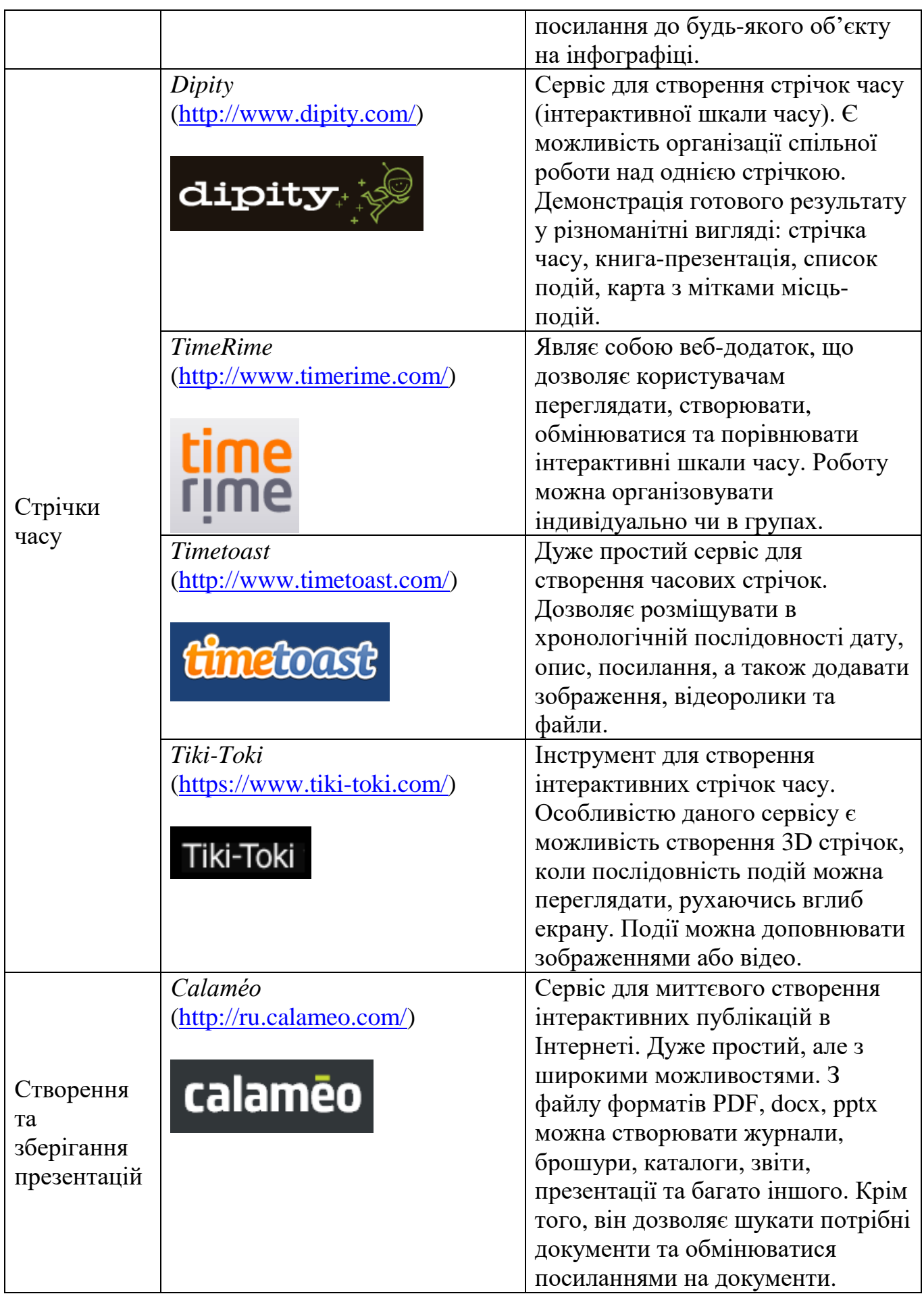

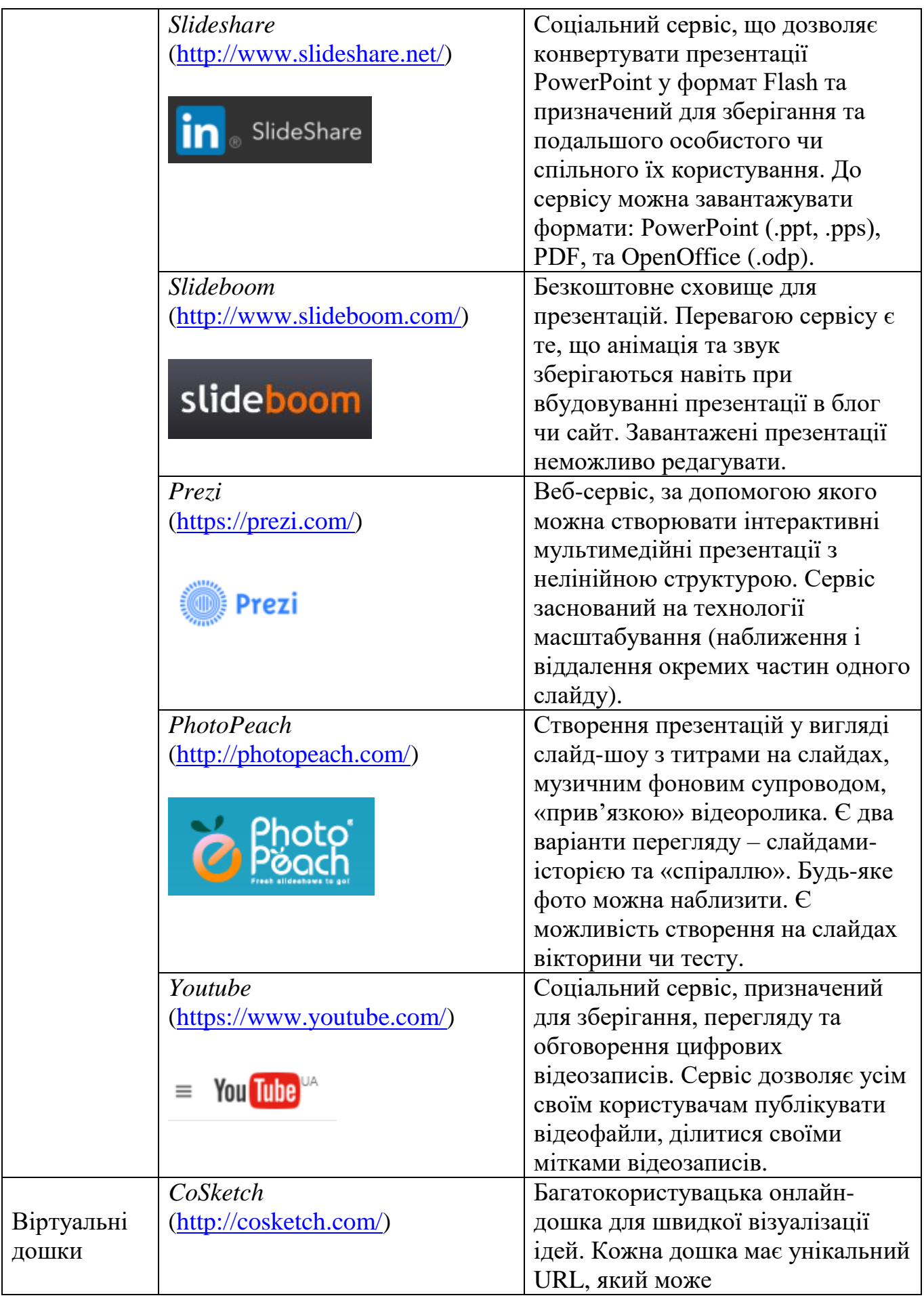

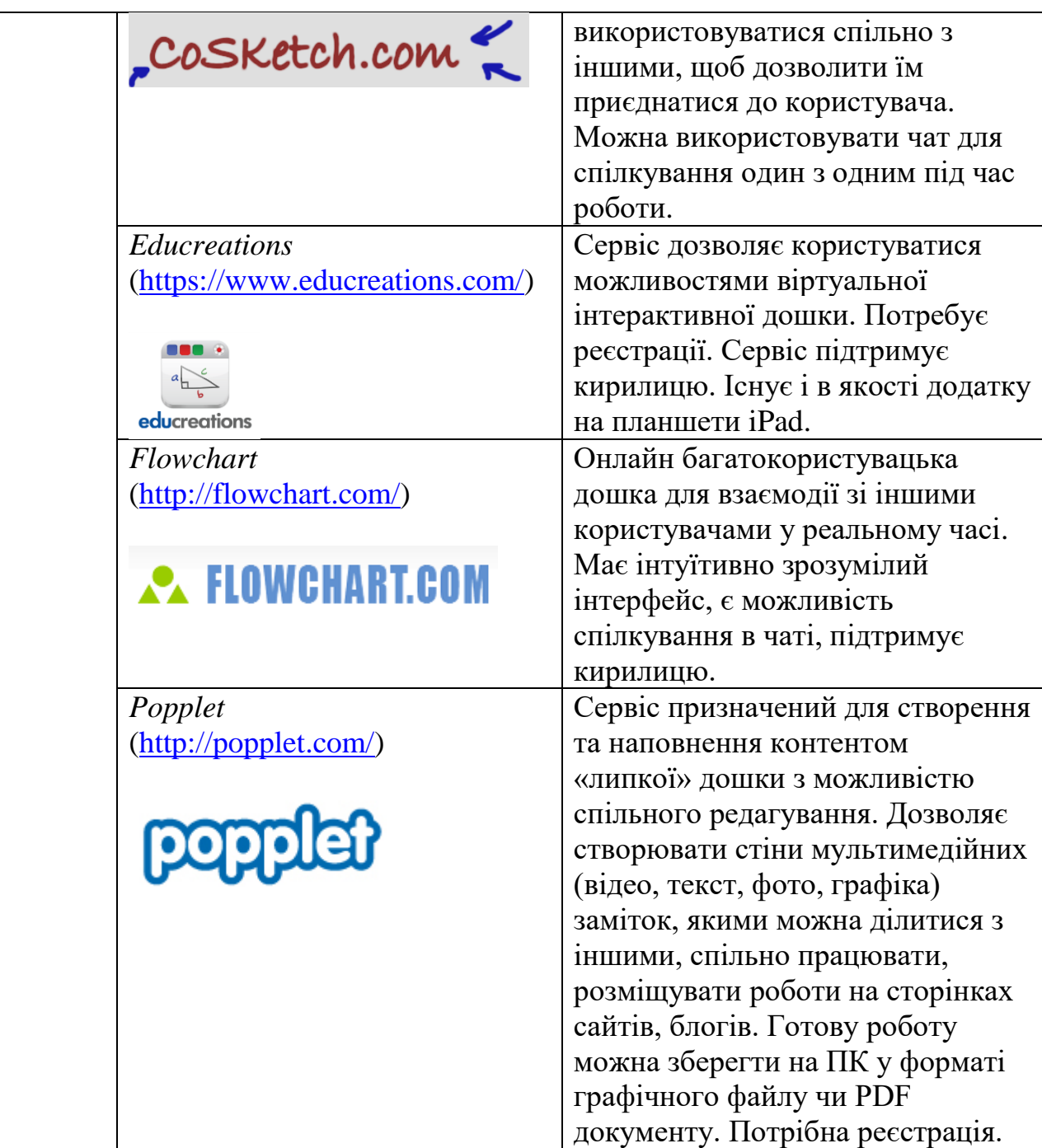

# **3. РЕКОМЕНДАЦІЇ ПО ВИКОРИСТАННЮ СЕРВІСІВ GOOGLE ТА WEB 2.0. ПРИКЛАДИ ОНЛАЙНОВИХ МАТЕРІАЛІВ, РОЗРОБЛЕНИХ ПЕДАГОГАМИ ЗАКЛАДУ**

Приймаючи рішення про використання засобів ІКТ, педагог має бути готовий використовувати хмарні технології в навчальному процесі, працюючи в хмарних сховищах, а також до розробки власного контенту та дидактичних продуктів, підготувати учнів до навчання з використанням ІКТ та активно залучати їх до створення цих матеріалів. [16]

Сервіси Google та Web 2.0 відкривають перед педагогами безліч можливостей:

- використання відкритих, безкоштовних і вільних електронних ресурсів (навчальних комп'ютерних програм, електронних підручників, ігор, зображень і звукових файлів), які можуть бути використані з навчальною метою;
- самостійне створення власного мережного контенту (текстів, малюнків, фотографій, аудіо- та відео-фрагментів);
- можливість активно долучати учнів до колективної співпраці в режимі онлайн;
- участь у нових формах навчально-пізнавальної діяльності;
- участь у професійних наукових спільнотах.

Для навчального процесу web-технології дають можливість створення суб'єктних відносин між педагогами і учнями в мережі Інтернет, а також обміну досвідом між педагогами, зворотний зв'язок із учнями тощо. [10]

Використання сучасних web-технологій та розроблених на їх основі webресурсів є важливою передумовою успішності навчальної діяльності, тому педагоги Державного професійно-технічного навчального закладу «Дніпровський центр професійно-технічної освіти туристичного сервісу» (ДПТНЗ «Дніпровський центр ПТОТС») широко застосовують сервіси Google та Web 2.0 в своїй професійній діяльності. Так, вони активно використовують хмарне сховище Google Drive, електронну пошту Gmail, інструмент Google Forms для проведення

40

опитувань та тестувань, веб-сервіс Google Sites, сервіс відеохостингу Youtube та багато інших. Серед найпопулярніших онлайн-сервісів, якими користуються педагоги закладу саме для створення дидактичних матеріалів, можна виокремити LearningApps.Org, ClassTools.net, Calaméo, Tiki-Toki, Piktochart, Prezi, Emaze, Rebus1. Нижче більш детально розглянуто кожен із сервісів та наведено приклади розроблених матеріалів.

#### **3.1. Використання хмарного сховища Google Drive**

**Google Drive (Диск)** – це хмарний простір для зберігання файлів і роботи з ними, в т.ч. колективної, наприклад, готувати спільний проект з колегою, планувати будь-які події або вести облік витрат з партнерами. За допомогою цього сервісу можна завантажити до «хмари» і мати постійний доступ до будь-яких власних файлів, у тому числі відеороликів, фотографій, файлів у форматі PDF, текстових документів та інших – всього 30 типів. При цьому кожен користувач, який зареєструється в системі Google, має можливість безкоштовного зберігання інформації до 5 Гб і завантаження до 10 Гб. [19].

Роботу на Google Диск можна розпочати, увійшовши до свого акаунту, вибравши іконку Google Диск в додатках Google та перейшовши до нього (рис.3.1). Таким чином, користувач потрапляє на стартову сторінку (рис.3.2).

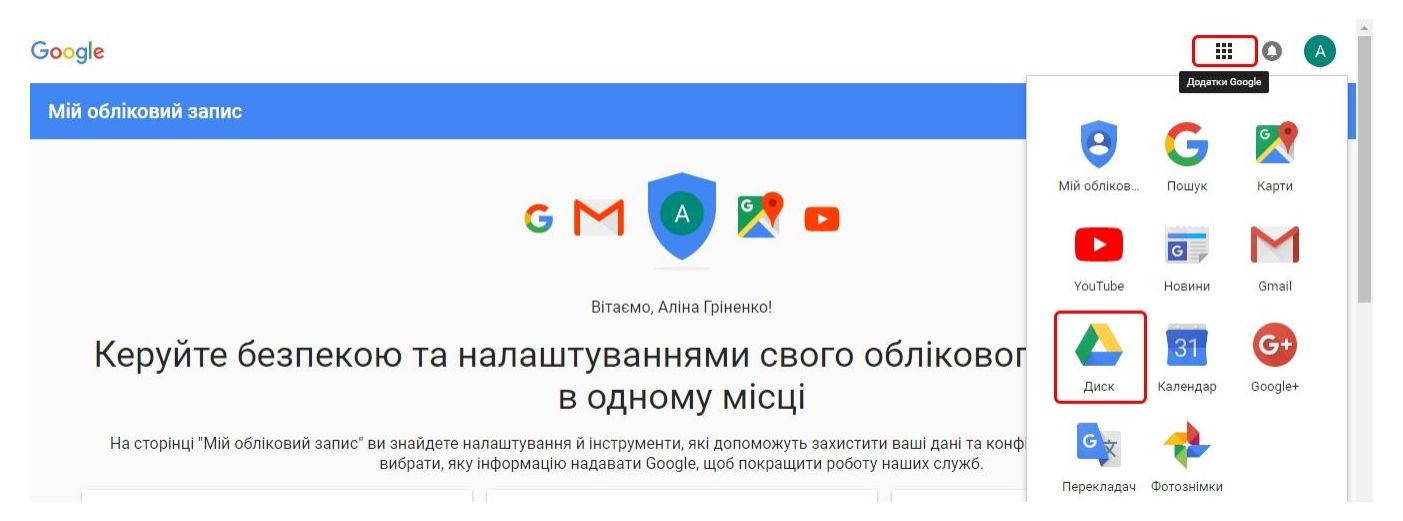

*Рис. 3.1. Вхід до Google Диск в акаунті користувача*

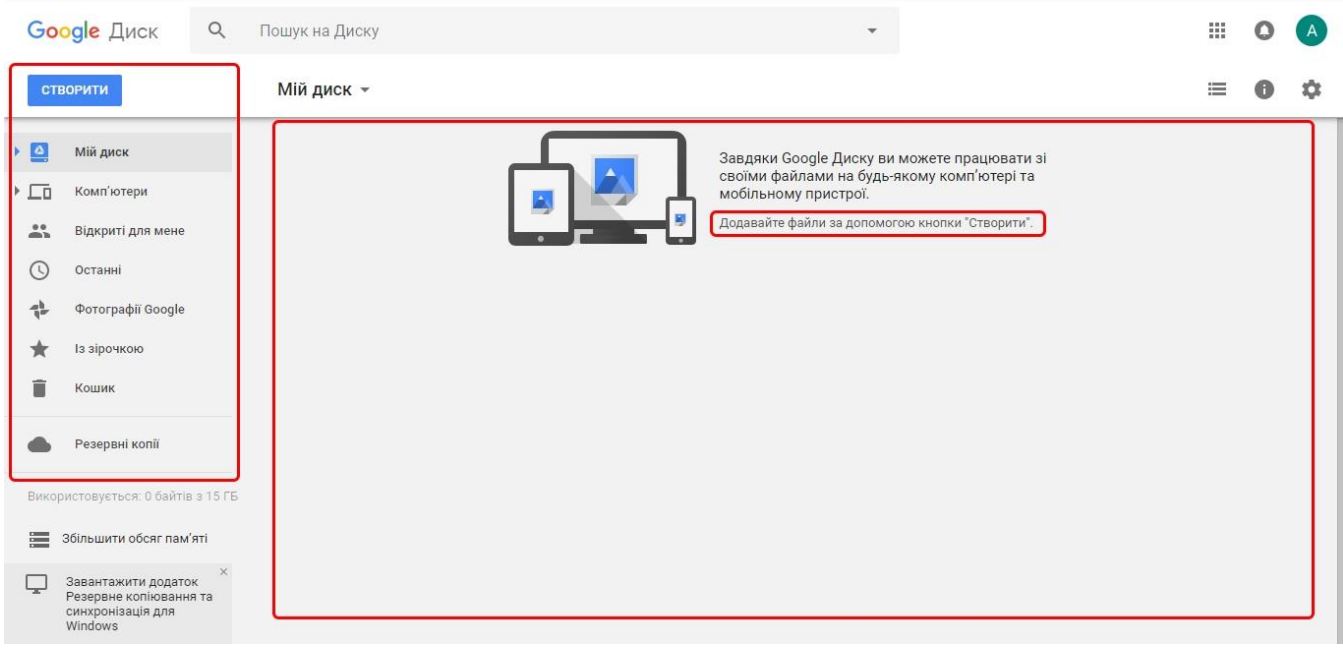

### *Рис. 3.2. Інтерфейс сторінка Google Диск*

Інтерфейс стартової сторінки містить дві області: ліворуч – функціональну панель, праворуч – центральне поле, де зберігатимуться файли. Додавати файли необхідно за допомогою кнопки «Створити» в лівій панелі (рис.3.2).

Натиснувши на кнопку «Створити», отримуємо список корисних функцій (рис. 3.3). Розглянемо їх детальніше.

- Функція *«Папка»* створює на Диску папки, пропонуючи користувачеві вказати їх назву. (рис. 3.4).
- Функції *«Завантажити файл»* та *«Завантажити папку»* дають можливість вам завантажити файл чи папку з ПК. Натиснувши на одну з функцій, необхідно обрати файл або папку для завантаження на комп'ютері. Завантажиться файл чи папка на Google Диск.
- Функції *«Google Документи»*, *«Google Таблиці»*, *«Google Презентації»*, *«Google Малюнки»* та *«Google Мої карти»* дозволяють перейти до створення та редагування відповідних файлів безпосередньо онлайн.
- Функції *«Google Форми»*, *«Google Сайти»* будуть розглянути детальніше в розділах 3.2 та 3.3 відповідно.

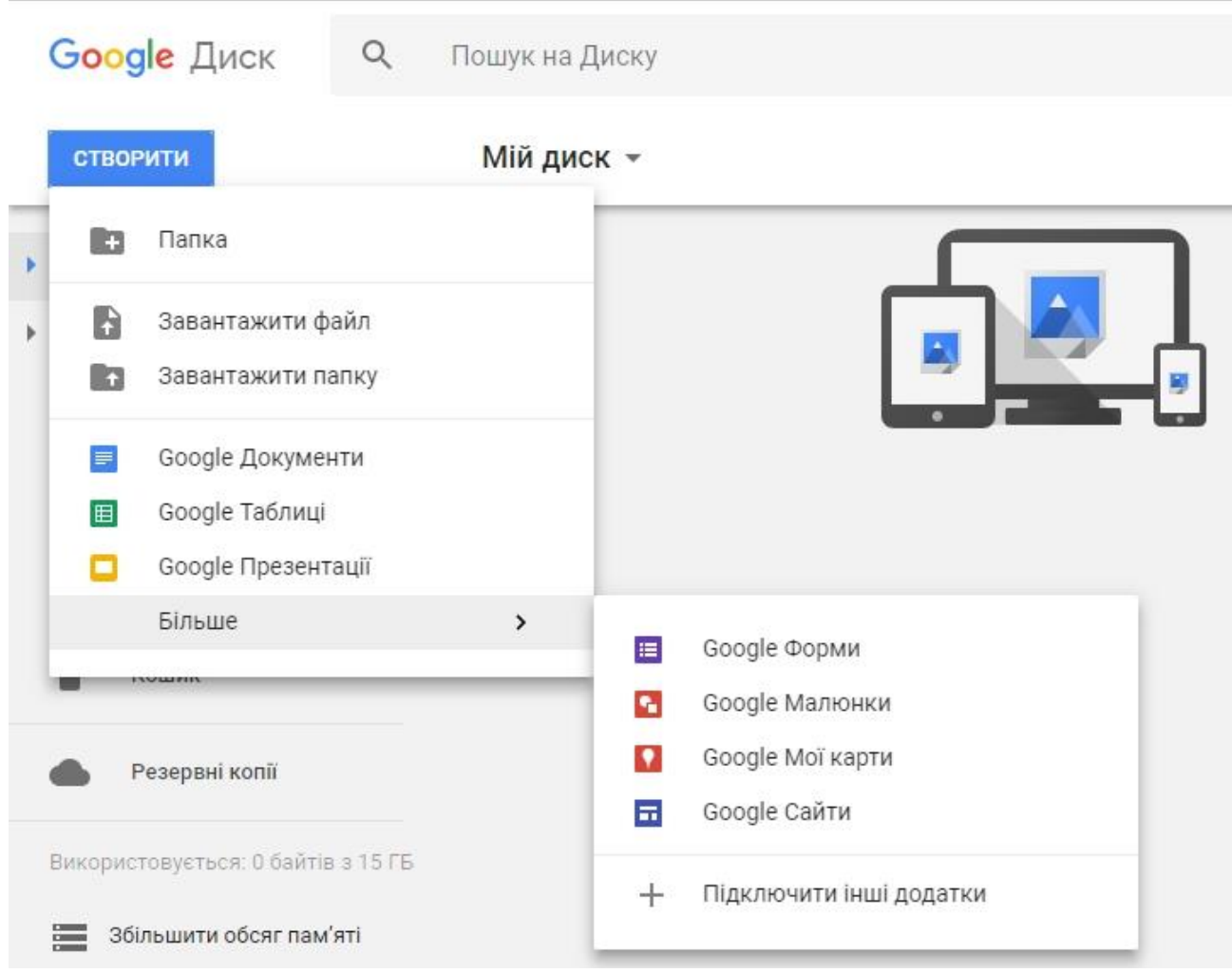

*Рис. 3.3. Функціональні можливості кнопки «Створити»*

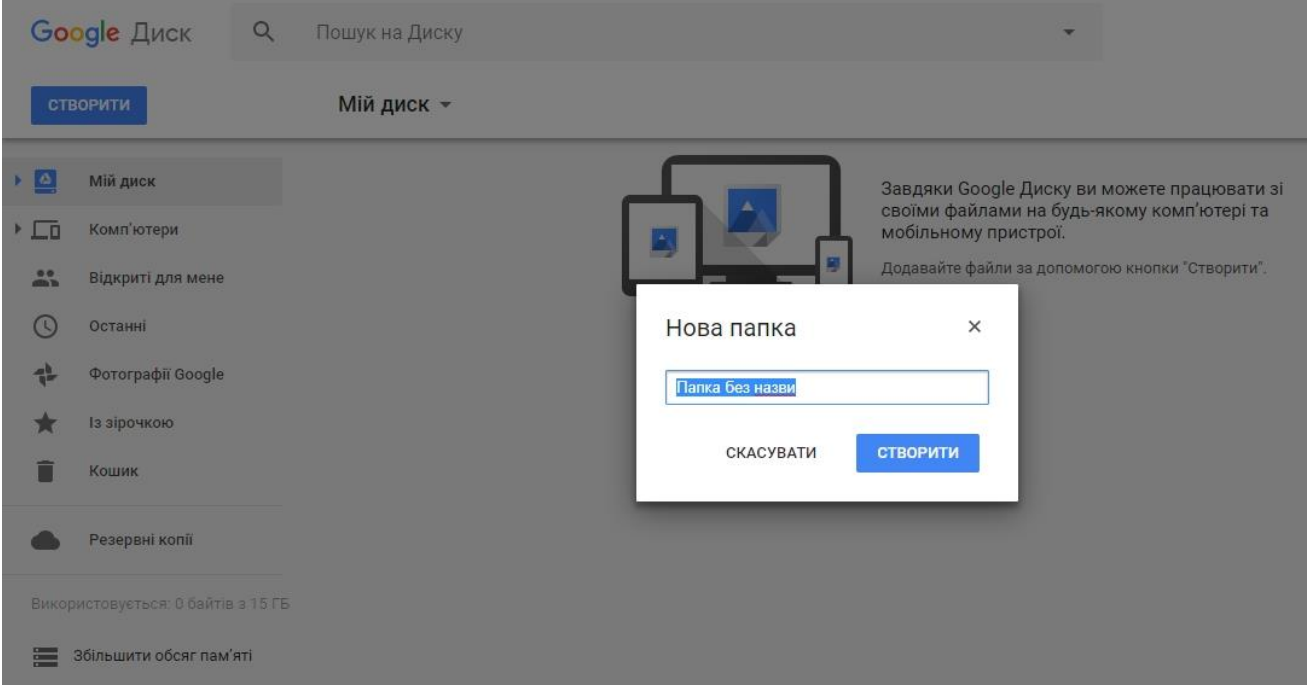

*Рис. 3.4. Створення нової папки на Google Диск*

В лівій функціональній панелі міститься також навігація по мітках:

- Мітка *«Відкриті для мене»* це ті файли, які створені в мережі Інтернет, і до них є вільний доступ (створили друзі, колеги, учні й інші користувачі, які надали файли у спільний доступ для всіх).
- Мітка *«Останні»* відображає в хронологічному файли, з якими працював користувач.
- Мітка *«Фотографії Google»* буде містити фото, які завантажуватиме користувач.
- Мітка *«Із зірочкою»* міститиме файли, які користувач позначуватиме зірочкою для їх полегшеного пошуку.
- Мітка *«Кошик»* містить непотрібні файли та папки, які користувач видалив з Диску. При очищенні Кошика файли, що там знаходяться, видаляються назавжди.

Праворуч у верхньому куті, відразу під значком акаунту, розташовані піктограми, що допоможуть налаштувати інтерфейс сервісу Google Диск (рис. 3.5).

Піктограма **«Режим списку»** або **«Режим таблиці»** впорядкує наявні папки та файли у відповідних режимах.

Обираючи піктограму **«Налаштування»** відкриється віконце із наступними закладками: (рис. 3.4).

- Закладка *«Налаштування»* містить у собі наступні вкладки:
	- *«Загальні»* (відкривається автоматично, першим у списку показується обсяг пам'яті що використовується акаунтом. Також можна конвертувати завантажені файли, обрати мову, визначити онлайн чи офлайн режим, визначити щільність розташування та інші).
	- «*Сповіщення*» (можна налаштувати сповіщення про зміни).
	- *«Керування програмами»* (перелічені програми, що під'єднані до Диска. У ній також можна під'єднати інші програми, обравши у верхній частині «Підключити інші додатки».
- Закладка *«Завантажити додаток»* передбачає завантаження Диску на ПК.
- Закладка *«Комбінації клавіш»* демонструє комбінації клавіш для використання при роботі з Диском.
- Закладка *«Довідка»* надає можливість отримати допомогу з різних питань безпосередньо від розробників.

Обравши певний файл (підсвічений синім) та натиснувши піктограму **«Показати деталі»** побачимо дві закладки:

- Закладка *«Деталі»* (надає можливість дізнатися інформацію про файл: тип, розмір, де розташований, хто власник, коли змінено, відкрито та створено, доданий опис, та хто має право доступу).
- Закладка *«Активність»* (відображає роботу над цим документом, тобто, активність – коли створили, перейменували тощо).

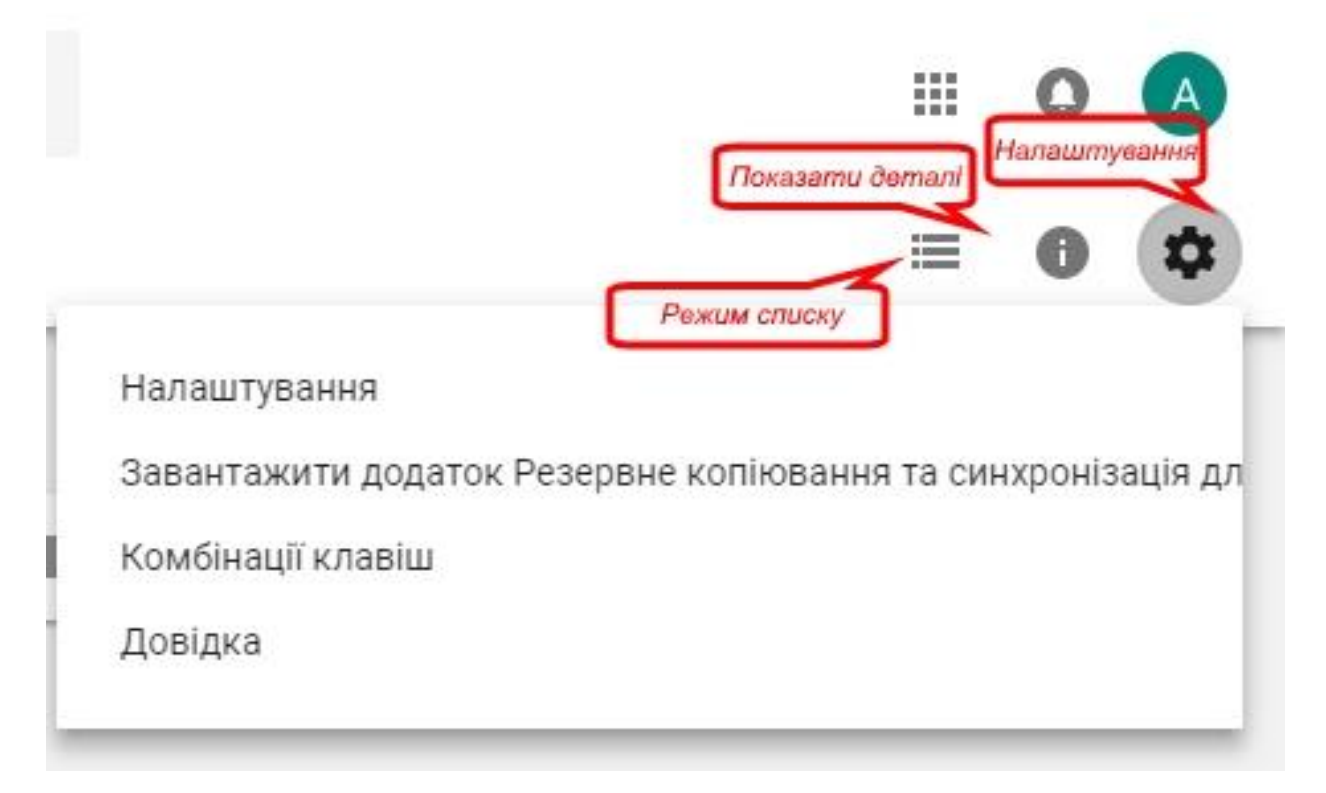

*Рис. 3.5. Піктограми для налаштувань інтерфейсу Google Диск* 

В основному центральному вікні над списком папок та файлів розміщується ще одна панель інструментів «Дії» (рис. 3.6). Ця панель доступна лише за умови, що файл, або папка обрано (підсвічується синім кольором).

Панель інструментів зображена у вигляді піктограм (на рис. 3.6. зображено синіми номерами):

- 1. *«Посилання для спільного доступу»* (дія дозволить увімкнути доступ за посиланням (підсвітиться зеленим), якщо доступ потрібно вимкнути, то перемикач необхідно перетягнути вліво й він стане сірим. Тут же можна і увімкнути функцію *«Налаштування спільного доступу»*).
- 2. *«Надати доступ до файлу....»* (ця дія дозволяє надати різні варіанти доступу до файлу: *«Можуть редагувати»*, *«Можуть коментувати»* та *«Можуть переглядати»*).
- 3. *«Попередній перегляд»* (дозволяє переглянути файл, не відкриваючи його, за допомогою необхідної програми).
- 4. *«Вилучити»* (дозволяє видалити обраний файл чи папку до Кошика).
- 5. *«Додаткові дії»* при натисканні відкривається вікно із закладками:
	- *«Відкрити за допомогою»* (дозволяє обрати додаток, за допомогою якого можна відкрити обраний файл);
	- *«Перемістити в...»* (дозволяє перемістити файл до папки на Диску);
	- *«Додати зірочку»* (дозволяє позначити файл зірочкою для його швидкого пошуку);
	- *«Перейменувати»* (дозволяє перейменувати обраний файл);
	- *«Показати деталі»* (відкриває бокову панель інформації про файл із вкладками «Деталі» та «Активність»);
	- *«Керувати версіями»* (дозволяє обирати стару або нову версію файлу);
	- *«Зробити копію»* (дозволяє копіювати документ на Диск);
	- *«Завантажити»* (дозволяє завантажити файл на ПК).

Над усіма кнопками та інструментами в центрі вікна завжди знаходиться доступна система «Пошук на Диску», що дозволяє здійснювати пошук серед власних папок та файлів, які зберігаються на Google Диску.

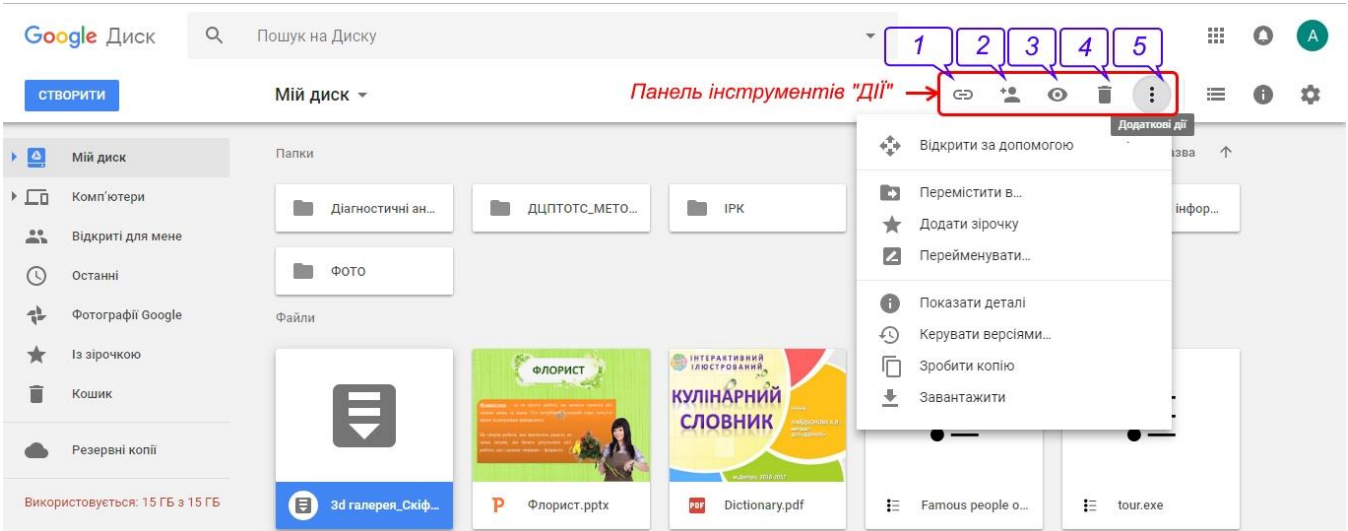

*Рис. 3.6. Панель інструментів «Дії»*

Сервіс Google Диск відкриває для педагогів надзвичайно широкі можливості в навчальному процесі (підготовка до занять, використання на заняттях, диференційоване навчання, створення навчального середовища), методична робота (спільна робота в методичних комісіях, творчих групах, самоосвіта тощо), робота з батьками, громадськістю тощо. [7]

#### **3.2. Створення форм засобами Google Forms**

**Google Forms (Форми)** – зручний інструмент для планування заходів, створення анкет, опитувань, тестів та збору іншої інформації. Google Форми передбачає інтеграцію з електронними таблицями Google для автоматичного збереження відповідей респондентів.

Серед особливостей Google Форм можна виокремити наступні:

 створений тест чи анкета стає доступною для респондентів відразу після публікації, в той же час її можна редагувати, відкривати для отримання відповідей та закривати після завершення опитування;

 форму можна вбудувати на сторінку сайту чи блогу, звідки без жодних проблем її можуть заповнити потенційні респонденти;

 сервіс автоматично генерує електронну таблицю для збору та опрацювання отриманих відповідей, яка відображає результати опитування в форматі таблиці або фільтрованого списку;

 електронна таблиця із результатами опитування має всі функції та можливості звичайної електронної таблиці Google;

 сервіс дозволяє переглянути відповіді всіх респондентів та окремо по кожному без електронної таблиці з побудовою відповідної статистики;

 сервіс дозволяє також переглянути результати опитування в форматі діаграм та графіків зі статистичними даними в якісному та відсотковому форматі;

 кожному завданню можна присвоїти певну кількість балів, призначивши правильні відповіді, й в підсумку система автоматично визначатиме правильні відповіді;

 підсумок відповідей у графічному та числовому форматі генерується сервісом автоматично та публікується в мережі за окремою адресою, доступ до якої можна відкрити окремим користувачам, опублікувати в Інтернеті, розмістивши в блозі чи на сайті. [7]

Для того, щоб розпочати роботу зі створення форми, необхідно зайти на Google Диск та натиснувши на кнопку «Створити» обрати вкладку «Google Форми» (рис. 3.3). Відкриється нова форма (рис. 3.7). Назву форми необхідно ввести в рядку «Форма без назви», автоматично назва відобразиться й у верхньому лівому куті. Під назвою можна додати опис форми.

У верхній частині Форми ліворуч від іконки користувача розташовано панель інструментів (рис.3.8), яка містить:

 кнопку *«Надіслати»* (надає можливість користувачу поширювати створену форму декількома способами: електронною поштою з функцією додавання форми до електронного листа, посиланням з можливістю генерувати коротку URL-адресу, створенням HTML-коду для вставки його на сайт або блог, а також через соціальні мережі Google+, Facebook та Twitter);

 піктограму *«Настройки»* (для налаштування форми; містить вкладки *«Загальна»*, *«Презентація»*, *«Тести»*);

 піктограму *«Попередній вигляд»* (дозволяє переглянути створену форму в окремому вікні в такому вигляді, як її побачить респондент);

48

 піктограму *«Палітра кольорів»* (дозволяє змінювати зовнішній вигляд форми, обравши запропоновані кольори і теми або завантаживши власні зображення).

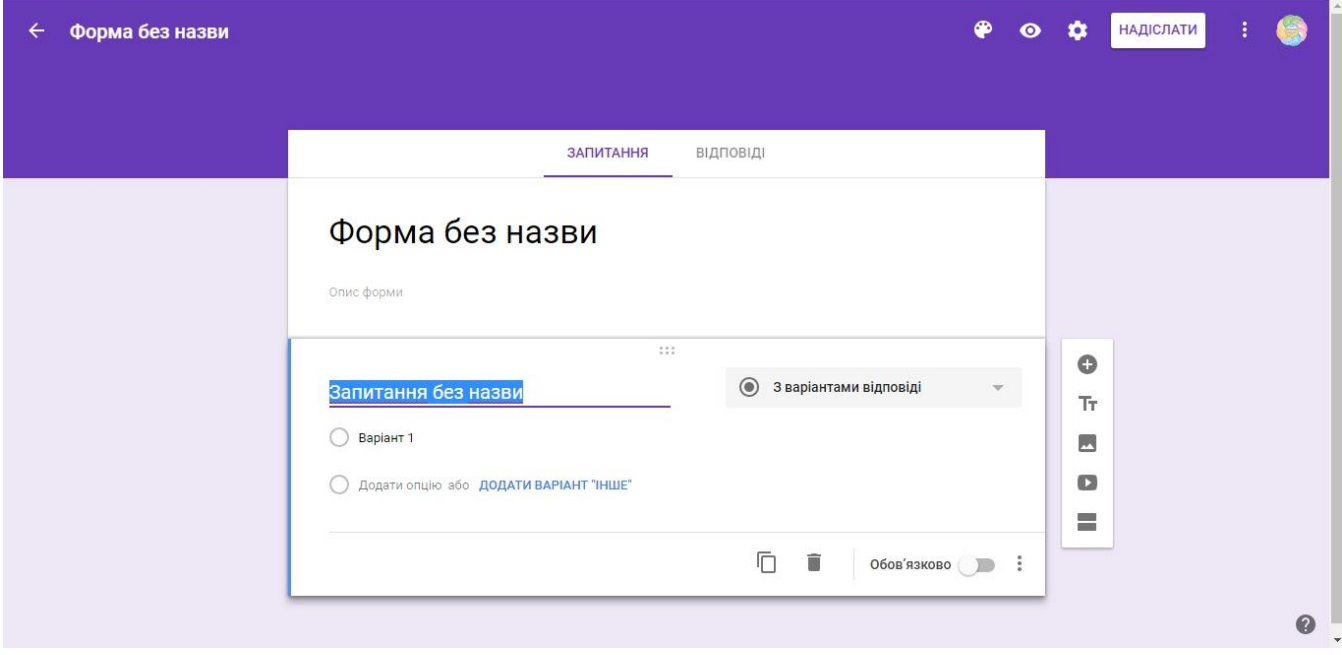

*Рис. 3.7. Інтерфейс Google Форм*

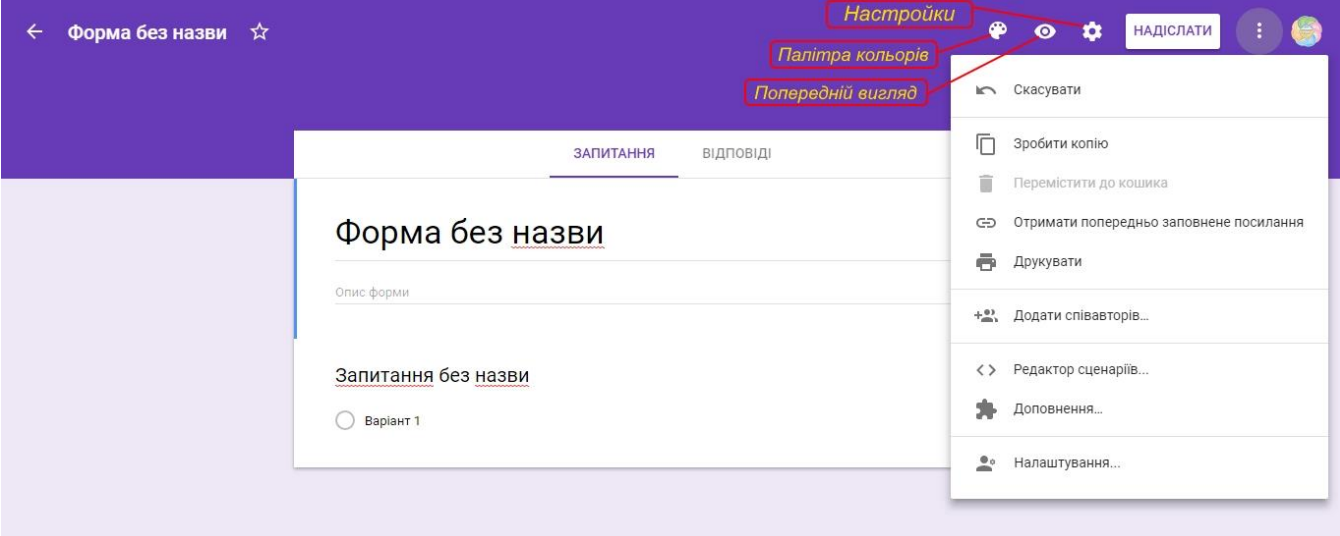

# *Рис. 3.8. Інструменти Google Форм*

Робота безпосередньо з питаннями та відповідями здійснюється у центральному вікні за допомогою бокової панелі інструментів, яка знаходиться праворуч та містить інструменти, зображені на рис. 3.9. Робоча область має також вкладки «Запитання» (редагування форми відбувається саме в цій вкладці) та «Відповіді» (відображає статистику відповідей).

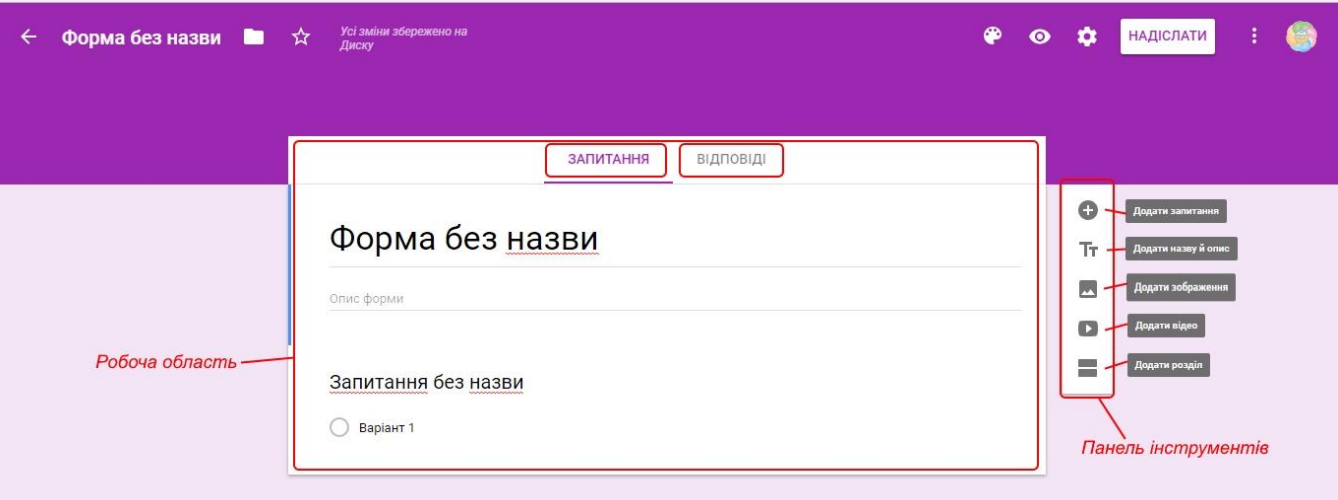

# *Рис. 3.9. Інструменти для створення форми*

Отже, для створення форми (наприклад, анкети для опитування) необхідно:

- 1. Ввести назву опитування в рядку «Форма без назви»
- 2. Натиснути на боковій панелі інструментів значок *«Додати запитання»*, при цьому з'явиться блок запитання та відповідей.
- 3. Ввести запитання в рядку *«Запитання без назви»*.
- 4. Натиснути на напис *«З варіантами відповіді»* ліворуч від самого запитання (цей тип відповіді обрано автоматично) та у випадаючому списку обрати тип запитання:
	- *«З короткими відповідями»* (відповідь декількома словами (прізвище та ініціали, номер групи, дисципліна тощо));
	- *«Абзац»* (текст, що складається з декількох речень);
	- *«З варіантами відповіді»* (використовується для вибору однієї правильної відповіді, є можливість додавання своєї відповіді; підходить для створення тесту);
	- *«Прапорці»* (використовується для вибору декількох правильних відповідей, які потрібно відмітити «пташкою», є можливість додавання своєї відповіді; підходить для створення тесту);
	- *«Спадний список»* (вибір однієї відповіді з запропонованого переліку; підходить для створення тесту);
- *«Лінійна шкала»* (для визначення того, наскільки респондент згоден чи не згоден з даним запитанням);
- *«Таблиця з варіантами відповіді»* (таблиця для встановлення відповідностей);
- *«Сітка прапорців»* (таблиця для вибору декількох правильних відповідей в кожному рядку, підходить для встановлення відповідностей);
- *«Дата»* (для питань на знання точної дати число, місяць, рік);
- *«Час»* (аналогічно «Даті», тільки має на увазі точне введення годин, хвилин і секунд).
- 5. Заповнити обраний тип відповіді.

Запитання можна також зробити обов'язковим для проходження, видалити його або копіювати; існує й можливість перемішувати відповіді. Це можна зробити за допомогою інструментів, розташованих внизу блока для запитань.

Створення тесту дещо відрізняється від створення опитувальника. Перед тим, як створювати тести, бажано здійснити певні налаштування та увімкнути такі опції інструменту *«Настройки»* на верхній панелі інструментів (рис.3.10, рис.3.11):

- у вкладці *«Загальна»*:
	- можна увімкнути функцію збору електронних адрес та сповіщення про заповнення форми;
	- дозволити проходити тест лише 1 раз для кожного користувача, увімкнувши функцію *«Обмежити до однієї відповіді»*;
- у вкладці *«Тест»*:
	- дозволити здійснювати оцінювання відповідей, натиснувши *«Увімкнути оцінку»*. Після її активації виникає можливість визначити правильні відповіді та обрати бали для оцінювання. Для цього необхідно повернутися до шаблонів запитань та по черзі обрати кожне запитання, після чого в лівому нижньому куті поля запитання з'являється функція

*«Ключ опитування»* (рис.3.12). Ця функція дозволяє присвоїти правильним відповідям бали та додати відгук до відповіді (рис. 3.13).

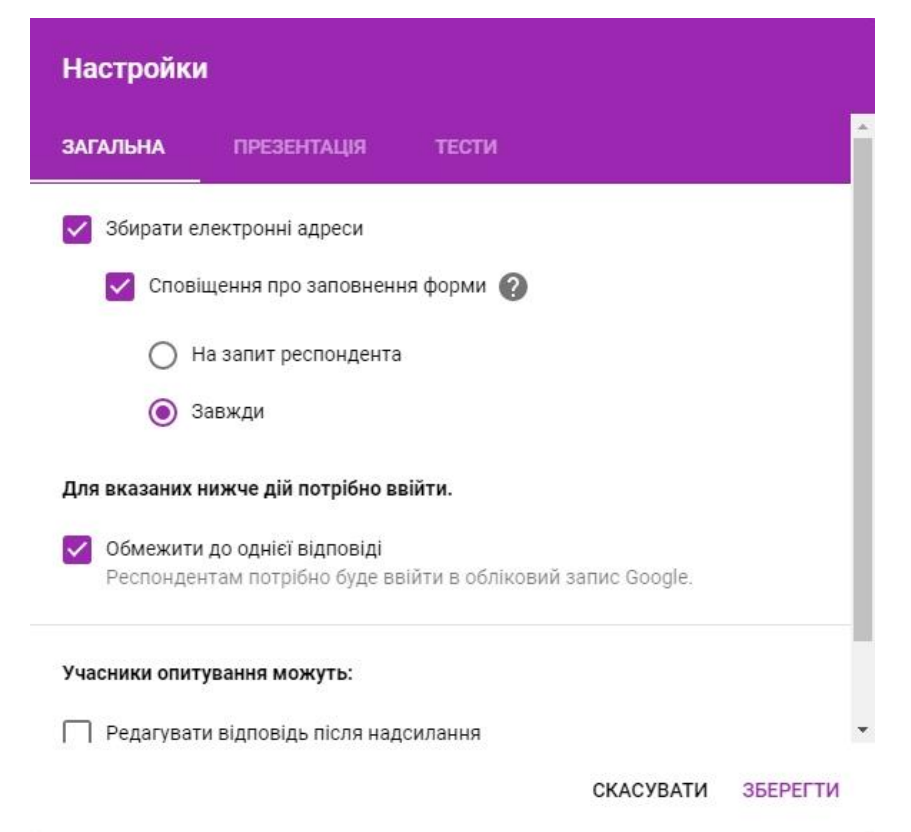

*Рис. 3.10. Налаштування параметрів для тесту у вкладці «Загальна»*

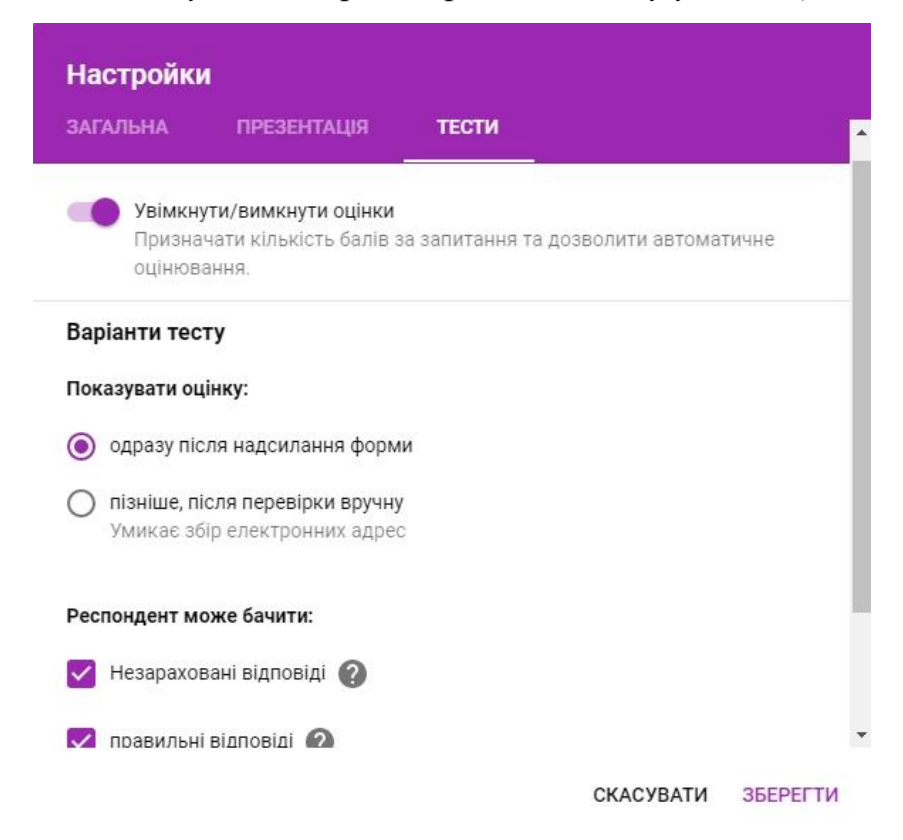

*Рис. 3.11. Налаштування параметрів для тесту у вкладці «Тести»*

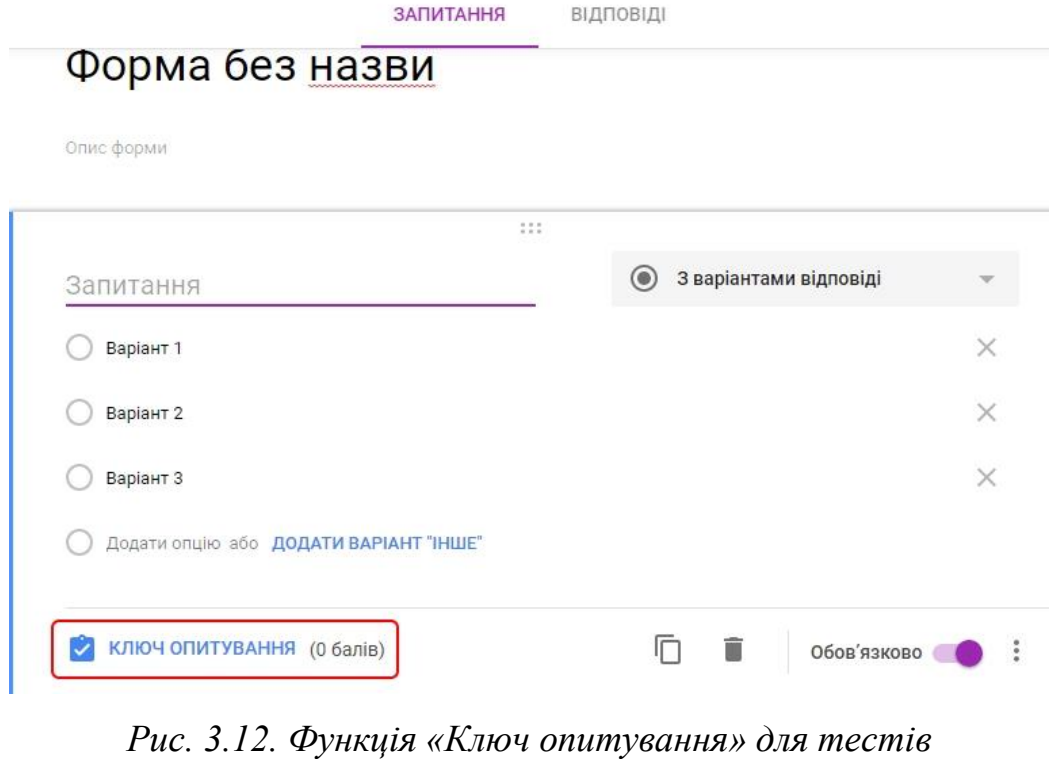

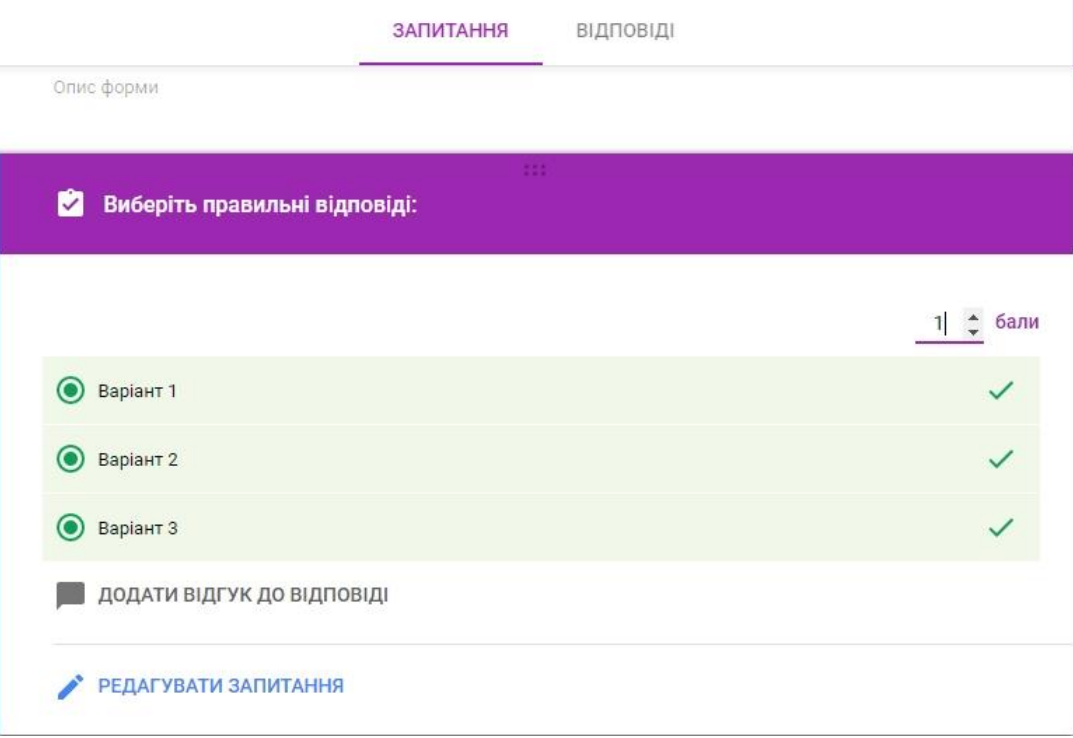

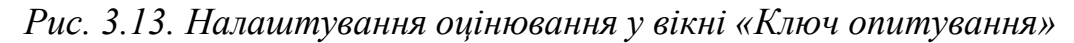

Налаштувавши тест або опитувальник можна відправляти його респондентам. Після відправки форми розпочнеться збір відповідей. Тепер можна переходити до функції «Відповіді». У вікні, що відкривається, можна відразу побачити статистику відповідей, вкладки *«Усі відповіді»* та *«Окремий респондент»*, піктограму електронної таблиці у правому верхньому куті, натиснувши на яку можна її

створити (рис.3.14). Окрім того, в додатковому меню можна налаштувати функцію сповіщення про нові відповіді, обрати місце, де вони зберігатимуться, завантажити відповіді окремим файлом у форматі .csv, роздрукувати відповіді, видалити їх, а також від'єднати форму від електронних таблиць, до яких система прив'язує відповіді автоматично. (рис. 3.15).

Зручність використання Google Форм полягає в тому, що викладач може переглядати відповіді учнів поіменно із зазначенням дати й часу, коли дана форма опрацьовувалася. [12]

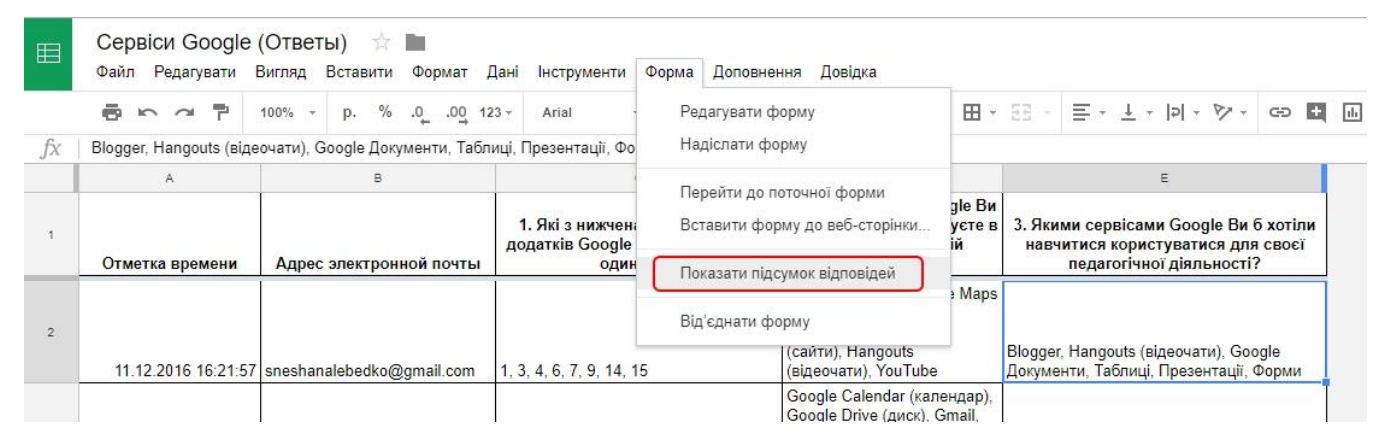

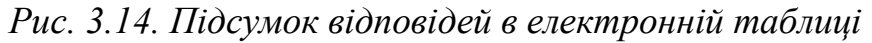

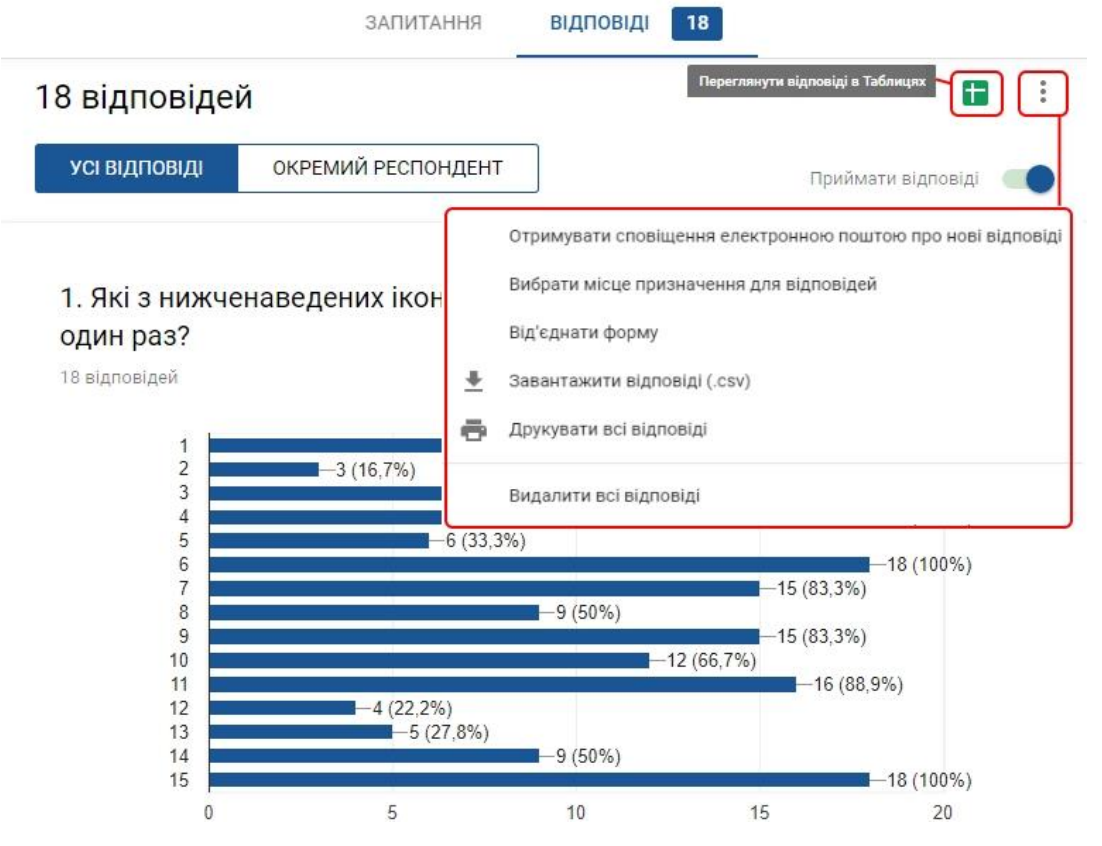

*Рис. 3.15. Вікно функції «Відповіді» з відображеним результатом*

#### **3.3. Створення сайтів на Google Sites**

**Google Sites (Сайти)** – сервіс від Google, що пропонує своїм користувачам послугу безкоштовного створення і розміщення сайтів у мережі Інтернет. [12]

Цей сервіс дозволяє за допомогою технології wiki зробити інформацію доступною для людей, які потребують її швидкої подачі. Головною особливістю Google Сайти є те, що користувачі сайту можуть працювати разом над ним, додавати інформацію з інших додатків Google, наприклад Google Drive, Google Calendar, YouTube, Picasa та з інших джерел. Користувач-власник сайту може запрошувати інших користувачів для спільної роботи над сайтом, контролювати їх доступ до матеріалів. Сайт може бути використаний в private режимі, наприклад, для організації особистого wiki блокнота або для ведення записів по приватному проекту з доступом до інформації тільки після авторизації. Для оформлення сайту доступні кілька шаблонів веб-дизайну.

#### *Основні переваги використання сервісу Google Sites:*

- Швидке створення сторінки.
- Відсутність необхідності знання мови розмітки HTML.
- Можливість зміни вигляду і функцій.
- Можливість установки доступу та спільного використання інформації.
- Безкоштовне використання сервісу.
- Відсутність плати за доменне ім'я й хостинг.
- Відсутність рекламних банерів.

#### *До недоліків можна віднести:*

- $\checkmark$  Не підтримуються CSS і JavaScript.
- Доменне ім'я сайту має не дуже зручний вигляд sites.google.com/site\_name.
- Заборонені анонімні коментарі, змінювати зміст (у тому числі додавати коментарі) можуть тільки авторизовані користувачі.
- Немає стрічки RSS з оновленнями сайту.
- Відсутність класичного файл менеджеру й доступу по FTP. [7]

Створити сайт за допомогою сервісу Google Сайти дуже просто. Для цього необхідно увійти до свого акаунту (або на Google Диск), натиснути на функцію «Додатки Google», перейти до низу та натиснути «Інші продукти від Google». Відкриється нова вкладка в браузері «Продукти Google», в якій потрібно обрати пункт «Sites» (рис. 3.16). Відкриється сторінка Google Sites (рис. 3.17). На ній зверху знаходиться віконечко, де відображається інформація про право власності на сайт (у меню можна обрати кому належатиме сайт), область відображення списку створених користувачем сайтів, унизу ліворуч знаходиться кнопка, що дозволяє перейти до класичної версії Google Сайти, внизу праворуч – кнопка «+» для створення нового сайту (рис.3.17).

Натиснувши кнопку «+», користувач потрапляє в середовище засобу створення веб-сторінок з дуже інтуїтивно зрозумілим та простим інтерфейсом (рис. 3.18). У верхній області розташовано назву сайту (змінити яку можна навівши курсор та натиснувши на неї), панель інструментів з наступними інструментами:

- «Скасувати останню дію», «Повторити останню дію»;
- «Попередній перегляд»:
- «Копіювати посилання на опублікований сайт»;
- «Додати редакторів»;
- «Більше»: Статистика сайту, Надіслати відгук, Довідка, Ознайомитись.

| Google                   | Our latest | Our company  | Our commitments | Our products      |                               |          |          |
|--------------------------|------------|--------------|-----------------|-------------------|-------------------------------|----------|----------|
| Google Play<br>Newsstand |            | Google Store |                 | Google Wifi       | Google for Education          | Google+  | Hangouts |
|                          |            | ្ទ           |                 | $\mathbb{Z}$      | A.A.A.A.A.A<br>$\overline{G}$ |          |          |
| Inbox by Gmail           |            | Keep         |                 | Maps              | News                          | Photos   | Pixel 2  |
|                          |            |              |                 | G                 | 囲                             | $\equiv$ | ▭        |
| Project Fi               |            | Scholar      |                 | Search            | Sheets                        | Sites    | Slides   |
|                          |            |              |                 | O                 | GX                            |          |          |
| Smartbox                 |            | Tango        |                 | <b>Tilt Brush</b> | Translate                     | Trips    | Voice    |

*Рис. 3.16. Інтерфейс «Продукти Google»*

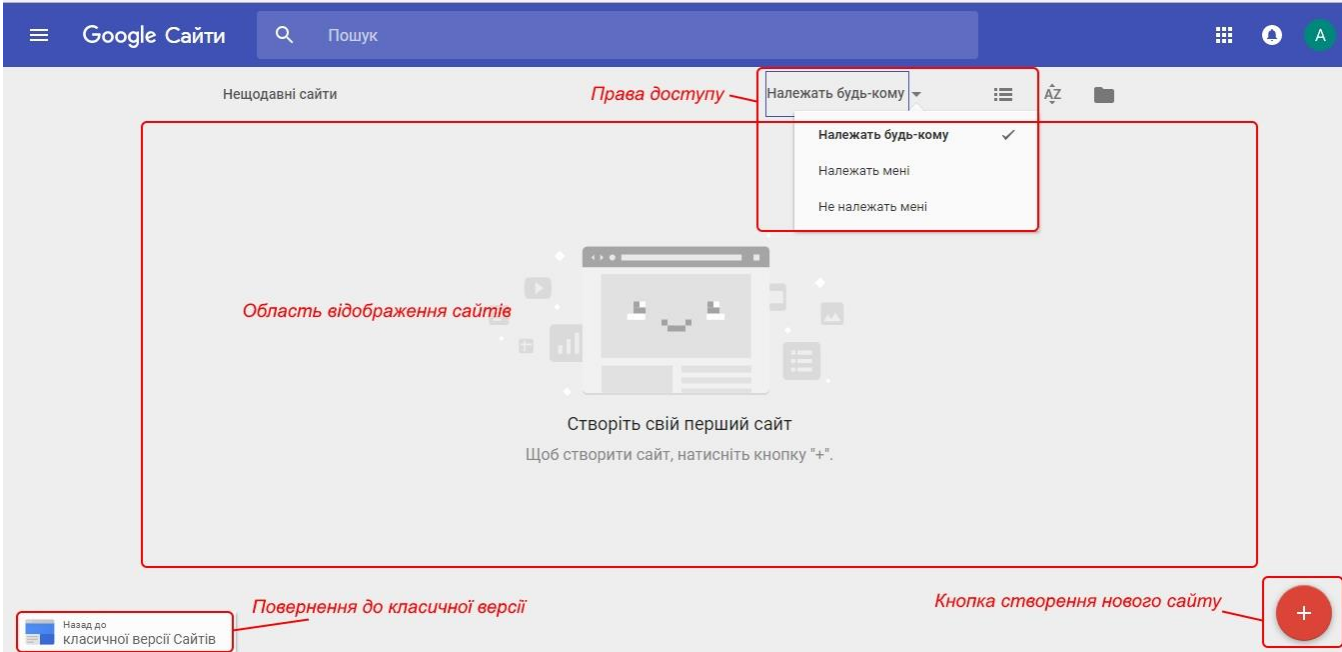

*Рис. 3.17. Інтерфейс сторінки «Google Sites»*

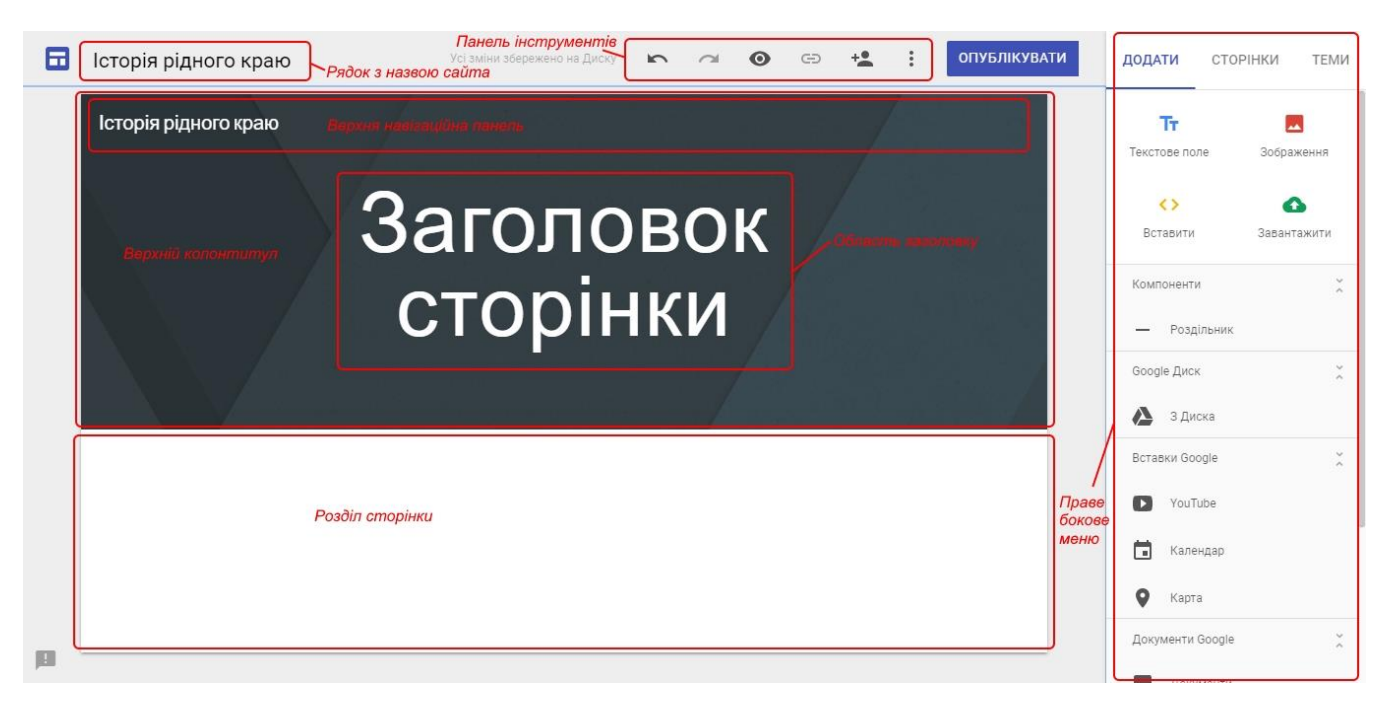

*Рис. 3.18. Інтерфейс новоствореної сторінки сайту*

Праве бокове меню містить три вкладки «Додати», «Сторінки», «Теми», за допомогою яких можна редагувати сайт.

Вкладка *«Додати»* дозволяє користувачеві додавати на сторінку різні види контенту, а саме:

- текст (за допомогою кнопки *«Текстове поле»*);
- зображення або фото (за допомогою кнопки *«Зображення»*);
- інший сайт (за допомогою кнопки *«Вставити»* URL-адресу або HTML-код із сайту, який потрібно вбудувати);
- файли з ПК (за допомогою кнопки *«Завантажити»*);
- компонент роздільник між контентом (за допомогою функції *«Роздільник»*);
- файли з Google Диску (за допомогою функції *«З Диска»*);
- інші сервіси Google (*Youtube, Календар, Карта*);
- документи Google (*Документи, Презентації, Таблиці, Форми, Діаграми*).

Сайт може містити як одну сторінку (наприклад, сайт-візитівка), так і декілька сторінок. Вкладка *«Сторінки»* (рис. 3.19) бокового меню надає можливості користувачеві створити нові сторінки та робити певні дії зі вже існуючими. Щоб додати нову сторінку, потрібно натиснути піктограму *«Створити нову сторінку»*, розташовану внизу вкладки «Сторінки».

Вкладка «Сторінки» також містить перелік вже існуючих сторінок, натиснувши на які випаде підменю із діями, що може виконувати користувач із сторінкою:

- *«Установити як домашню сторінку»*;
- *«Копіювати сторінку»*;
- *«Перейменувати сторінку»*;
- *«Створити підсторінку»*;
- *«Вилучити з панелі навігації»*.

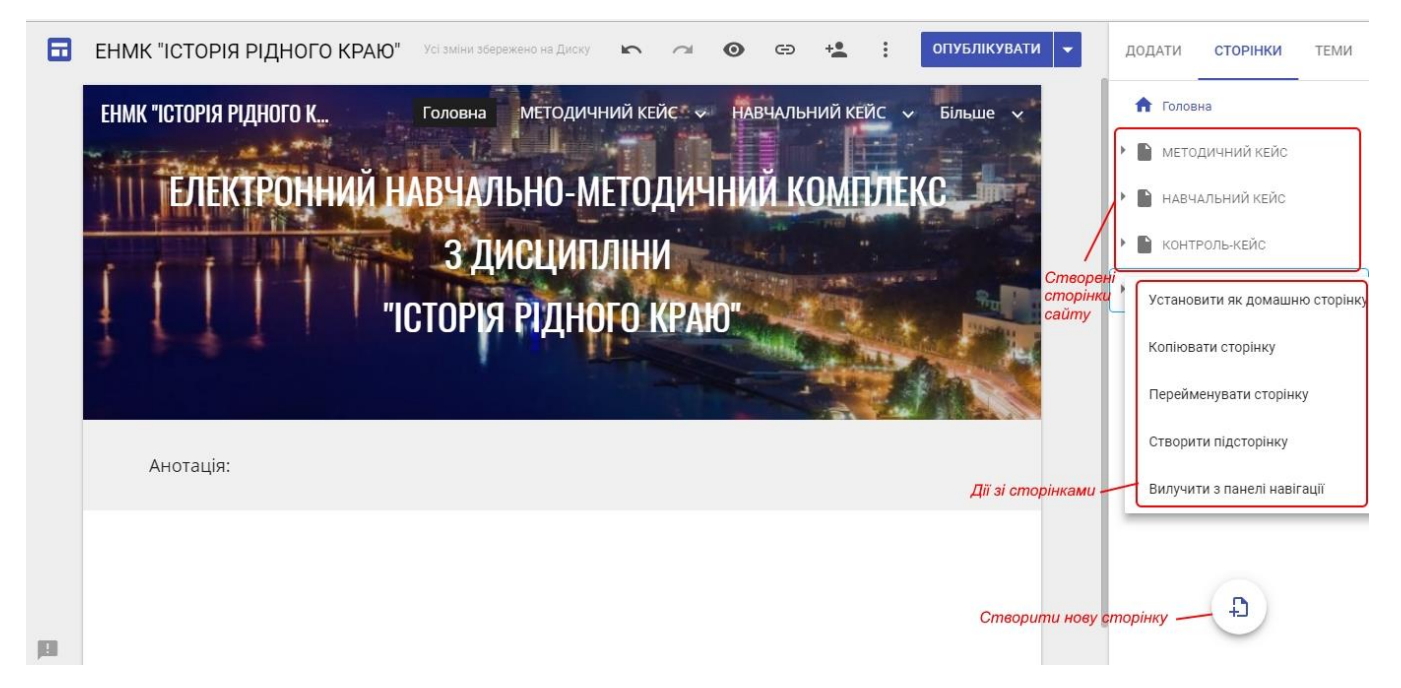

#### *Рис. 3.19. Створення та керування сторінками сайту*

Сервіс Google Сайти надає користувачеві 6 шаблонів тем для дизайну сайту. Їх можна знайти у вкладці *«Теми»* бокового меню (рис. 3.20). Користувач може обирати не лише тему дизайну сайту, але й змінювати стиль шрифту в межах запропонованих варіантів.

Окрім теми, користувач має можливість змінювати дизайн верхнього колонтитулу: достатньо навести курсор миші на область верхнього колонтитулу, і з'явиться панель редагування (рис.3.21), яка містить опцію зміни/завантаження зображення, повернення до налаштувань теми, а також тип верхнього колонтитулу (сервіс пропонує три типи верхнього колонтитулу: «Великий банер», «Банер», «Лише заголовок»).

Змінювати дизайн розділів, а також копіювати та видаляти їх можна завдяки інструментам, розташованим ліворуч біля розділу (рис.3.22.):

- *«Фон розділу» –* дозволяє обрати один з трьох запропонованих стилів розділу або ж обрати/завантажити власне зображення
- *«Копіювати розділ»*
- *«Видалити розділ»*

59

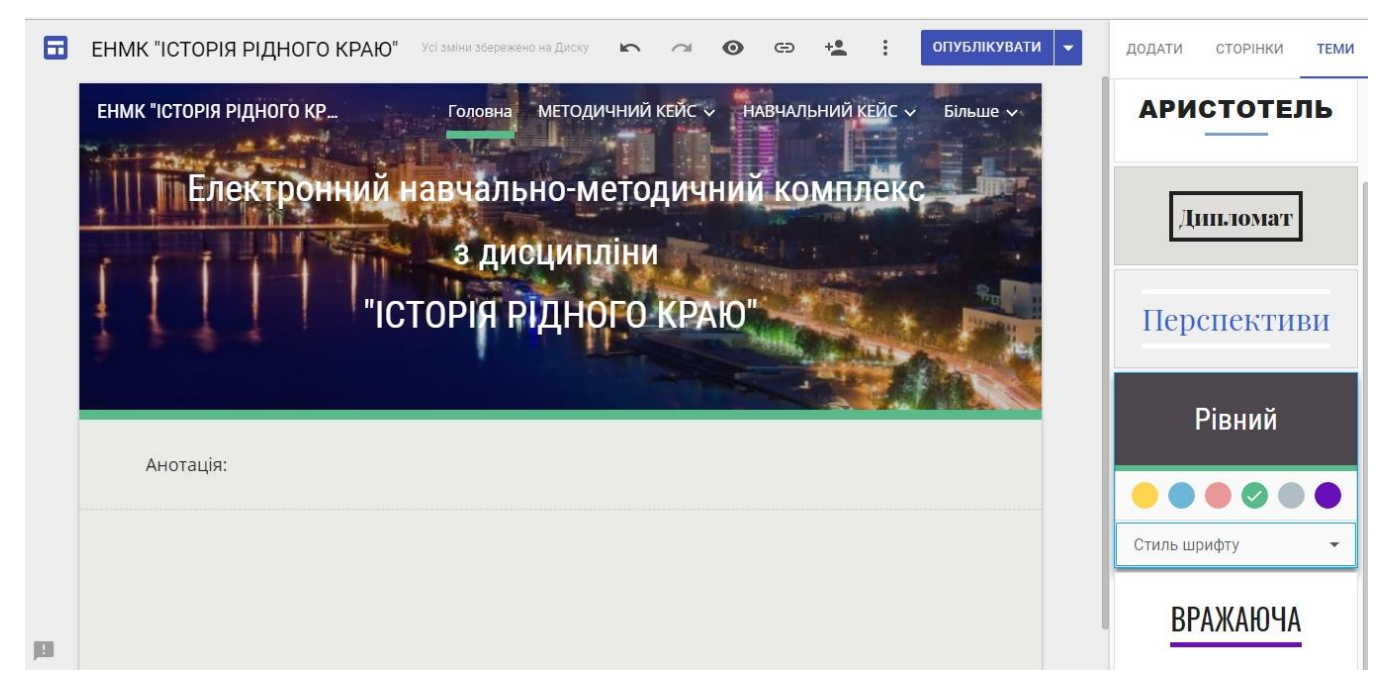

*Рис. 3.20. Шаблони тем. Налаштування дизайну сайту*

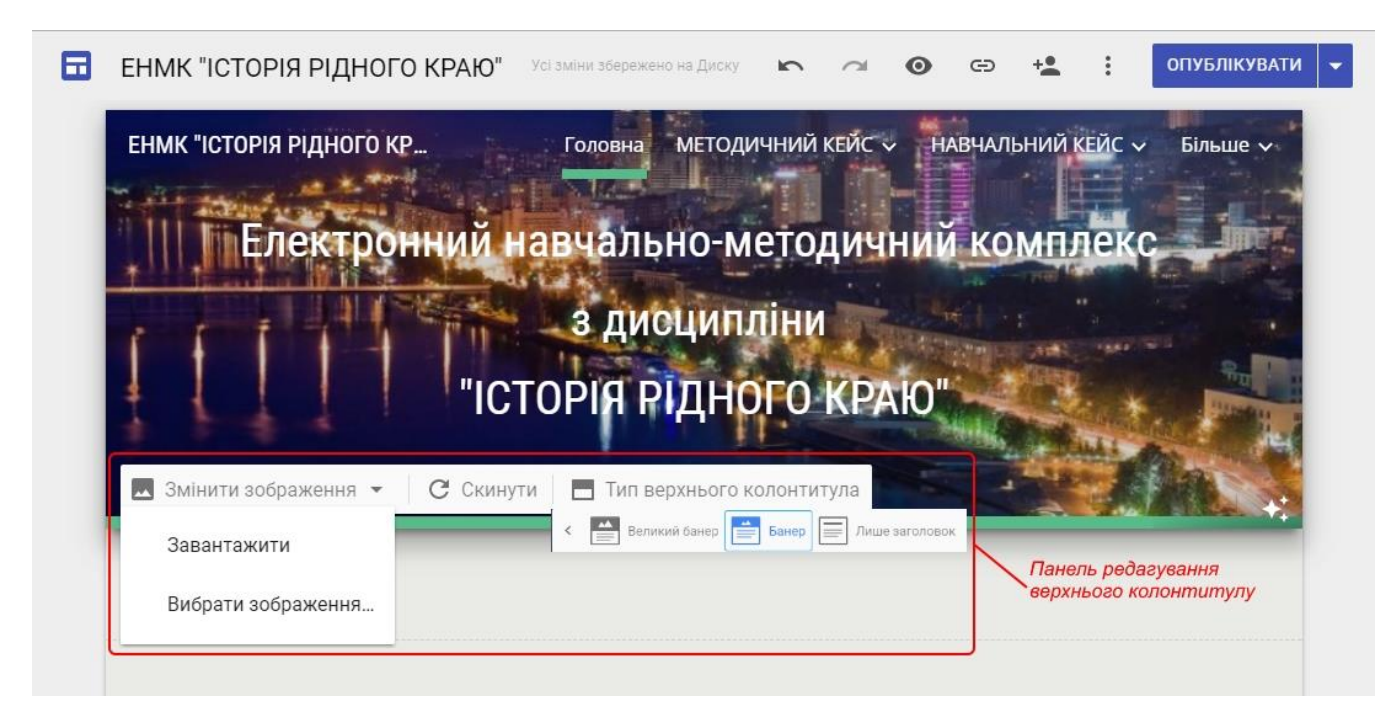

*Рис. 3.21. Панель редагування верхнього колонтитулу*

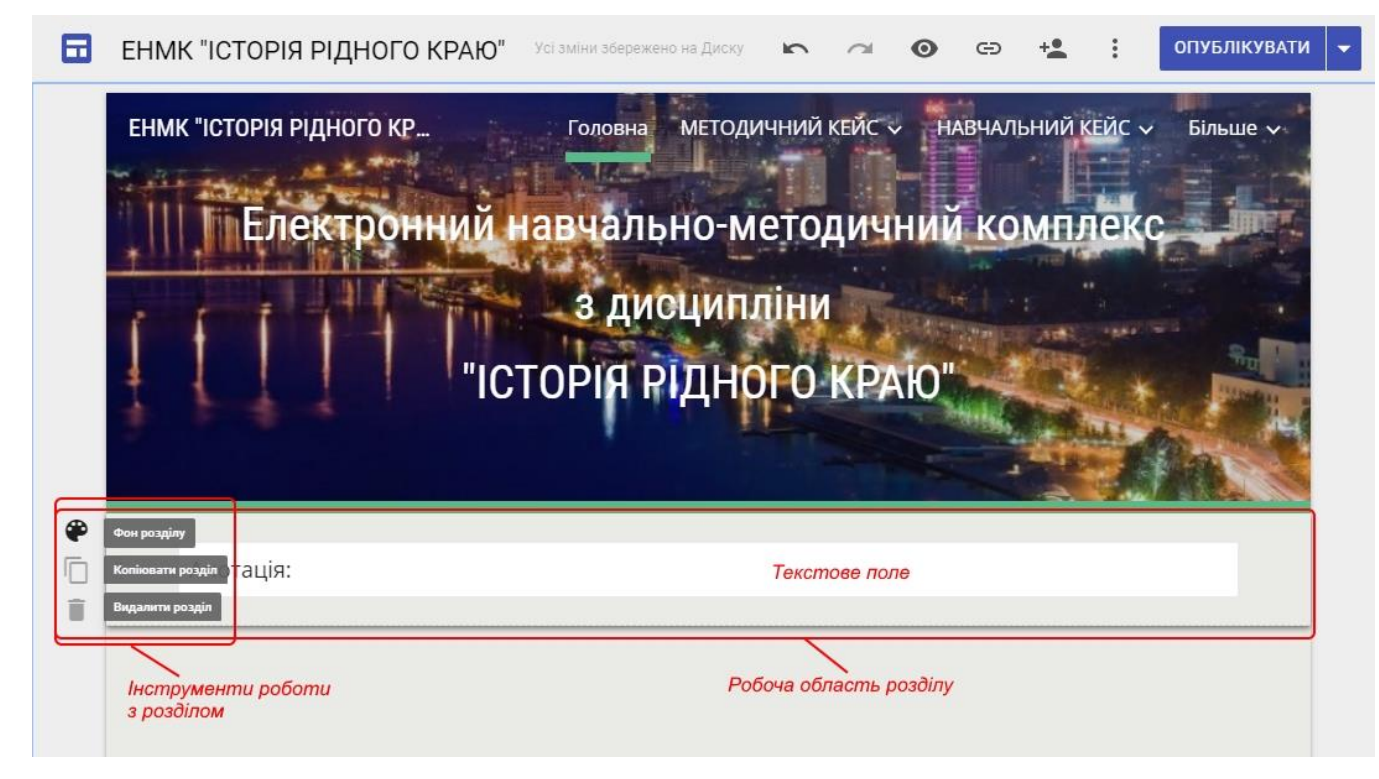

*Рис. 3.22. Редагування розділу сторінки*

Якщо сайт готовий до опублікування, залишається налаштувати параметри публікації в розділі *«Параметри публікації»*, що знаходиться у схованому меню кнопки **«Опублікувати»**. В тому ж меню доступні функції перегляду опублікованого сайту та скасування публікації (рис.3.23).

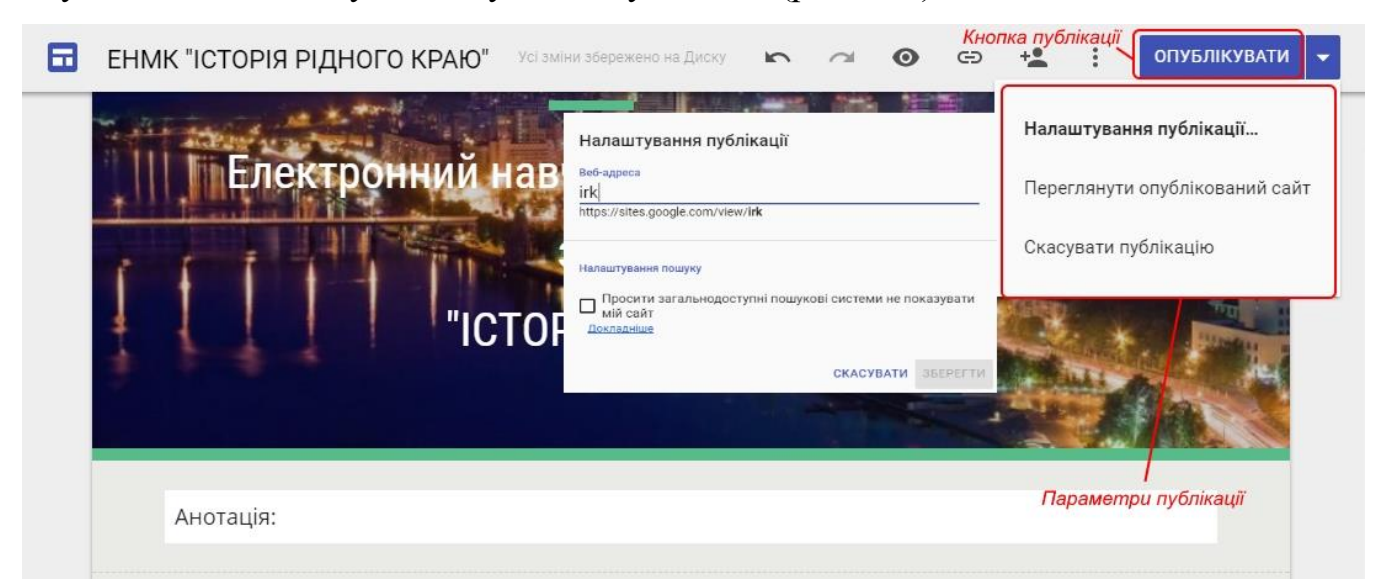

# *Рис. 3.23. Параметри публікації*

Як бачимо, працювати з Google Sites легко й зручно. Сервіс Google Сайти дозволяє безкоштовно й швидко створити необхідний Інтернет ресурс звичайному користувачеві з мінімальним набором ІКТ-навичок. Сайти Google зручно

використовувати для створення простих інформаційних ресурсів, освітніх сайтів, сайтів-візитівок, сайтів-портфоліо, сайтів, де необхідно надати спільний доступ іншим користувачам тощо.

Педагогами ДПТНЗ «Дніпровський центр ПТОТС» також використовується сервіс Google Сайти в педагогічній діяльності: в цьому середовищі було створено сайт «Школа молодого педагога» для викладачів та майстрів виробничого навчання з досвідом роботи до 3 років (режим доступу: [https://sites.google.com/site/shmpdcptots/\)](https://sites.google.com/site/shmpdcptots/) та електронний навчально-методичний комплекс з предмета «Людина і світ» (режим доступу: [https://sites.google.com/site/enmkludinaisuspilstvo/\)](https://sites.google.com/site/enmkludinaisuspilstvo/) *(додаток 1).*

#### **3.4. Створення каналу на Youtube**

**YouTube** – це безкоштовна онлайн-служба для роботи з потоковим відео, яка надає можливість всім бажаючим переглядати та надсилати власні відео. Завдяки простоті та зручності використання сервіс YouTube став одним з найпопулярніших сервісів для розміщення відеофайлів.

Даний сервіс був створений в лютому 2005 року трьома колишніми робітниками Paypal в Сан-Бруно, Каліфорнія. Вони використали технологію Flash Video (flv), яка дозволяє отримати хорошу якість запису при невеликому об'ємі переданих даних. Проект став хорошим засобом розваг і сформував власну спільноту.

В листопаді 2006 року була завершена покупка YouTube компанією Google за 1,65 мільярда доларів. До покупки YouTube у Google був сервіс схожого спрямування – Google Video. Представники Google не планують його закривати, а будуть використовувати його як місце для пошуку відео за всіма відеохостінговими сайтами. На даному етапі пошук Google Video включає і YouTube.

Відеоматеріали на YouTube поширюються таким чином: кожне відео супроводжується готовою HTML-розміткою для вставки відео на інші вебсторінки. Проста техніка «скопіюй та встав» зробила розповсюдження відео з

62

YouTube надзвичайно популярним серед блогерів, відеоблогерів, користувачів соціальних мереж, а також деяких медіа-ресурсів, адже посилання на відео може бути вставлене в HTML-код будь-якої веб-сторінки.

Відео з YouTube можна завантажувати для офлайнового перегляду за допомогою ряду сторонніх засобів (наприклад, SaveTube) і плагінів для браузера (наприклад, UnPlug або VideoDownloader для Firefox). Є також ряд спеціальних сайтів, які можуть завантажувати відео з YouTube. Відео, помічене як видалене, не обов'язково видаляється фізично. За допомогою спеціальних засобів, таких як Deleted YouTube Video Viewer, ці файли можна проглядати. [22]

Найголовнішою характеристикою даного сервісу є те, що він безкоштовний. Завантажувати власне відео можна безкоштовно. Потрібно просто зареєструватись, та створити власний канал. Це дуже просто. Достатньо буде авторизуватися на YouTube під тим же логіном, що й акаунт Google. Увійшовши до YouTube користувач потрапляє на головну сторінку (рис. 3.24), на якій ліворуч розташоване бокове меню з розділами *«Головна»*, *«Популярне»*, *«Підписки»*, *«Бібліотека»*, *«Фільми»*, *«Налаштування»*, *«Довідка»*, *«Надіслати відгук»*. В центрі розташовується область, в якій розміщені рекомендовані сервісом відео. Зверху міститься рядок пошуку, а також інструменти:

- *«Завантажити»* (дозволяє користувачу завантажити власне відео на свій канал);
- *«Додатки YouTube»*:
	- YouTube TV;
	- YouTube Gaming;
	- YouTube Музика;
	- YouTube для дітей;
	- Академія для авторів;
	- YouTube для виконавців.
- *«Сповіщення»* (сповіщення про дії користувача, загальні сповіщення тощо).

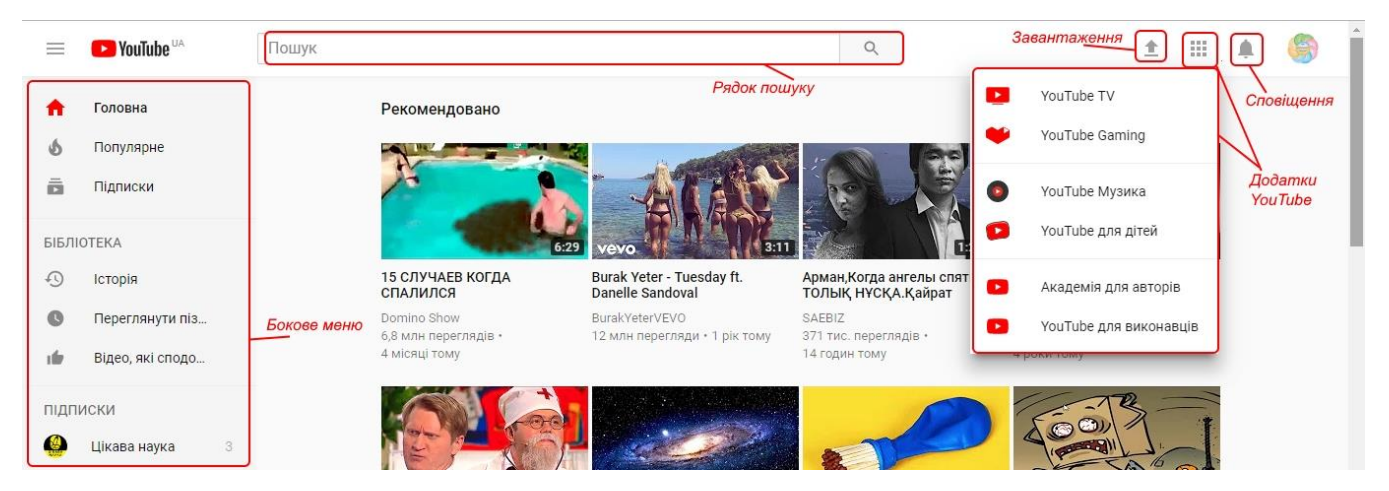

Рис. 3.24. Інтерфейс сторінки YouTube

Для створення власного каналу на сайті YouTube необхідно розкрити список, що випадає при натисканні на іконку користувача (рис.3.25) та обрати зі списку меню пункт *«Мій канал».*

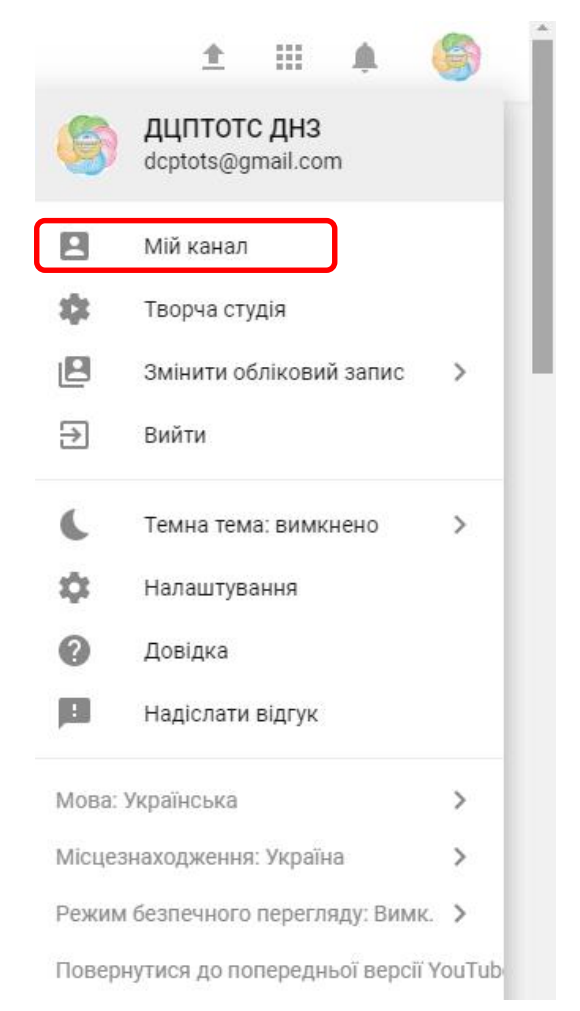

*Рис. 3.25. Меню користувача*

Користувач потрапить на власну сторінку свого каналу (рис.3.26), куди зможе завантажувати відео та ділитися ними з іншими. Сервіс надає можливість користувачу персоналізувати канал, надати йому назву, оформити зображення каналу, додати значок каналу, здійснити інші налаштування. Для цього потрібно натиснути кнопку *«Персоналізувати канал»* та значок *«Налаштування каналу»* (рис. 3.27), увімкнути потрібні пункти меню, що з'явилося, та натиснути кнопку «Зберегти».

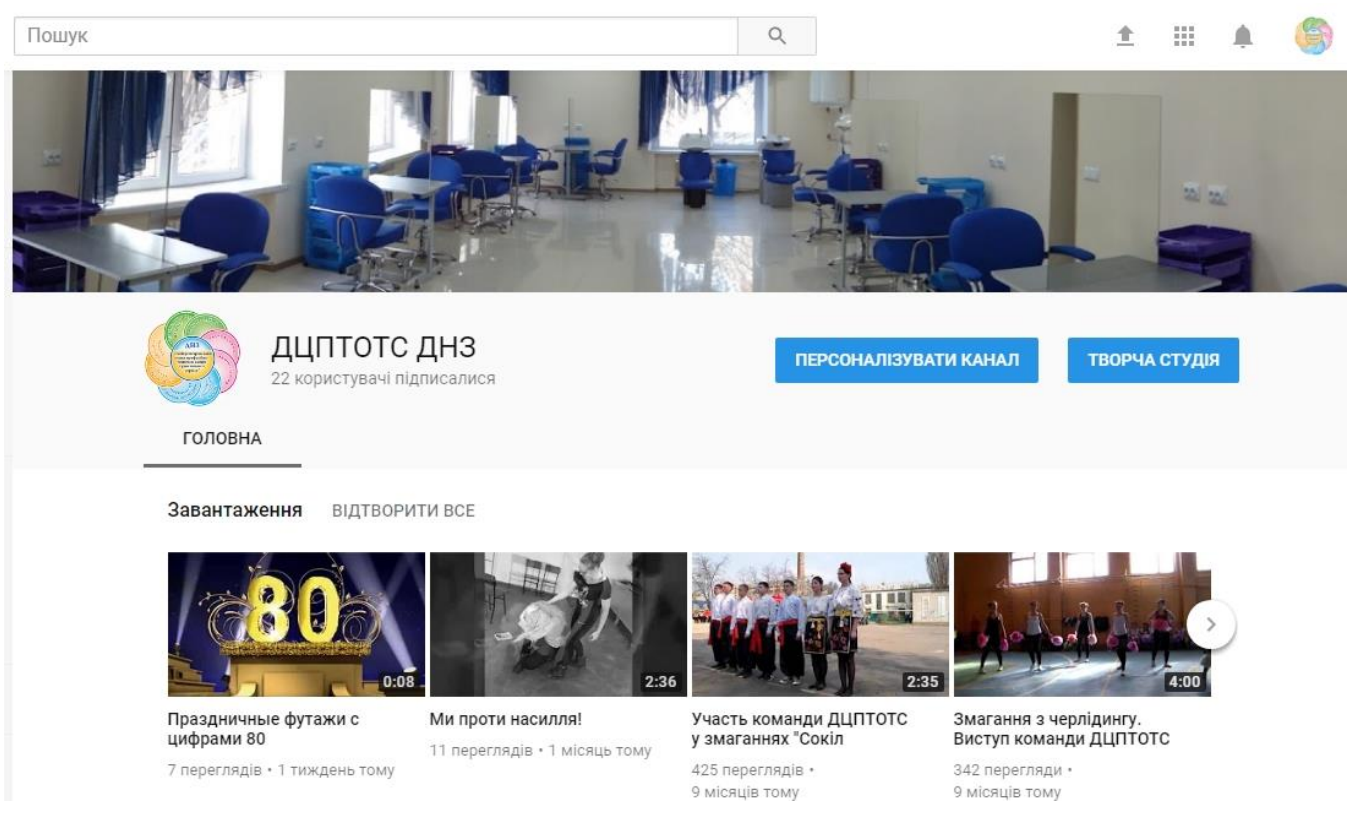

#### *Рис. 3.26. Сторінка власного каналу користувача*

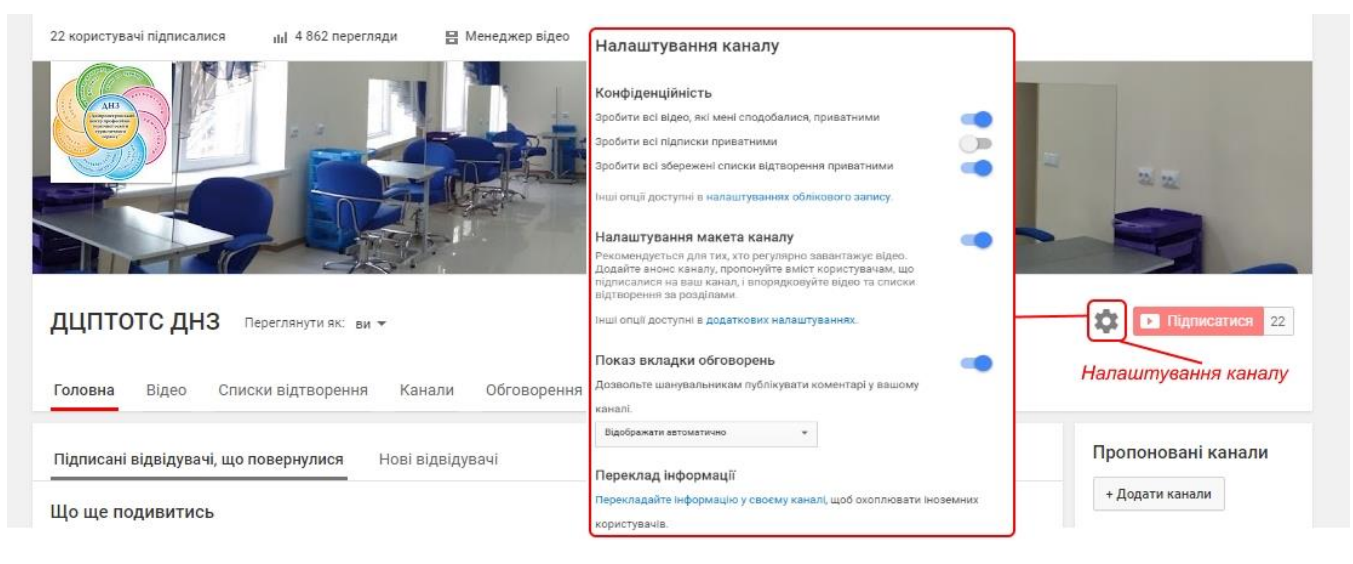

#### *Рис. 3.27. Налаштування каналу*

Для того, щоб завантажити відео, потрібно натиснути піктограму «Завантажити» у правому верхньому куті сторінки (рис. 3.28) та вибрати файли для завантаження. Завантаженим відео можна ділитися в соцмережах або через посилання.

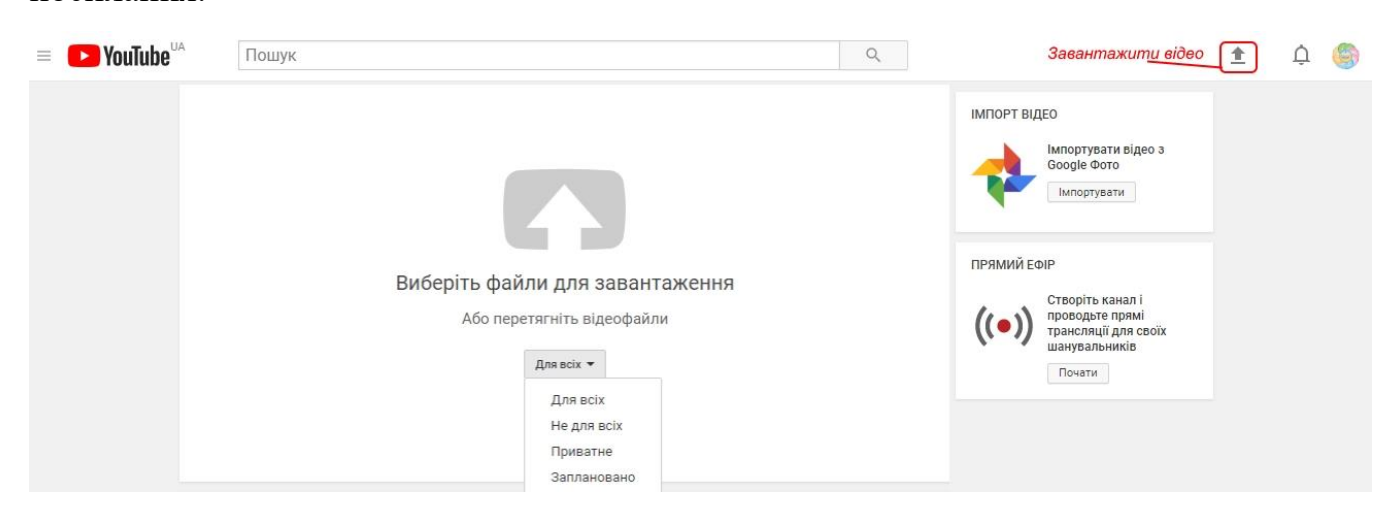

*Рис. 3.28. Завантаження відео на канал*

Для педагогів можливості, які надає сервіс YouTube, є просто унікальними: можна створювати навчальне відео, завантажувати на свій канал і показувати його на власному сайті. Цей відеоролик можуть переглядати учні, а також колеги по роботі. Кожен з них може створювати власне відео, завантажувати його на сервер YouTube, обмінюватись між іншими користувачами такими відео. Можна створити цілу групу освітян, які б створювали такі відеоролики.

Відеоролики не обов'язково завантажувати на власний сайт, достатньо скопіювати відповідний код, що знаходиться на YouTube біля відповідного відоролика і вставити його у фрагмент коду сторінки свого сайту.

Завантажене відео можуть переглядати всі користувачі та гості YouTube, проте права на перегляд відео можна змінювати. Як говорилось вище, YouTube використовує технологію Flash. Це означає, що переглядач відео створений за допомогою Flash (тобто, щоб переглянути відео на ПК, потрібно мати на ньому модуль Macromedia Flash), а це означає, що немає ніякої залежності від встановлених на комп'ютері кодеків. [22]

66

#### **3.5. Інтерактивні flash-ігри**

**Flash-гра** – це гра, що використовує браузерний інтерфейс і зазвичай вимагає установки на комп'ютер флеш-плеєра або флеш-плагіна на браузер користувача. Переважно flash-ігри компактні за своїм розміром і змістом, мають нехитрий алгоритм допустимих дій. Існує можливість грати у flash-ігри в режимі онлайн прямо на сайті їх розташування або завантажити на ПК і грати в автономному режимі. Flash-ігри є одними з найпростіших і невимогливих до продуктивності комп'ютера ігор. Типовий приклад – гра «Тетріс». Flash-ігри зроблені за flashтехнологіями: зазвичай це маленькі ігри, написані в Macromedia Flash.

Існує певна класифікація flash-ігор:

- *однокористувацькі* (прості і доступні для швидкого освоєння. Характерним для них є відсутність можливості збереження ігрової позиції, тобто, в кожному сеансі гри потрібно починати гру спочатку. У більшості, такі ігри можна віднести до розряду казуальних);
- *багатокористувацькі* (ігри, що імітують настільні ігри, такі як шахи, нарди тощо. У такі ігри можна грати удвох (один проти одного) або з декількома партнерами. Браузер забезпечує зв'язок гравців між собою за допомогою ігрового сервера. Гра може вимагати одночасної присутності всіх гравців або ж ні. В останньому випадку ходи робляться кожним гравцем по черзі у зручний їм час і зберігаються на ігровому сервері);
- *масово-багатокористувацькі* (У таких іграх сотні, тисячі або десятки тисяч гравців взаємодіють один з одним. У більшості ігор цього класу інтерфейс виконаний у вигляді звичайних HTML-сторінок з текстом і зображеннями. Мінімальна інтерактивність (зазвичай різні таймери і чат) забезпечується за допомогою javascript. Ряд ігор використовує flashтехнологію, що дозволяє зробити гру більш привабливою зовні, проте вносить в ігровий процес властиві flash-додаткам обмеження і недоліки, такі як перекриття стандартних функцій браузера (перехід вперед і назад, оновлення сторінки), затримки, пов'язані із завантаженням flashроликів, що вимагають, як правило, більший (ніж HTML і зображення)

обсяг переданих в браузер даних. Найбільш численним жанром ігор цього класу є жанр рольових ігор, за яким слідують стратегічні, економічні ігри та ігри-симуляції. Ігри масово-багатокористувацького класу, як правило, затягують, люди грають в них місяцями і навіть роками).

Оскільки flash-ігри мають величезну популярність серед користувачів, особливо серед дітей і підлітків, то педагогам доцільно використовувати їх у освітніх цілях для підвищення зацікавленості до навчання. Flash-ігри можна створювати з будь-яких предметів як загальноосвітнього, так і професійнотехнічного циклів. Для їх створення технологія Web 2.0 пропонує багато сервісів, найпопулярніші з яких розглянемо нижче.

Онлайн-сервіс **[LearningApps.](http://learningapps.org/)Org** було розроблено як дослідницький проект центру комп'ютерної освіти Педагогічного коледжу PH Bern (ін. Мікаель Хільшер, проф. Вернер Хартман) спільно з університетом м.Майнц (проф. Франц Ротляуф) та університетом ЦІТа / Герліц (проф. Крістіан Вагенкнехт). Сервіс призначений для створення інтерактивних навчально-методичних посібників з різних предметів. Сервіс заснований на роботі з шаблонами (заготовками) для створення вправ, які можна використовувати в роботі з інтерактивною дошкою або як індивідуальні вправи для учнів. Віднедавна до переліку мов інтерфейсу сервісу додано й українську мову. Для початку роботи необхідно зареєструватися.

Тематика вправ різноманітна: від роботи з картами до розгадування кросвордів і створення карт знань. На сайті доступна велика база завдань, розроблених учителями з різних країн для усіх предметів шкільної програми. Кожен із ресурсів можна використати на своєму уроці, змінити під власні потреби, розробити схожий чи зовсім інший навчальний модуль.

Головна сторінка сайту виглядає таким чином (рис.3.29):

68

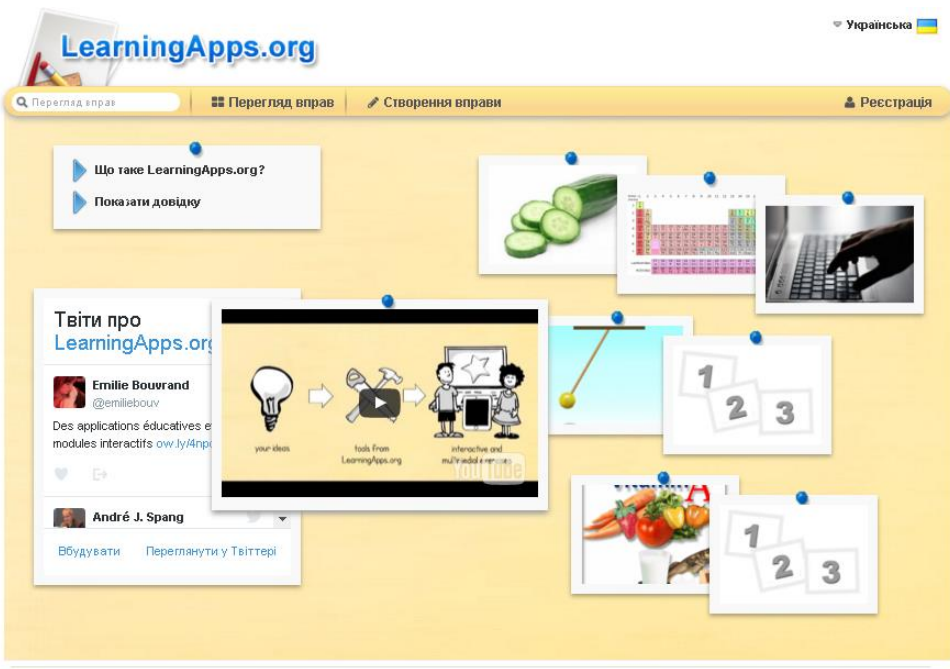

Про LearningApps.org Про нас Угода / Умови

# *Рис. 3.29. Скріншот головної сторінки сайту LearningApps.org*

Вправи на сайті подаються у зручному візуальному режимі сітки зображень (мал.3.30), навівши на які вказівник миші можна побачити тип вправи та її рейтинг на сайті (залежить від кількості переглядів та оцінок користувачів). При натисканні на зображенні значка вправи відбувається перехід у режим її виконання. На передньому плані видно завдання, сформульоване вчителем, яке закривається після клацання кнопки ОК, що дозволяє перейти до безпосередньої роботи із вправою.

| Q Переглад вправ                                                                                                    | <b>••</b> Перегляд вправ                                                                                                    | • Створення вправи                                                              |                                                                                                    |                       |                                                                                                   | • Реєстрація                                                             |
|----------------------------------------------------------------------------------------------------|----------------------------------------------------------------------------------------------------|---------------------------------------------------------------------------------|----------------------------------------------------------------------------------------------------|-----------------------|---------------------------------------------------------------------------------------------------|--------------------------------------------------------------------------|
| Категорія                                                                                                    |                                                                                                    |                                                                                 |                                                                                                    | Рівні: (<br>$\bullet$ | Дошкільна освіта                                                                                  | Післядипломна освіта<br>۰                                                |
| • Інструменти вчителя •<br>• Інформатика<br>$\mathbf{m}$<br>• Інші мови<br>Іспанська мова<br>• Історія<br><b>- Італійська мова</b>                                                                                                    | Англійська мова<br>Астрономія<br>×.<br>- <b>Bionoria</b><br>٠<br>• Всі категорії<br>٠<br>• Географія<br>$\blacksquare$<br>• Економіка | • Здоров'я<br>Латина<br>Математика<br>Мистецтво<br>Музика<br>• Навколишній світ | Німецька<br>٠<br>Політологія<br>×.<br>Професійна освіта<br>٠.<br>Психологія<br>×.<br>Релігієзнавство<br>×. | ٠<br>٠<br>٠           | Російська мова<br>Технічні науки<br>Трудове навчання<br>Українська<br>• Українська як<br>іноземна | • Французька мова<br>- Фізика<br>• Фізкультура<br>• Філософія<br>- Хімія |
| Приклади                                                                                                    |                                                                                                    |                                                                                 |                                                                                                    |                       |                                                                                                   |                                                                          |
|                                                                                                    |                                                                                                    |                                                                                 |                                                                                                    |                       |                                                                                                   | Омоніми та їхні П<br>різновиди:                                          |
|                                                                                                    |                                                                                                    |                                                                                 |                                                                                                    |                       |                                                                                                   | омофони.<br>سرام<br>Пазл<br><b>у: Українська</b>                         |
| Будова тваринної<br>клітини                                                                                                    | Два будиночки<br><b>(диференціація</b>                                                                                                |                                                                                 | Органели<br>еукаріотичних                                                                                  |                       | Сполуки Алюмінію                                                                                  | від: Галина Корицька<br>★★★☆☆ ●3153                                      |
| О котрій годині?<br>02.00 - a negratil polluni<br>10.00 - о дисятій годин<br>10.25 - o decrenii zodusi daadqmns<br><b>A'REN XEUTUN</b><br>10.50 - o decremii eodusi n'ambresan<br><b>XINANSAS</b><br>02.15 - о чакреть на другу<br>01.30 - о пів на другу |                                                                                                    |                                                                                 |                                                                                                    |                       |                                                                                                   |                                                                          |

*Рис. 3.30. Скріншот сторінки перегляду вправ*

Виконання вправи полягає в інтерактивній роботі з об'єктами, розміщеними на екрані (рис.3.31). Після виконання вправи потрібно натиснути напис «Перевірити рішення»: відповіді буде перевірено і вказано на можливі помилки. Далі можна внести виправлення і знову перевірити рішення.

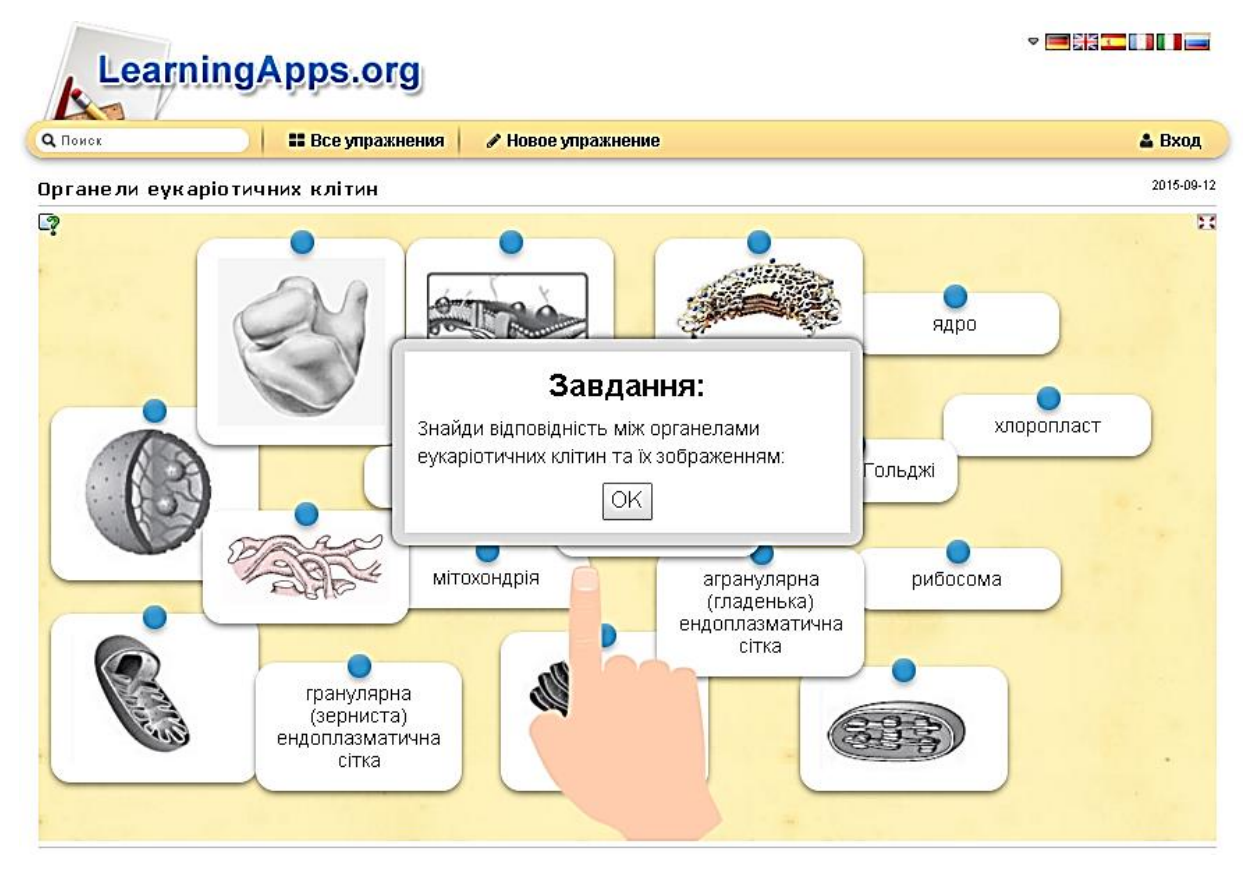

*Рис. 3.31. Скріншот завдання «Знайди пару»*

Усі вправи поділено на категорії, які відповідають виду завдання (рис.3.32), яке потрібно буде виконати учням:

- вибір;
- розподіл;
- послідовність;
- заповнення;
- онлайн-ігри;
- інструменти.

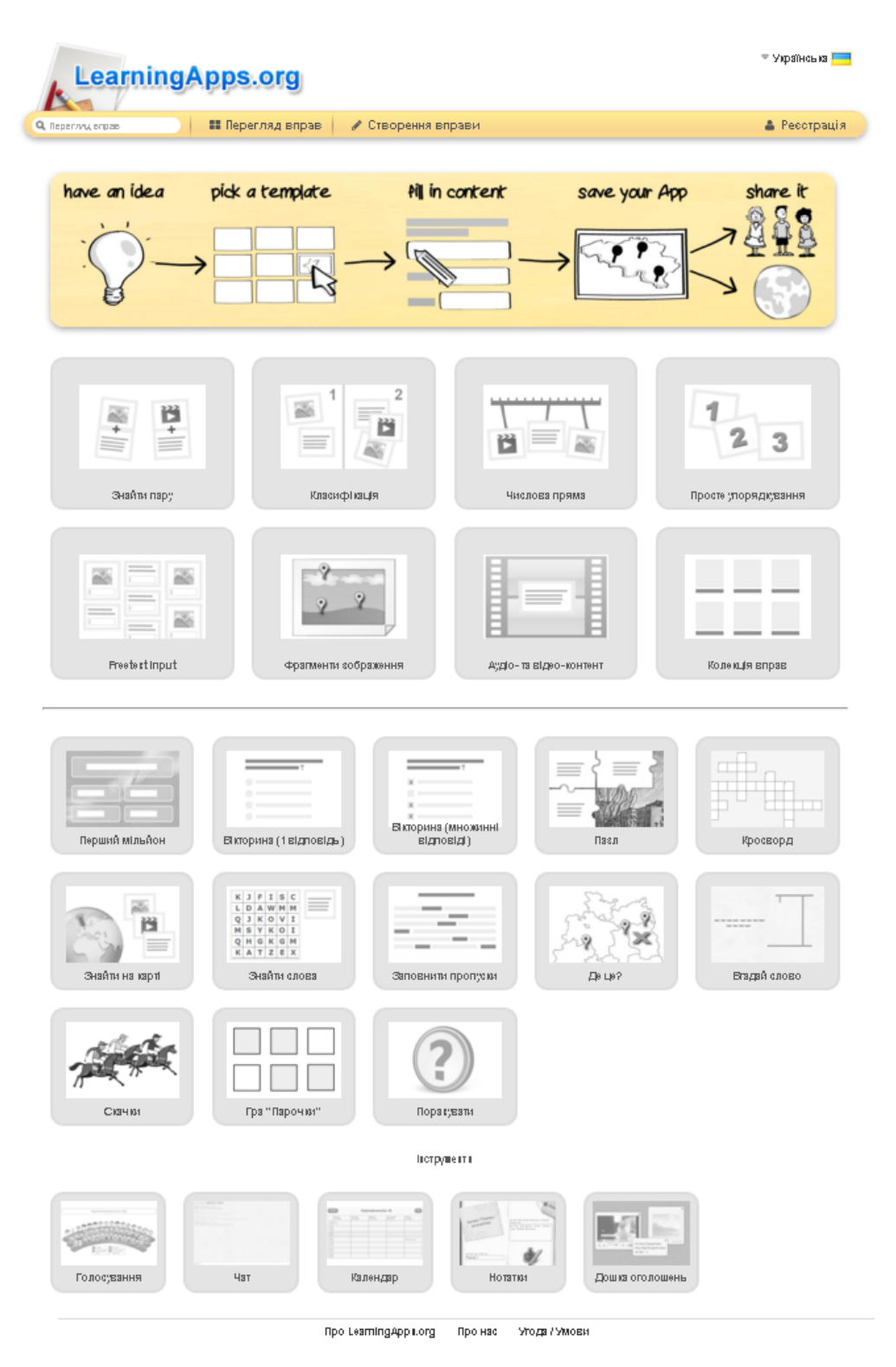

# *Рис. 3.32. Скріншот сторінки з видами завдань*

У кожній групі доступно кілька шаблонів вправ, опис та зразки яких можна попередньо переглядати перед тим, як створити власний навчальний ресурс.

Для кожного завдання можна задати певні параметри: назву вправи; рекомендації до її виконання; формулювання самого завдання; текст, що буде з'являтися, коли завдання виконано правильно; підказки учню, як розв'язати вправи.

*Особливості сервісу Learning Apps.Org:* 

- привітний інтерфейс;
- швидкість створення інтерактиву;
- можливість додавання фото та відеоконтенту;
- моментальна перевірка правильності виконання завдання;
- можливість вбудовування завдання на html-сторінку;
- можливість обміну інтерактивними завданнями, наявність додаткових інструментів для спільної роботи (голосування, чат, календар, нотатки, дошка оголошень). [24]

Сервіс **[ClassTools.](http://www.classtools.net/)net** – це відносно новий сервіс, створений викладачем історії Міжнародної школи Тулуза (Франція) Раселом Тарром. Сервіс розроблено для візуалізації інформації та дозволяє викладачам та учням створювати інтерактивні дидактичні ігри та освітні flash-ресурси для ефективного проведення презентацій, захисту проектів, демонстрації діаграм, аналітичних доповідей, планування заходів тощо. Цей сервіс також дає можливість створювати безкоштовні освітні ігри.

Головна сторінка сайту виглядає наступним чином (рис. 3.33):

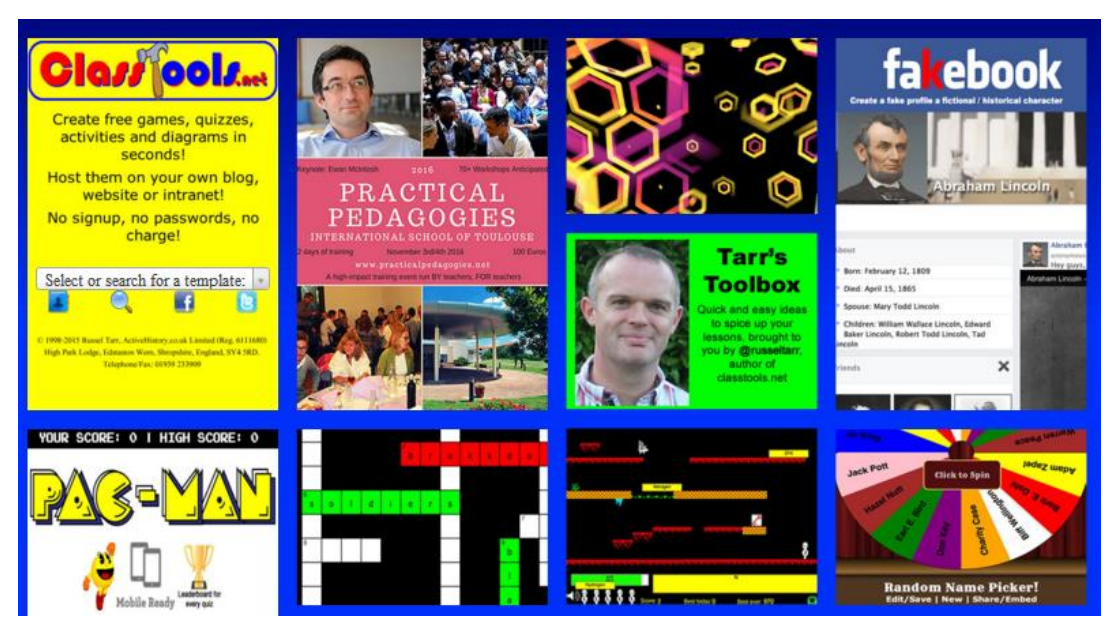

*Рис.3.33. Скріншот головної сторінки сервісу ClassTools.net*
Алгоритм роботи з сервісом дуже простий: достатньо набрати запитання та відповіді, за допомогою генератора ігор підібрати потрібний шаблон та запустити гру. Сервіс надає користувачу наступні інструменти (шаблони):

- *Телескопічні рубрики* (для побудови ієрархічної моделі)
- *Таймер зворотнього відліку часу* (дозволяє засікти точний час на занятті)
- *Випадкові слова*
- *Генератор аркадних ігор* (створення вікторини з питань та відповідей). Для урізноманітнення її проведення можна обрати одну з таких ігрових форм:
	- «Відповідні пари»
	- «Стрільба по словам»
	- «Флеш-карти»
	- «Маніакальний Шахтар»
	- «Стрільба з пушки»
	- «Пакмен»
	- «З'єднай четвірку»
- *«Сміттєвий бак»* (дозволяє сортувати слова за 4 категоріями)
- *Розташувати віхи* (дозволяє детально проаналізувати зображення та визначити до яких категорій відносяться його частини)
- *Ромбовидна діаграма* (допомагає обрати, класифікувати ключові фактори та розставити пріоритети)
- *Діаграма «риб'ячий скелет»* (для наочної демонстрації співвідношення між наслідком, результатом та усіма можливими причинами, що впливають на них)
- *Діаграма Венна* (демонструє схожість та відмінність між двома-трьома об'єктами)
- *Цільова діаграма* (дозволяє деталізувати пошук рішення питання до трьох рівнів)
- *Діаграма-гамбургер* (дозволяє логічно продумати структуру есе та побачити її в наочній формі)
- *Кругова діаграма «Цикл навчання»* (дозволяє планувати уроки за американською методикою «прискореного циклу навчання»)
- *Діаграма «Паззл»* (допомагає проаналізувати взаємозв'язки між різними факторами)
- *Віртуальна анімована книга* (дозволяє перетворити уривок прози у віртуальну книгу для полегшення його аналізу та візуального сприйняття)
- *Стрічка часу* (дозволяє розкласти події (факти) у хронологічній послідовності)
- *Прожектор* (для детального вивчення частин зображення, підсвічуючи їх променем прожектора, наприклад, для пошуку візуальних доказів)
- *«Життя графа»* (дозволяє обрати 10 найважливіших подій (факторів), розставити між ними логічні зв'язки, а також розділити їх на «позитивні», «негативні» та «нейтральні»)
- *Дерево пріоритетів* (дозволяє створювати динамічний список найважливіших факторів та розміщувати їх за пріоритетністю)
- *Аналізатор джерел* (пропонує оцінити які джерела корисні; розглядається, по-перше, скільки інформації в джерелі, а потім наскільки надійні ці джерела, тобто виникнення інформації)
- *Генератор гексагона* (дозволяє конвертувати список речей у форму гексагона за категоріями для більш чіткого розуміння зв'язків між ними)
- *«Фейкбук», «Твістер»* (дозволяє створити фейковий соціальний профіль для літературних або історичних персонажів)
- *Генератор кросвордів*
- *Генератор «гарячих» новин* (дозволяє відобразити історичні події (факти) у вигляді флеш-новин)
- *Голосова дошка* (дозволяє застосовувати різноманітні звуки під час проведення вікторин або дискусій на занятті)
- *Генератор QR-кода* (дозволяє створити QR-код, короткий URL, цитату в один клік)
- *Кінотитри* (дозволяє представити текст у вигляді титрів з кінофільму «Зоряні війни»)
- *3D галерея* (для демонстрації зображень у вигляді музейної виставки)
- *Генератор СМС* (для графічного відображення діалогу між двома літературними або історичними персонажами у вигляді СМС)
- *Квест-мапа* (для створення Google-карти скарбів)
- *Генератор цитат*
- *«Мозкова коробка»* (дозволяє створювати анімований куб з мультимедіа)

Зберегти створений ресурс можна декількома способами:

- зберегти локально на комп'ютері;
- зберегти як сторінку Інтернет для вставки на сайт у вигляді URL;
- зберегти як скріншот. [11]

Педагоги закладу використовують один з інструментів цього сервісу – 3d галерею, за допомогою якої вони демонструють портрети видатних осіб (зокрема, козацьких гетьманів на предметі «Історія України» та вчених-біологів на предметі «Біологія») у вигляді музейної виставки. При цьому, окрім зображення того чи іншого діяча є змога передивитися короткі автобіографічні або інші відомості про нього, натиснувши на його портрет.

Педагогами ДПТНЗ «Дніпровський ЦПТОТС» за допомогою сервісів LearningApps.Org та ClassTools.net розроблено низку інтерактивних ресурсів *(додатки 2, 3)*:

- *з предмета «Правознавство»:*
	- гра-шибениця «Правові терміни»

[\(http://LearningApps.org/watch?v=popgmssok15\)](http://learningapps.org/watch?v=popgmssok15);

- паззл «Закон чи правило?» [\(http://LearningApps.org/watch?v=p66ds686315\)](http://learningapps.org/watch?v=p66ds686315);
- гра на відповідність «Закони, правила та норми в повсякденному житті»

[\(http://LearningApps.org/watch?v=pfxg3rkjt15\)](http://learningapps.org/watch?v=pfxg3rkjt15);

- вправа на просте упорядкування «Законодавчий процес» [\(http://LearningApps.org/watch?v=ptrz8yfda15\)](http://learningapps.org/watch?v=ptrz8yfda15);
- завдання на пошук пари «Вік: обов'язки і відповідальність» [\(http://LearningApps.org/watch?v=papjfou5a15\)](http://learningapps.org/watch?v=papjfou5a15).
- *з предмета «Людина і світ»:*
	- гра-шибениця «Конфлікти» [\(http://learningapps.org/watch?v=py3zh2z6c01\)](http://learningapps.org/watch?v=py3zh2z6c01);
	- завдання на відповідність «Молодіжні субкультури» [\(http://learningapps.org/watch?v=pak6t5ey201\)](http://learningapps.org/watch?v=pak6t5ey201);
	- паззл «Політичні режими» [\(http://learningapps.org/watch?v=pa87jhe4201\)](http://learningapps.org/watch?v=pa87jhe4201);
	- завдання на пошук пари «Людина чи індивід?» [\(http://learningapps.org/watch?v=pvz1c30rt01\)](http://learningapps.org/watch?v=pvz1c30rt01).
- *з предмета «Хімія»:*
	- гра «Перший мільйон» [\(https://learningapps.org/watch?v=p5f3mwyb317\)](https://learningapps.org/watch?v=p5f3mwyb317);
	- завдання на пошук пари «Знайди формулу»: [\(http://LearningApps.org/watch?v=pboetpw1517\)](http://learningapps.org/watch?v=pboetpw1517).
- *з предмета «Історія України»:*
	- 3D галерея «Найвідоміші гетьмани України» [\(http://www.classtools.net/3D/201604\\_jcvGXn\)](http://www.classtools.net/3D/201604_jcvGXn));
	- 3D галерея «Найвідоміші вчені-біологи» (http://www.classtools.net/3D/201605\_4Xkdhn);

#### **3.6. Інтерактивні публікації**

**Інтерактивна публікація** являє собою електронний документ для читання. При цьому створюється відчуття читання паперового документа: можна перегортати сторінки, відзначати цікаві місця, збільшувати масштаб зображення в журналах, брошурах, каталогах, звітах, презентаціях.

До переваг інтерактивної публікації належать:

- економія витрат і часу на публікацію, друк, розсилання копій і логістику;
- інноваційний, оригінальний і захоплюючий засіб зв'язку, який відразу ж пробуджує читацький інтерес;
- звіти читацької аудиторії, статистика читачів та інші можливості електронного маркетингу для визначення ефективності публікацій;
- легкий доступ і файлове сховище, доступне в Інтернеті в будь-який час.

Одним з найпоширеніших сервісів для миттєвого створення інтерактивних публікацій в мережі є онлайн-сервіс **[Calaméo](https://ru.calameo.com/)**: надзвичайно простий в користуванні, при цьому з доволі широкими можливостями. Сервіс було створено французькими розробниками у 2008 році. В даний час сервіс підтримує 9 мов, в т.ч. російську. В базовій безкоштовній версії доступні:

- необмежена кількість публікацій;
- необмежена кількість сторінок на публікацію;
- необмежена кількість підписників;
- необмежена кількість завантажених файлів;
- розмір кожного завантажуваного файлу до 100 Мб.

Сервіс підтримує формати MS Office (.doc, .rtf, .ppt, .ppts, .xls), Open Office (.odt, .ott, .sxw, .stw, .odp, .otp, .sxi, .sti, .ods, .ots, .sxc, .stc), інші (PDF, .txt).

Публікувати документи можна у вигляді альбомів, брошур, буклетів, газет, журналів, каталогів, книжок, коміксів, новел, мультимедіа, звітів, презентацій тощо.

Готову роботу можна переглядати у чотирьох режимах (рис. 3.34):

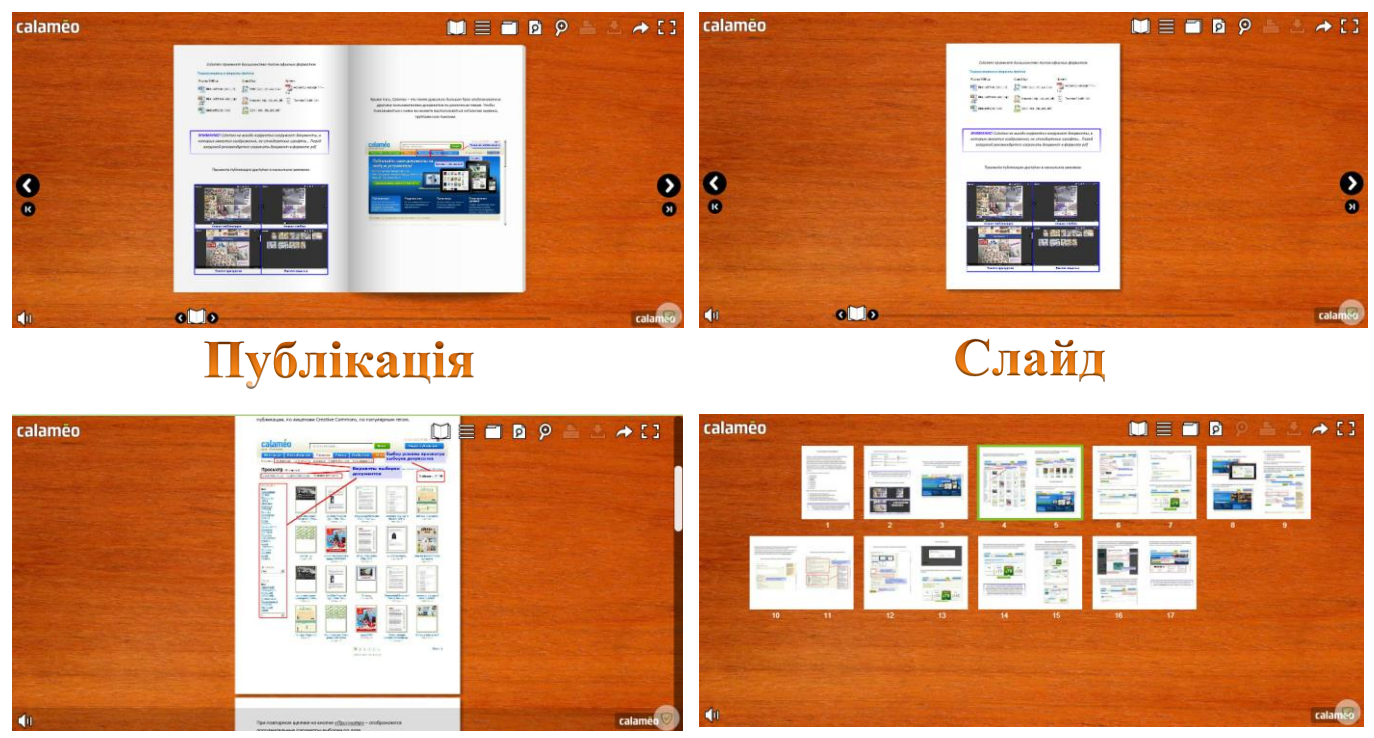

# Прокрутка

Індекс

*Рис.3.34. Режими перегляду документу у Calaméo*

Для роботи з сервісом потрібна реєстрація користувача, яка відбувається декількома способами: через заповнення реєстраційної форми або вхід через акаунт Facebook, LinkedIn або Google+.

Окрім публікації документів, на сервісі можна організувати спільну роботу користувачів, для чого потрібно створити групу певної тематики, обравши її тип (публічна або приватна), надавши їй назву, визначивши параметри участі учасників та запросити інших користувачів до спільної роботи. Таким чином відбувається наповнення бібліотеки групи документами різних користувачів, спілкування учасників через коментарі, а також управління підпискою на публікації.

Сервіс Calaméo має доволі велику базу опублікованих іншими користувачами робіт різної тематики. Ознайомитись з ними можна, користуючись каталогом сервісу, групами чи пошуком.

За допомогою сервісу Calaméo педагоги ДПТНЗ «Дніпровський центр ПТОТС» створюють онлайн публікації дидактичних матеріалів з різних предметів *(додаток 4)*:

- «Термінологічний довідник з історії» [\(https://ru.calameo.com/read/004373434b4de438b4169\)](https://ru.calameo.com/read/004373434b4de438b4169);
- «Словник термінів і понять до занять з предмета «Захист Вітчизни» [\(https://ru.calameo.com/read/00437343462cee46b9f07\)](https://ru.calameo.com/read/00437343462cee46b9f07);
- навчальний посібник з теми «Яйця» з предмета «Технологія приготування їжі з основами товарознавства» [\(https://ru.calameo.com/read/004373434f4645814a820\)](https://ru.calameo.com/read/004373434f4645814a820);
- методична розробка позаурочного заходу інтелектуально-правового квесту «Подорож у просторі і часі» [\(http://ru.calameo.com/read/0043734349120f8293a39\)](http://ru.calameo.com/read/0043734349120f8293a39).

#### **3.7. Стрічки часу**

**Стрічки часу** – це надзвичайно оригінальний та дуже зручний спосіб візуалізації інформації, розподіленої в часі. Так можуть бути представлені новини навчального закладу, етапи його розвитку, еволюція будь-яких процесів, які відбуваються в закладі, та багато чого іншого. Стрічка часу дозволяє співставляти події, порівнювати їх значимість та тривалість.

В педагогічній практиці стрічки часу використовуються у якості дидактичного матеріалу на заняттях різних предметних напрямків при вивченні історичного аспекту будь-якого питання або дослідження часових змін: широкий спектр дидактичних завдань можна провести на уроках історії, літератури, математики, фізики та ін.

Одним з найцікавіших сервісів для створення стрічки часу є сервіс **[Tiki-Toki](http://www.tiki-toki.com/)** (рис.3.35). З його допомогою можна створювати 3D стрічку, коли послідовність подій можна гортати, просуваючись вглиб екрану. Існує також і стандартна форма представлення інформації у вигляді хронологічної лінійки. Кожну подію можна доповнити зображенням, відеофайлом та детальним описом. Також сервіс надає можливість змінювати кольорове оформлення стрічки та створювати категорії подій на шкалі часу для більш швидкої навігації та зручної візуалізації.

Платформу Tiki-Toki можна використовувати як інтерактивний щоденник чи блог, а також інструмент для створення та виконання освітніх проектів – все обмежується лише фантазією користувача.

Робота з сервісом потребує попередньої реєстрації користувача. Платний контент надає можливість спільної роботи користувачів.

Отримані стрічки можна вбудовувати на сторінку сайту чи блогу за допомогою HTML-коду.

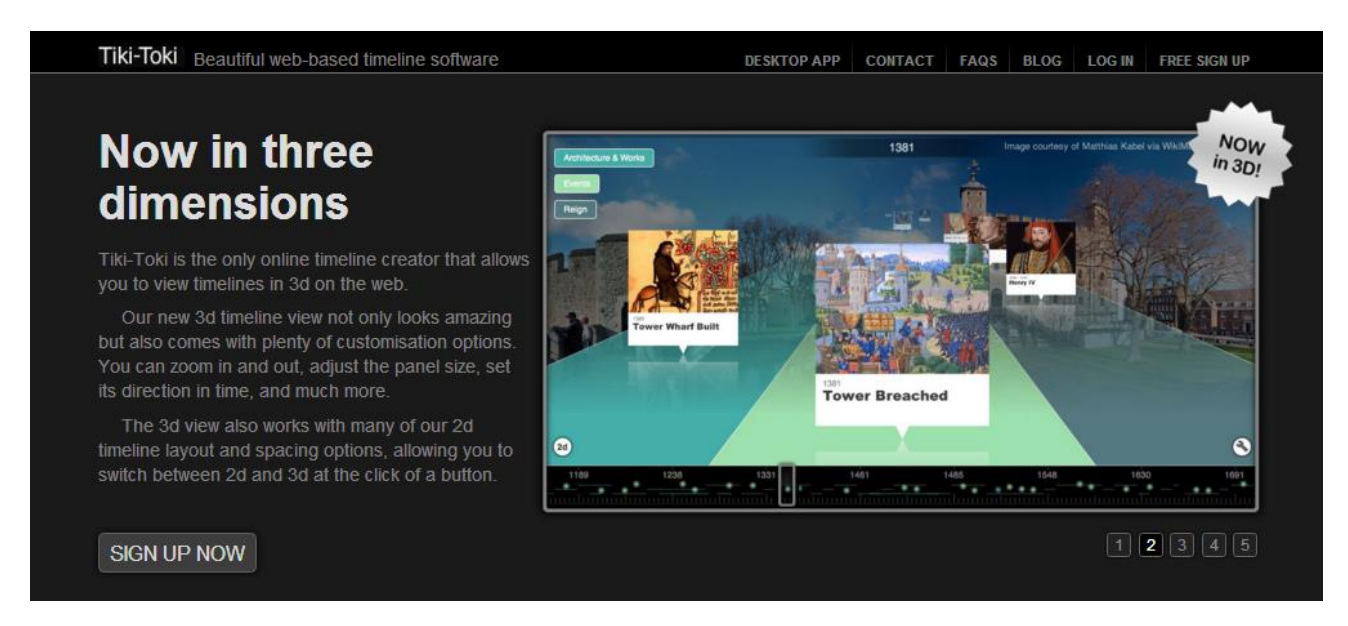

#### *Рис.3.35. Скріншот сторінки сервісу Tiki-Toki*

Використовуючи можливості сервісу Tiki-Toki, педагогами ДПТНЗ «Дніпровський центр ПТОТС» було створено стрічку часу «Хронологія Євромайдану» з предмета «Історія України» [\(http://www.tiki](http://www.tiki-toki.com/timeline/entry/549751/-/)[toki.com/timeline/entry/549751/-/\)](http://www.tiki-toki.com/timeline/entry/549751/-/) *(додаток 5).*

#### **3.8. Інфографіка**

**Інфографіка** – це графічний спосіб подачі інформації, даних і знань. Вона з'явилась більш, ніж 25 років тому на сторінках зарубіжних масових періодичних видань. В умовах інформаційної перенасиченості з'явилась потреба максимально лаконічного і швидкого викладу великого масиву даних. Цьому сприяє також і «екранна» культура сучасної людини. Наочність сприймається нею легше й краще, ніж друкований текст.

Спеціалісти помітили, що текст обсягом більше 5 сторінок легко вміщується в одному графічному малюнку. Тому такий унікальний та незвичайний підхід представлення інформації як інфографіка став дуже популярним останнім часом.

Першими таким підходом скористалися засоби масової інформації, однак інфографіка дедалі ширше стала використовуватися і в освітньому процесі. Добре ілюстровані таблиці, карти, схеми можна назвати зразками навчальної інфографіки.

Звичайно, напрошується порівняння інфографіки з відомою технологією опорних конспектів В.Шаталова, однак в останньому випадку мова йде не стільки про візуалізацію навчальної інформації, скільки про її певне кодування, причому значення опорних сигналів відоме тільки безпосереднім учасникам навчального процесу. Тобто самостійно вивчити матеріал за опорними конспектами доволі важко. Ідеально виконана інфографіка являє собою завершений інформаційний блок, який можна засвоїти самостійно, без чиєїсь допомоги, причому доволі ефективно. [2]

З розвитком web-технологій з'являються нові сервіси для створення цифрової інфографіки. Одним з таких є сервіс **[Piktochart](https://piktochart.com/)** – простий та зручний у користуванні онлайн конструктор інфографіки (рис.3.36). Перед роботою потрібна реєстрація користувача за допомогою реєстраційної форми або через акаунти соцмереж Facebook та Google+. Доступ до сайту є в трьох варіантах: безкоштовний, платний та корпоративний. Безкоштовний акаунт відкриває доступ до 11 шаблонів та 1 користувацького з чистого аркуша.

Традиційно на подібних конструкторах створення інфографіки відбувається у три кроки: додати, оформити, опублікувати. Piktochart не є виключенням у цьому.

Роботу можна створювати в одному з чотирьох форматів: безпосередньо інфографіка, презентація, постер і звіт.

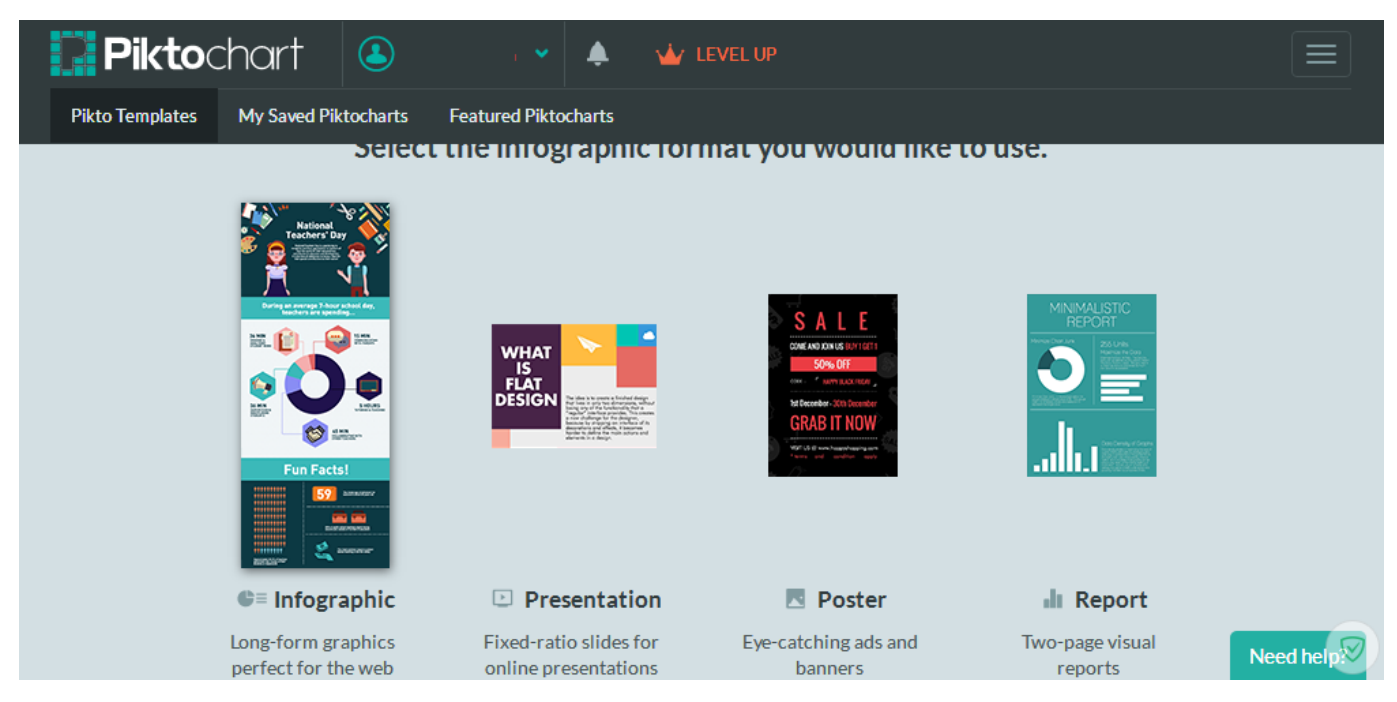

*Рис. 3.36. Скріншот сторінки Piktochart*

Робоча зона розділена на робочий аркуш, в якому безпосередньо створюється інфографіка, панель редагування з можливістю обрати запропоновані зображення, іконки, рамки або завантажити власні, та панель інформації, на якій відображається поточний стан роботи, назва інфографіки та розташовані кнопки публікації (рис.3.37):

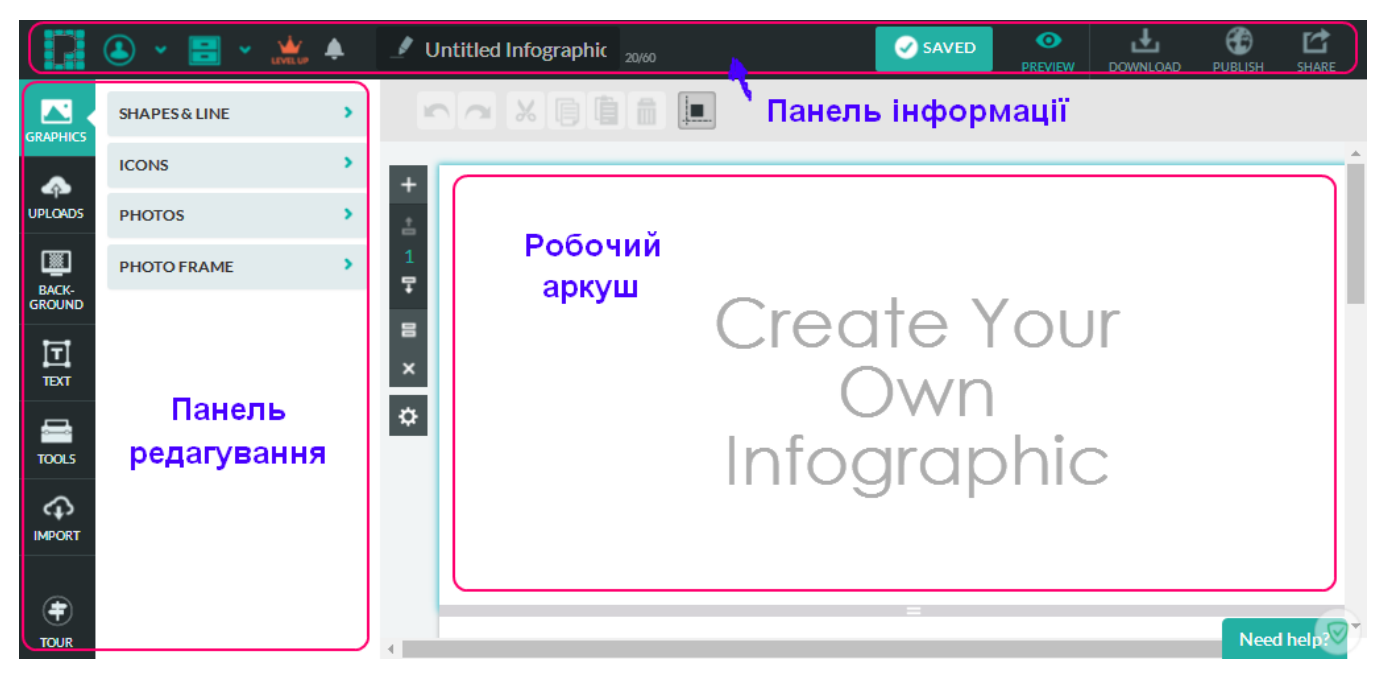

*Рис. 3.37. Сторінка створення інфографіки Piktochart*

Окрім фото та зображень, сервіс надає можливість завантажувати файли Excel, а також мапи країн світу та відеофайли. В безкоштовній версії можна завантажувати файлів загальним розміром не більше 40 Мб.

Готову роботу можна завантажити на власний ПК у форматах .jpeg та .png, а також опублікувати в html-форматі або поділитися в соцмережах Facebook, Twitter, Google+ та Pinterest.

За допомогою вищеописаного сервісу педагогами ДПТНЗ «Дніпровський центр ПТОТС» було створено інфографіку «Молодіжні субкультури» з предмета «Людина і світ» *(додаток 6)* [\(https://magic.piktochart.com/output/8866146](https://magic.piktochart.com/output/8866146-молодіжні-субкультури) [молодіжні-субкультури\)](https://magic.piktochart.com/output/8866146-молодіжні-субкультури), яка посіла призове місце у конкурсі інфографіки (номінація «Вибір редакції»), що проводився на порталі «Учительський журнал online» [\(http://teacherjournal.in.ua/inshe/arkhiv/konkurs-infografika\)](http://teacherjournal.in.ua/inshe/arkhiv/konkurs-infografika)

#### **3.9. «Літаючі» та анімаційні презентації**

**Презентація** – це графічний спосіб подачі інформації, даних і знань. Завдання презентації – зробити так, щоб її об'єкт зацікавив аудиторію. Для цього складається сценарій презентації, відповідно до якого підбираються комп'ютерна графіка, відеоряд, роздатковий матеріал, колірне і звукове оформлення та інші засоби. Існує багато різновидів презентацій:

- Презентація за сценарієм
- Інтерактивна презентація
- Автоматична презентація
- Навчальна презентація

В педагогічній діяльності найчастіше використовуються саме навчальні презентації, які в свою чергу, поділяються на презентації-семінари, презентації порадники та презентації для самоосвіти. Навчальна презентація призначена допомогти викладачеві забезпечити зручне і наочне викладання теоретичного і практичного матеріалу.

Одним із сучасних інструментів для створення ефектних «літаючих» презентацій є хмарний презентаційний сервіс Prezi.

**[Prezi](https://prezi.com/)** – це онлайн-сервіс, що використовує масштабований інтерфейс користувача, який дозволяє оперувати даними у 2,5D та Parallax. За допомогою цього інструменту створюються нелінійні, динамічні, багаторівневі «літаючі» презентації.

Проект Prezi (або Prezi.com) був створений завдяки угорським компаніям [Kitchen Budapest](https://uk.wikipedia.org/w/index.php?title=Kitchen_Budapest&action=edit&redlink=1) та [Magyar Telekom](https://uk.wikipedia.org/wiki/Magyar_Telekom) у 2009 році. Сама назва *«prezi»* в перекладі з угорської – скорочена форма слова «презентація».

Робота веб-сервісу Prezi.com заснована на технології масштабування (наближення та віддалення об'єктів). На відміну від «класичної» презентації Microsoft PowerPoint, де презентація розбита на слайди, в Prezi основні ефекти пов'язані не з переходом від слайду до слайду, а зі збільшенням окремих частин одного слайду. [15]

Користування програмою може бути безкоштовним та умовно-безкоштовним (існує пробний 14-денний період): безкоштовна версія сервісу надає можливість створення презентацій (у тому числі колективних) і 100 МБ місця в хмарному сховищі. Створені в безкоштовній версії презентації доступні всім користувачам. За додаткову плату можна закрити доступ до своїх презентацій, збільшити розмір хмарного сховища, прибрати з презентацій логотип Prezi і отримати інші додаткові можливості. Причому для викладачів та учнів такі можливості можуть бути надані безкоштовно, необхідно лише зареєструватися на спеціальній сторінці сайту, використовуючи адресу електронної пошти, зареєстровану в корпоративному домені навчального закладу.

Для того щоб розпочати роботу з Prezi, необхідно зареєструватися на сайті або увійти за допомогою свого облікового запису в Facebook/LinkedIn. Інтерфейс сервісу принципово відрізняється від інтерфейсу PowerPoint: він містить бокову панель управління слайдом, верхнє меню, робоча область, панель масштабування та слайд презентації. (рис.3.38). При створенні нової презентації відкривається безрозмірне полотно, яке користувач заповнює довільною інформацією та об'єктами. Сервіс Prezi.com пропонує велику кількість шаблонів, а також

можливостей для візуалізації презентацій за допомогою використання відео- та аудіоматеріалів, графіки та ін.

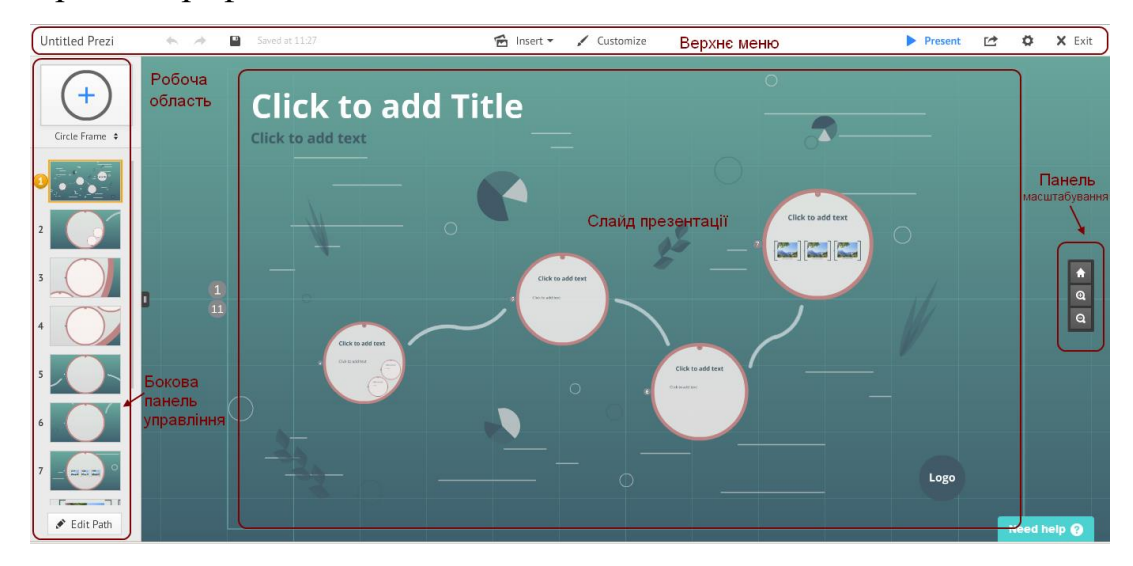

*Рис. 3.38. Скріншот інтерфейсу Prezi*

Перевагами Prezi є привабливий, інтуїтивно зрозумілий інтерфейс, велика кількість шаблонів, колірних схем та ефектів, унікальний формат презентації, можливість вбудовувати створену презентацію на сайт або блог. З недоліків можна виокремити англомовний інтерфейс.

Іншим, не менш цікавим онлайн-сервісом для створення оригінальних презентацій є сервіс **[Emaze](https://www.emaze.com/ru/)**. Він доволі простий у використанні й разом з тим дозволяє створювати незвичайні візуальні ефекти, що позитивно впливає на сприйняття інформації аудиторією.

Для початку роботи необхідна реєстрація. Сервіс підтримує кирилицю, хоча інтерфейс при виборі російської мови залишається англомовним.

У особистому кабінеті (рис. 3.39) розташовані вкладки:

- *«Home» («Головна»)* розділ, що містить інформацію про можливості сервісу;
- *«My» (Моє)* розділ, в якому відображаються створені користувачем презентації;
- *«Shared» («Поділитися»)* розділ, який дозволяє поділитися посиланням створеної презентації, надіслати її на електронну адресу, скопіювати html-код та вставити його на свій сайт чи блог, налаштувати

настройки приватності, а також надати спільний доступ для роботи над презентацією іншим;

- «Explore» («Вивчай») каталог опублікованих на сайті презентацій, створених іншими користувачами;
- «New» («Нова») швидкий доступ до шаблонів, завдяки яким можна створити презентацію, міні-сайт, інтерактивні ігри, візуальні історії та вітальні листівки.

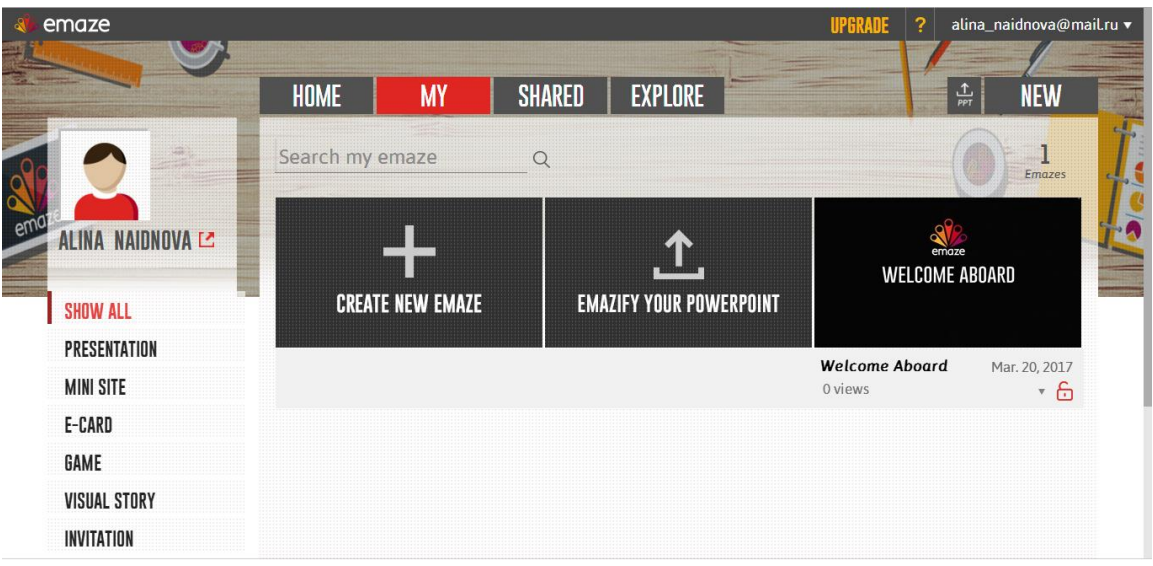

*Рис. 3.39. Скріншот особистого кабінету користувача*

Інтерфейс сервісу простий та інтуїтивно зрозумілий, містить бокову панель управління слайдами, верхню панель інструментів та робочу область (рис. 3.40). Сервіс пропонує широкий вибір шаблонів з чудовим дизайном та тривимірною анімацією.

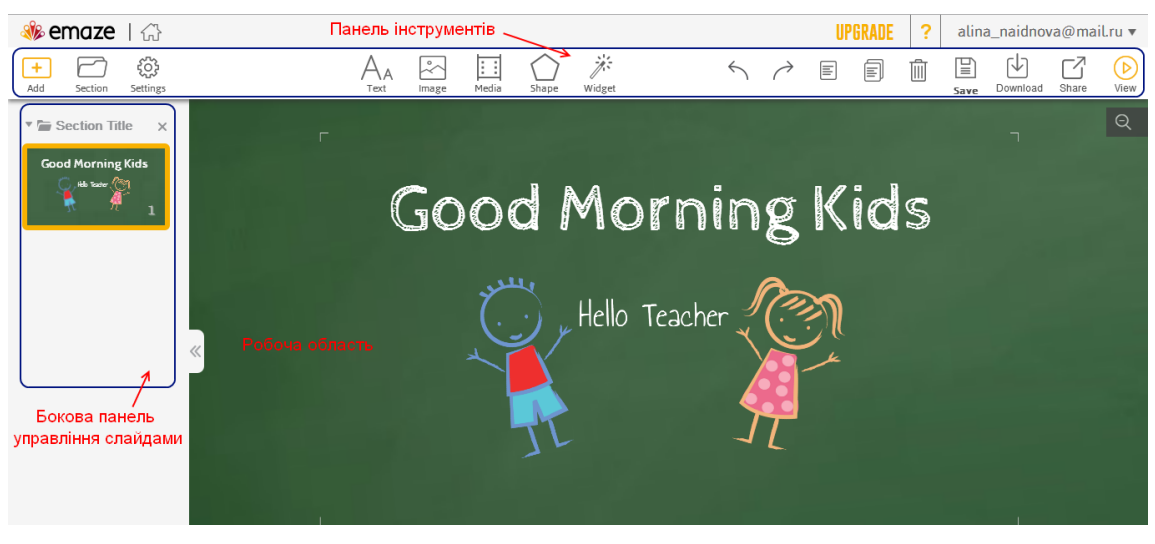

86 *Рис. 3.40. Скріншот інтерфейсу сервісу Emaze*

### Основні переваги сервісу:

- простота створення презентацій за допомогою сучасних шаблонів;
- стильний дизайн та 3D переходи між слайдами;
- автоматичний переклад на різні мови;
- можливість створювати свої презентації на комп'ютері чи мобільному пристрої;
- підтримка HTML 5;
- можливість завантаження відео з YouTube;
- додавання аудіо файлів;
- управління презентацією в автоматичному режимі або по слайдам за допомогою миші чи голосових команд;
- імпорт презентацій PowerPoint;
- можливість ділитися презентацією в соцмережах;
- надання доступу до спільної роботи над презентацією;
- можливість вбудовувати презентацію на сайт або блог.

Завдяки можливостям web-сервісу Prezi педагогами ДПТНЗ «Дніпровський центр ПТОТС» було створено ряд презентацій як навчального, так і інформативного характеру *(додаток 7)*:

- *з предмета «Історія України»:*
	- «Соціально-економічні перетворення в радянській Україні (1929-38 рр.)» [\(https://prezi.com/ye9m6vgljrvk/1929-1938/\)](https://prezi.com/ye9m6vgljrvk/1929-1938/)
- *з предмета «Всесвітня історія»:*
	- $\checkmark$  «Розвиток культури у 1945 на поч. XXI ст.» [\(https://prezi.com/mos56f1avdvo/1945-/\)](https://prezi.com/mos56f1avdvo/1945-/)
	- «Великі люди, що змінили світ» [\(https://prezi.com/igrvhxgvc5oq/presentation/\)](https://prezi.com/igrvhxgvc5oq/presentation/)
- *з предмета «Художня культура»:*
	- «Історія розвитку декоративно-прикладного мистецтва» [\(https://prezi.com/enr8mfuohp6n/presentation/\)](https://prezi.com/enr8mfuohp6n/presentation/)
- *з предметів «Права споживачів» та «Євровибір»:*
	- «Споживач у ЄС» [\(https://prezi.com/5xjujzbqw5m4/presentation/\)](https://prezi.com/5xjujzbqw5m4/presentation/)
- *з предмета «Екологія»:*
	- «Енергозбереження та енергоефективність»
- *портфоліо методичних комісій:*
	- суспільно-гуманітарних дисциплін [\(https://prezi.com/nqritel0uecg/presentation/#\)](https://prezi.com/nqritel0uecg/presentation/)
	- природничо-математичних дисциплін [\(https://prezi.com/zzn\\_zmrkc7vh/presentation/\)](https://prezi.com/zzn_zmrkc7vh/presentation/)
	- з професій екологічного напрямку [\(https://prezi.com/ddweac8\\_vqtd/presentation/\)](https://prezi.com/ddweac8_vqtd/presentation/)
	- $\checkmark$  з професій харчового напрямку [\(https://prezi.com/ymu4sg5xi](https://prezi.com/ymu4sg5xi-dt/presentation/)[dt/presentation/\)](https://prezi.com/ymu4sg5xi-dt/presentation/)
	- з професій туристичного напрямку [\(https://prezi.com/hupn1cs2yajp/presentation/\)](https://prezi.com/hupn1cs2yajp/presentation/)
- *презентація навчально-практичного центру «Стиль-V»:*
	- «Шляхи підвищення професійної підготовки кваліфікованих робітників з професії «Перукар. Манікюрник. Педикюрник»»

[\(https://prezi.com/tp3qph03fgif/v/\)](https://prezi.com/tp3qph03fgif/v/)

### **3.10. Ребуси**

Одним з популярних дидактичних матеріалів, які використовують педагоги у навчальному процесі, є ребуси.

**Ребус** – це загадка, що складається із зображень предметів (малюнків у поєднанні з літерами, нотами та іншими знаками), співзвучних зі словами або частинами слів розгадки. Кілька ребусів можуть бути об'єднані в одному малюнку або у вигляді послідовності малюнків з тим, щоб скласти фразу або речення. У літературних ребусах для складання речень використовуються букви, числа, музичні ноти або особливим чином розташовані слова. Ребуси можуть передавати пряме значення слів, головним чином, щоб інформувати або інструктувати

неграмотних людей, або навмисне приховувати їх значення, щоб інформувати тільки обраних. Однак найчастіше ребуси використовують як загадки і розваги.

Ребуси можна використовувати при викладанні будь-якого предмета. Вони сприяють більш швидкому мисленню учнів та роблять процес засвоєння навчального матеріалу більш цікавим. [9] Мета використання ребуса – активізація навально-пізнавальної діяльності студентів для ефективнішого запам'ятання основних понять, означень, формул; перевірка ступеня їх засвоєння. Ребуси можна використовувати як на комбінованому уроці, так і на нетрадиційному, і на будьякому іншому. Ці завдання можна використовувати під час будь-якої форми роботи (індивідуальна, групова, в парах) на різних етапах заняття, зокрема на етапі активізації, актуалізації чи закріплення знань учнів, у процесі введення нового поняття при вивченні теми.

Існують декілька web-сервісів, за допомогою яких можна генерувати ребуси, але найпопулярнішим в українському сегменті Інтернету є сервіс **[Rebus1.com](http://rebus1.com/ua/)** (рис.3.41), який дозволяє розробити яскраві ребуси на будь-яку тематику швидко і легко. Сайт Rebus1.com містить розділи, в яких описані основні правила складання ребусів без застосування генератора, а також правила розгадування та розв'язування звичайних та математичних ребусів.

Серед можливостей сервісу Rebus1.com можна виділити наступні:

- наявність великої бази готових ребусів для дітей, школярів, дорослих;
- наявність генератора ребусів (пишеться будь-яке слово чи фраза, і сервіс відразу генерує ребус по запиту з можливістю обрати різні варіанти для готового ребуса: для дітей або стандартний. Генератор доступний на трьох мовах: українській, російській та англійській);
- наявність математичних ребусів та криптарифмів (вони являють собою приклади звичайних арифметичних дій, в яких частина або навіть усі цифри замінені на крапки, зірочки, літери чи інші символи. Розв'язати ребус – означає відновити первинний вигляд математичної рівності. Ребус розв'язується онлайн, є перевірка рішення);
- наявність логічних ігор, які сприяють розвитку інтелекту.

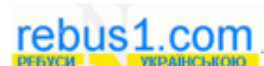

Головк

Ребуси

Генератор ребусів !! Історія ребусів Як разгадувати ребуси Як скласти ребус Ловілиик

Математичні ребуси Криптарифии пришерифии.<br>Розв'язуемо мат. ребуси Історія мат. ребусів Як розв'язувати ребуси

Логічні ігри new

**Uallu** Зворотній зв'язок Корисні посилання **Mana** сайту

#### • Генератор ребусів

 $G + 1 - 20$ 

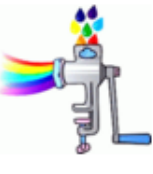

До вашої уваги пропонуємо унікальну розробку україномовного генератора ребусів. Задайте будьяке слово або фразу, і програма миттєво згенерує по вашому запиту ребус! Зверніть увагу, що

**Permersing IR** 

**V** Talt

використовуючи відповідний перемикач, можна створювати спеціальні ребуси для дітей, в яких використані зображення дитячих героїв з казок та мультфільмів. Звертаємо увагу на те, що наш генератор ребусів є також російською та англійською мовами.

*Рис. 3.41. Скріншот сторінки генератора ребусів Rebus1.com*

Крім того, даний ресурс містить історію виникнення ребусів та довідник символів та знаків, які зустрічаються у ребусах.

Генератор ребусів Rebus1 використовують і педагоги ДПТНЗ «Дніпровський центр ПТОТС»: зокрема, викладачі фізики та біології застосовують комплекти ребусів на фізичні терміни та терміни екологічної тематики на уроках та позаурочних заходах, причому не тільки з метою відгадати, але й сформулювати визначення термінів, надати повну ґрунтовну відповідь з даної тематики. А викладач предмета «Людина і суспільство» використовує вищеописаний сервіс LearningApps для створення завдань з розгадування ребусів з тем предмета *(додаток 8)*.

Початкове слово або фраза українською мовою (наприклад, Земля): Сгенерувати ребус nebvo • дитячий ребус • звичайний ребус

#### **ВИСНОВКИ**

Таким чином, в результаті аналізу і систематизації інформації, отриманої з опрацьованих джерел педагогічної, методичної та додаткової літератури, встановлено, що використання сучасних хмарних технологій та сервісів web 2.0 є вимогою часу та має певні переваги та недоліки. Детально описано характеристику існуючих хмарних та web-технологій. Здійснено огляд найпопулярніших хмарних сервісів та сервісів web 2.0, які використовуються в освітньому процесі.

У ході роботи педагогами ДПТНЗ «Дніпровський центр ПТОТС» створено низку дидактичних матеріалів з навчальних предметів переважно загальноосвітнього циклу. Використання цих матеріалів у подальшій роботі викладачів сприяло активізації пізнавального інтересу учнів до предметів, підвищення їх активності на уроках та при самопідготовці.

Загалом з'явилися помітні зрушення у підвищенні інформаційної грамотності не тільки учнів, але й педагогів, які безпосередньо працювали з хмарними сервісами та розробляли дидактичний матеріал. Застосування педагогами закладу хмарних та web-технологій надає можливість легкого та швидкого доступу до дидактичного забезпечення процесу навчання; розширення і зміцнення професійних зв'язків між окремими педагогами; підвищення рівня власної кваліфікації та професійної майстерності.

Проте, повільний темп інформатизації освіти взагалі, і професійно-технічної зокрема, не дозволяє педагогам використовувати навчальний потенціал Інтернету в повній мірі. В повсякденній педагогічній практиці існує ряд проблем: це і застаріле технічне та програмне забезпечення навчального процесу, неякісний інтернетзв'язок, відставання рівня ІКТ-компетентності педагогів від сучасних потреб освіти, психологічна неготовність більшості педагогів до застосування хмарних та web-технологій в своїй професійній діяльності.

#### **ЛІТЕРАТУРА**

- 1. Андронатій П.І., Котик В.В. Комп'ютерні технології в освітніх вимірюваннях: навчально методичний посібник. – Кіровоград: Лисенко В.Ф., 2011. – 144 с.
- 2. Аствацатуров Г.О. Инфографика: образовательный эффект [Електронний ресурс]. – Режим доступу:<http://didaktor.ru/infografika-obrazovatelnyj-effekt/>
- 3. Баданов А.Г. Интерактивности. Web-сервисы для образования [Електронний ресурс]. – Режим доступу:<https://sites.google.com/site/badanovweb2/home>
- 4. Богданова О.О. Використання технологій Веб 2.0 в навчально-виховному процесі. [Електронний ресурс]. – Режим доступу: [http://www.moippo.mk.ua/index.php/koneferencz/164-lshlyaxi-formuvannya](http://www.moippo.mk.ua/index.php/koneferencz/164-lshlyaxi-formuvannya-nformaczjno-kulturi-ta-nformatichno-kompetentnost-/960-vykorystannja-tehnologij-veb-20-v-navchalno-vyhovnomu-procesi)[nformaczjno-kulturi-ta-nformatichno-kompetentnost-/960-vykorystannja-tehnologij](http://www.moippo.mk.ua/index.php/koneferencz/164-lshlyaxi-formuvannya-nformaczjno-kulturi-ta-nformatichno-kompetentnost-/960-vykorystannja-tehnologij-veb-20-v-navchalno-vyhovnomu-procesi)[veb-20-v-navchalno-vyhovnomu-procesi](http://www.moippo.mk.ua/index.php/koneferencz/164-lshlyaxi-formuvannya-nformaczjno-kulturi-ta-nformatichno-kompetentnost-/960-vykorystannja-tehnologij-veb-20-v-navchalno-vyhovnomu-procesi)
- 5. Буртовий С.В. Хмарні технології в освіті: Microsoft, Google, IBM. [Електронний ресурс]. – Режим доступу: [http://oin.in.ua/osvitni-hmary](http://oin.in.ua/osvitni-hmary-microsoft-google-ibm-suchasni-instrumenty-formuvannya-osvitnoho-seredovyscha-navchalno-doslidnytskoji-diyalnosti-ditej/)[microsoft-google-ibm-suchasni-instrumenty-formuvannya-osvitnoho-seredovyscha](http://oin.in.ua/osvitni-hmary-microsoft-google-ibm-suchasni-instrumenty-formuvannya-osvitnoho-seredovyscha-navchalno-doslidnytskoji-diyalnosti-ditej/)[navchalno-doslidnytskoji-diyalnosti-ditej/](http://oin.in.ua/osvitni-hmary-microsoft-google-ibm-suchasni-instrumenty-formuvannya-osvitnoho-seredovyscha-navchalno-doslidnytskoji-diyalnosti-ditej/)
- 6. Васильева И.Н., Харевич И.Л. Сервисы Web 2.0 [Електронний ресурс]. Режим доступу:<http://www.slideshare.net/kharevich/ss-27779646>
- 7. Дронь В.В. Google-сервіси в навчальній діяльності викладачів: методичні рекомендації / В.В.Дронь // Економіка в школах України. – 2017. –№ 4. –С.2-7.
- 8. Живіцька С.Ю. Формування пізнавальної самостійності учнів засобами сервісів Google у процесі вивчення іноземної мови / С.Ю.Живіцька // Технологія фахової майстерності: електронні освітні ресурси та технології: обласна науково-практична Інтернет-конференція, 26-30 жовтня 2015 р. – Кіровоград, 2015. – Режим доступу: <http://management.kr.sch.in.ua/news/id/131/vn>
- 9. Історія ребусів [Електронний ресурс]. Режим доступу: <http://rebus1.com/ua/index.php?item=history>

- 10. Кадемія М.Ю. Інформаційно-комунікаційні технології в навчальному процесі: Навчальний посібник / М.Ю. Кадемія, І.Ю. Шахіна. – Вінниця: ТОВ «Планер»,  $2011. - 220$  c.
- 11. Как работать с сервисом Classtools.net [Електронний ресурс]. Режим доступу: [http://wiki.tgl.net.ru/index.php/Как\\_работать\\_с\\_сервисом\\_Classtools.net](http://wiki.tgl.net.ru/index.php/Как_работать_с_сервисом_Classtools.net)
- 12. Каштан Н.Б. Використання хмарних технологій в освітньому процесі сучасного навчального закладу / Н.Б. Каштан // Оновлення змісту, форм та методів навчання і виховання в закладах освіти. – 2016. – Вип. 13(2). – С. 135- 137.
- 13. Мішакіна Юлія. Використання сервісів Web 2.0 та Web 3.0 у навчальному процесі / Юлія. Мішакіна // Вісник Книжкової палати. – 2012. – № 9. – С. 31- 33. – Режим доступу: [http://nbuv.gov.ua/UJRN/vkp\\_2012\\_9\\_11.](http://nbuv.gov.ua/UJRN/vkp_2012_9_11)
- 14. Оса И. Web 3.0 наступает (начало) [Електронний ресурс]. Режим доступу: <http://igorosa.com/web-3-0-nastupaet-nachalo/>
- 15. О Prezi [Електронний ресурс]. Режим доступу: <http://oprezi.ru/o-prezi.html>
- 16. Попович М.І. Використання ІКТ для створення дидактичних матеріалів. З досвіду викладання соціально-економічної географії світу. [Електронний ресурс]. – 2012. – С. 13. – Режим доступу: [http://teacherjournal.com.ua/proftexosvta/10881-vikoristannya-kt-dlya-stvorennya](http://teacherjournal.com.ua/proftexosvta/10881-vikoristannya-kt-dlya-stvorennya-didaktichnix-materalv.html)[didaktichnix-materalv.html](http://teacherjournal.com.ua/proftexosvta/10881-vikoristannya-kt-dlya-stvorennya-didaktichnix-materalv.html)
- 17. Прохорова О.В. Хмарні технології в науково-дослідній діяльності магістрів педагогічних університетів / О.В. Прохорова // Педагогічний процес: теорія і практика. – 2013. – Вип. 4. – С. 170-178. – Режим доступу: [http://nbuv.gov.ua/UJRN/pptp\\_2013\\_4\\_20](http://nbuv.gov.ua/UJRN/pptp_2013_4_20)
- 18. Сейдаметова З.С. Облачные сервисы в образовании / З.С. Сейдаметова, С.Н.Сейтвелиева // Информационные технологии в образовании. — 2011. —  $N_2$  9. — C. 105-111.
- 19. Слободяник О.В. Використання Google сервісів для контролю самостійної роботи учнів [Електронний ресурс]. – Режим доступу: <http://phm.kspu.kr.ua/ojs/index.php/NZ-PMFMTO/article/viewFile/345/333>
- 20. Смаль Р.А. Використання хмарних технологій в навчальному процесі [Електронний ресурс]. – Режим доступу: <http://ru.calameo.com/read/0051436721611e6750f8b>
- 21. Сороко Н. В. Використання веб-технологій у професійній діяльності вчителів філологічної спеціальності / Н. В. Сороко // Комп'ютер у школі та сім'ї. - 2014.  $-$  № 1. – С. 33-37. – Режим доступу: [http://nbuv.gov.ua/UJRN/komp\\_2014\\_1\\_9.](http://nbuv.gov.ua/UJRN/komp_2014_1_9)
- 22. Стеценко Г.В. Що таке YouTube? [Електронний ресурс]. Режим доступу: <http://galanet.at.ua/publ/1-1-0-5>
- 23. Ткачук Г.В. Методика використання освітніх веб-ресурсів у процесі підготовки майбутніх учителів інформатики: Монографія / Г.В.Ткачук. – Умань: Видавець «Сочінський», 2011. – 171 с.
- 24. LearningApps.Org тепер українською! [Електронний ресурс]. Режим доступу:<http://chabala.com.ua/dystosvita/learningapps-org-тепер-українською/>
- 25. Web 2.0. Сервисы Google [Електронний ресурс]. Режим доступу: <https://sites.google.com/site/elektiv10/home/web-2-0-servisy-google>

# **ДОДАТКИ**

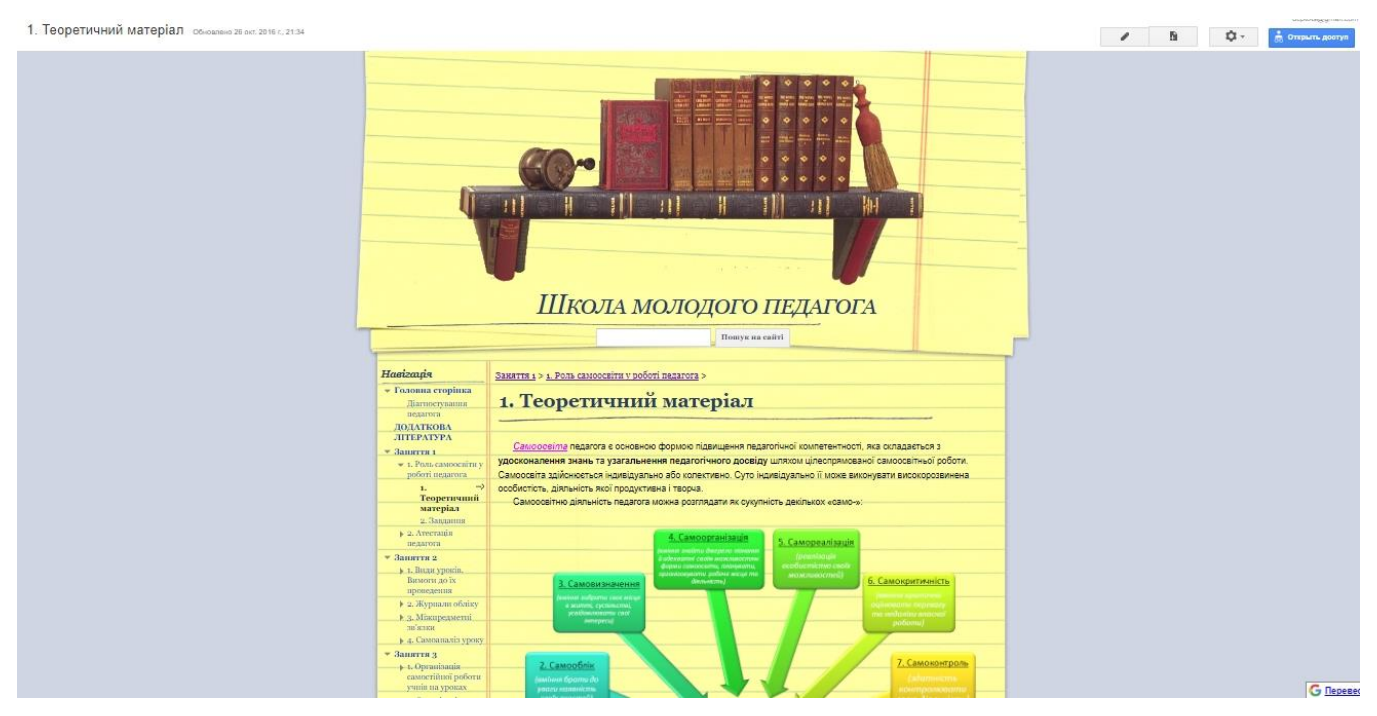

*Рис. 1. Скріншот сторінки сайту «Школа молодого педагога»*

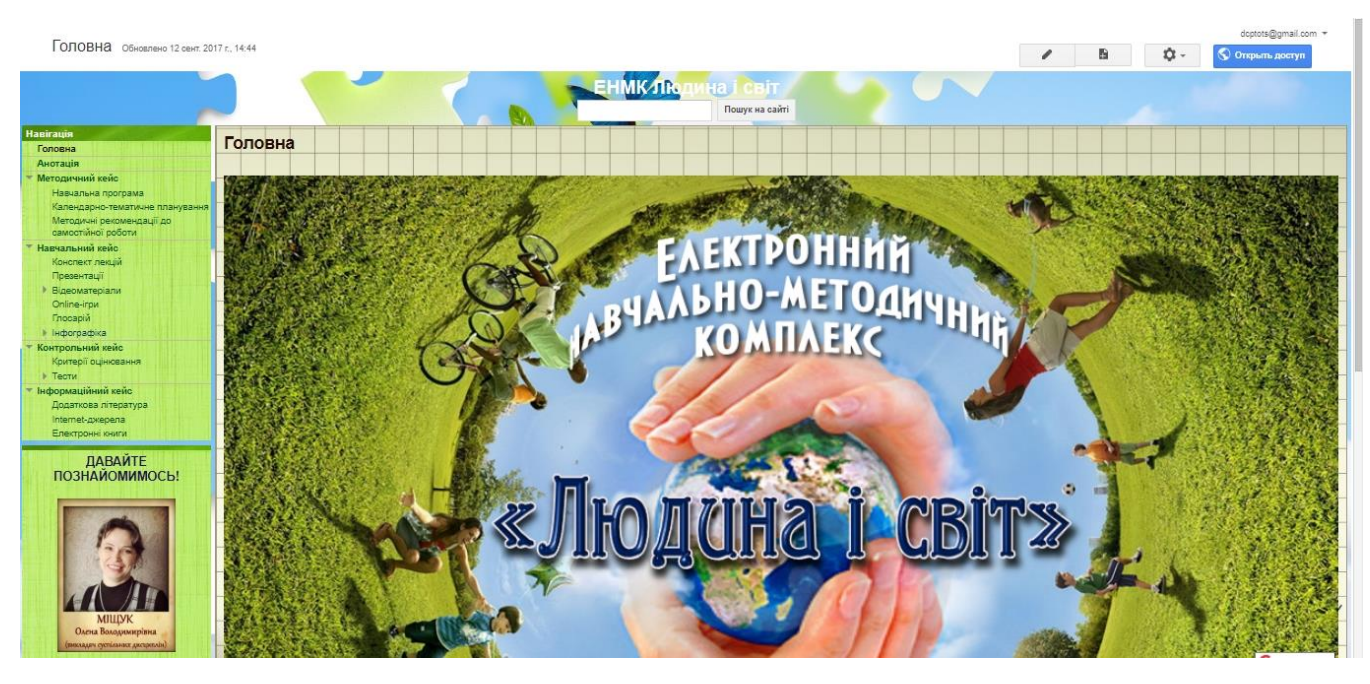

*Рис. 2. Скріншот сторінки електронного навчально-методичного комплексу з предмета «Людина і світ»*

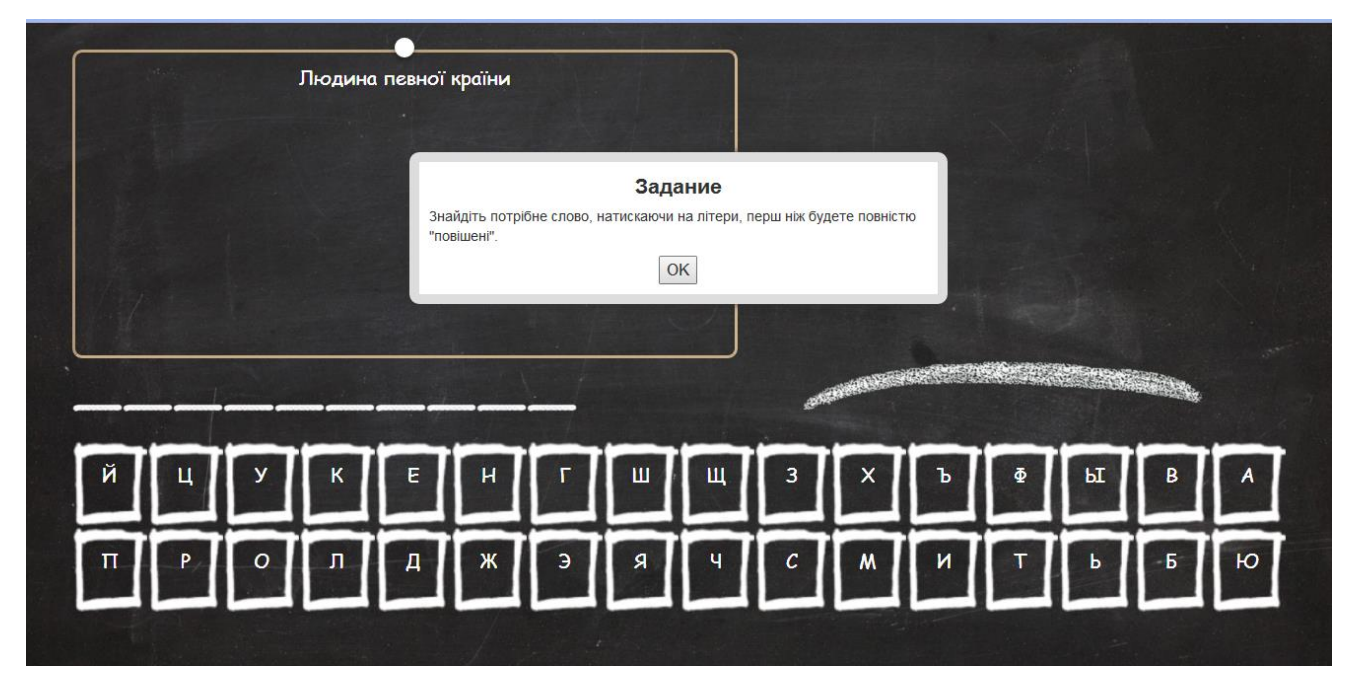

*Рис.1. Скріншот flash-гри «Правові терміни» з предмета «Правознавство»*

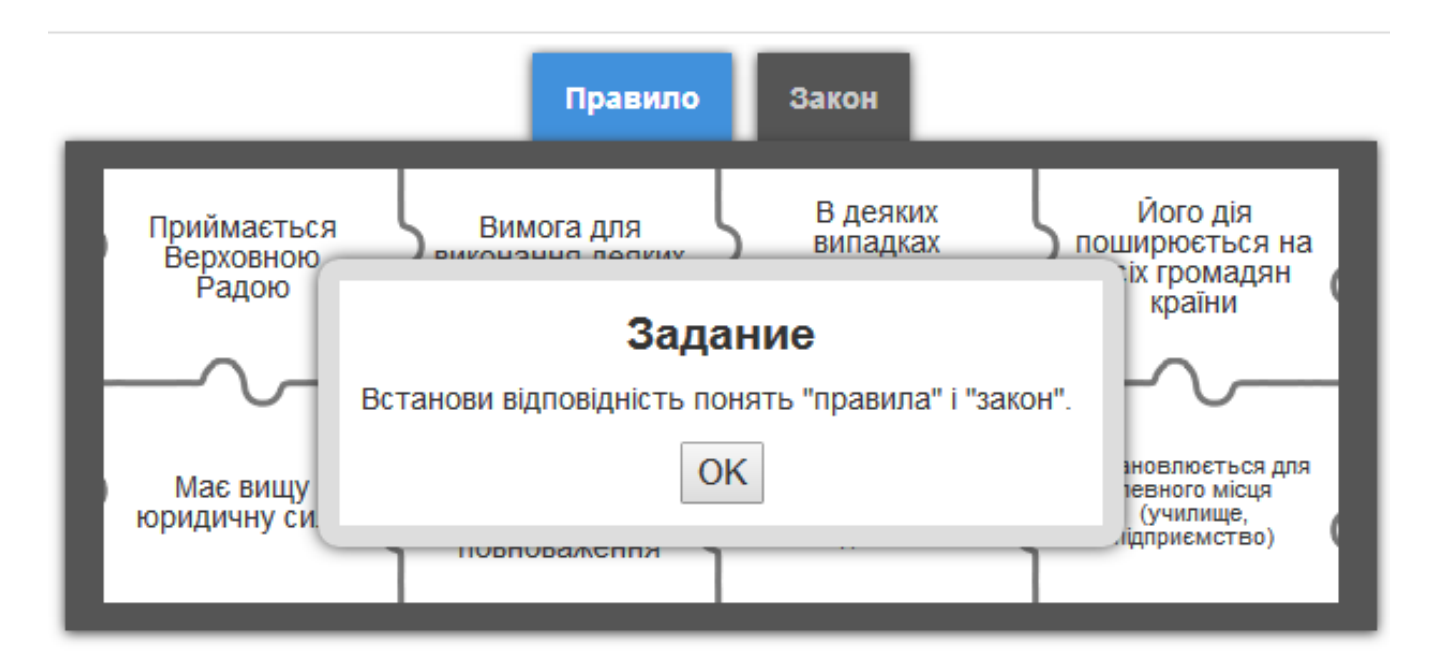

*Рис.2. Скріншот flash-паззлу «Закон чи правило?» з предмета «Правознавство»*

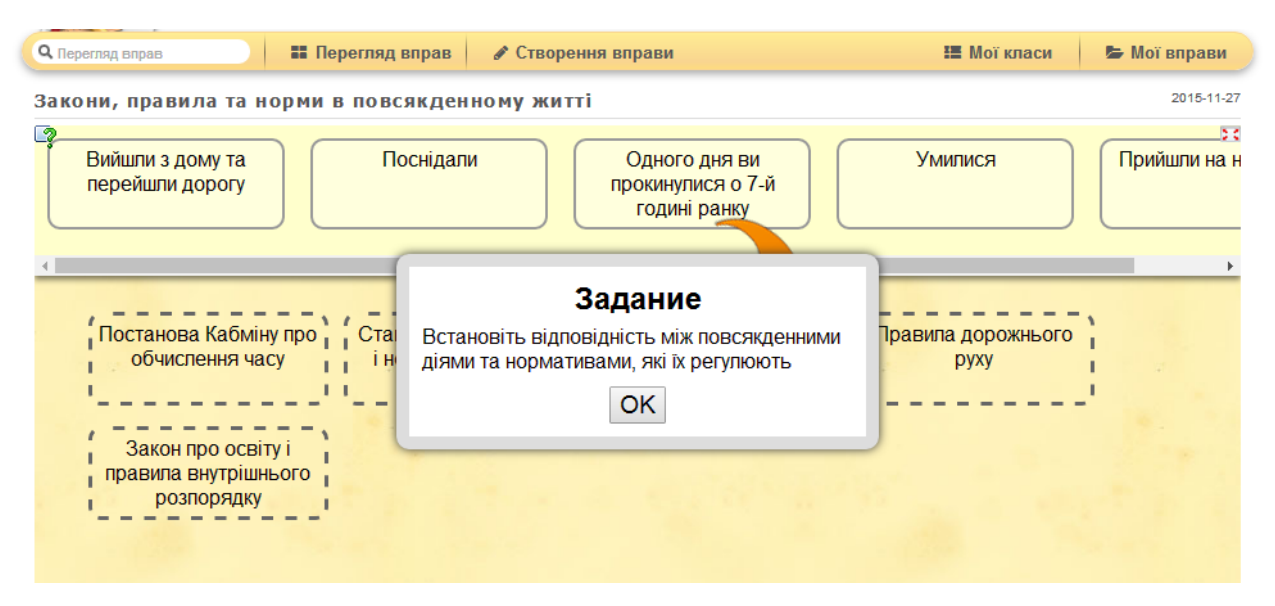

*Рис.3. Скріншот flash-гри на відповідність «Закони, правила та норми в повсякденному житті» з предмета «Правознавство»*

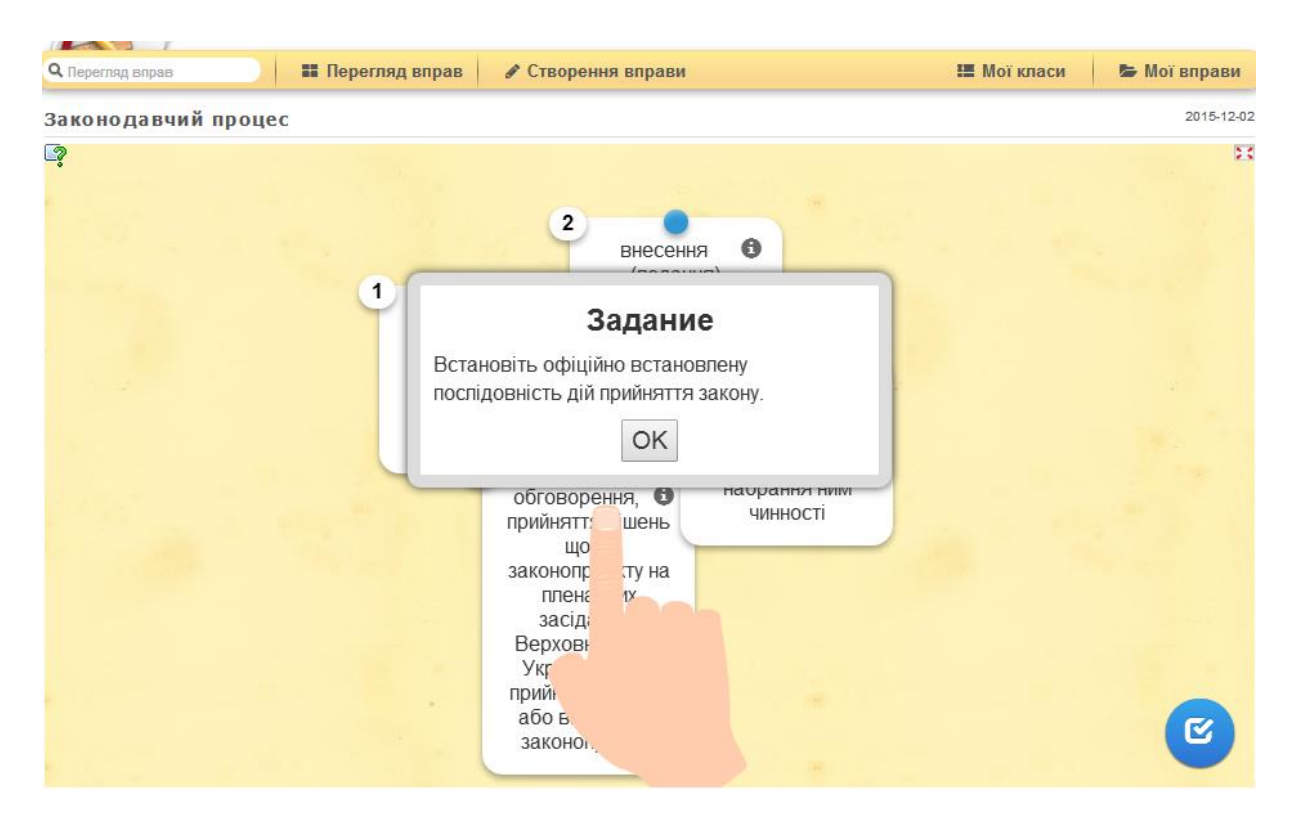

*Рис.4. Скріншот інтерактивної вправи на просте упорядкування «Законодавчий процес» з предмета «Правознавство»*

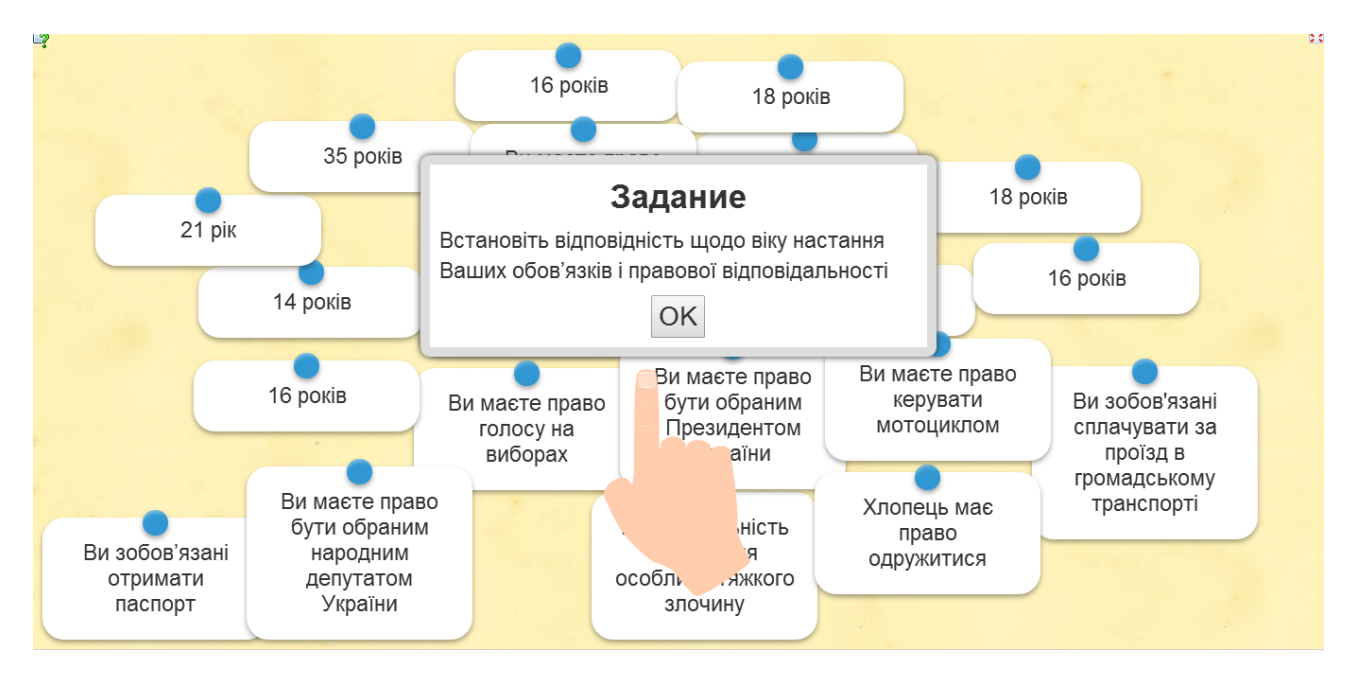

Рис.5. Скріншот інтерактивного завдання на пошук пари «Вік: обов'язки і *відповідальність» з предмета «Правознавство»*

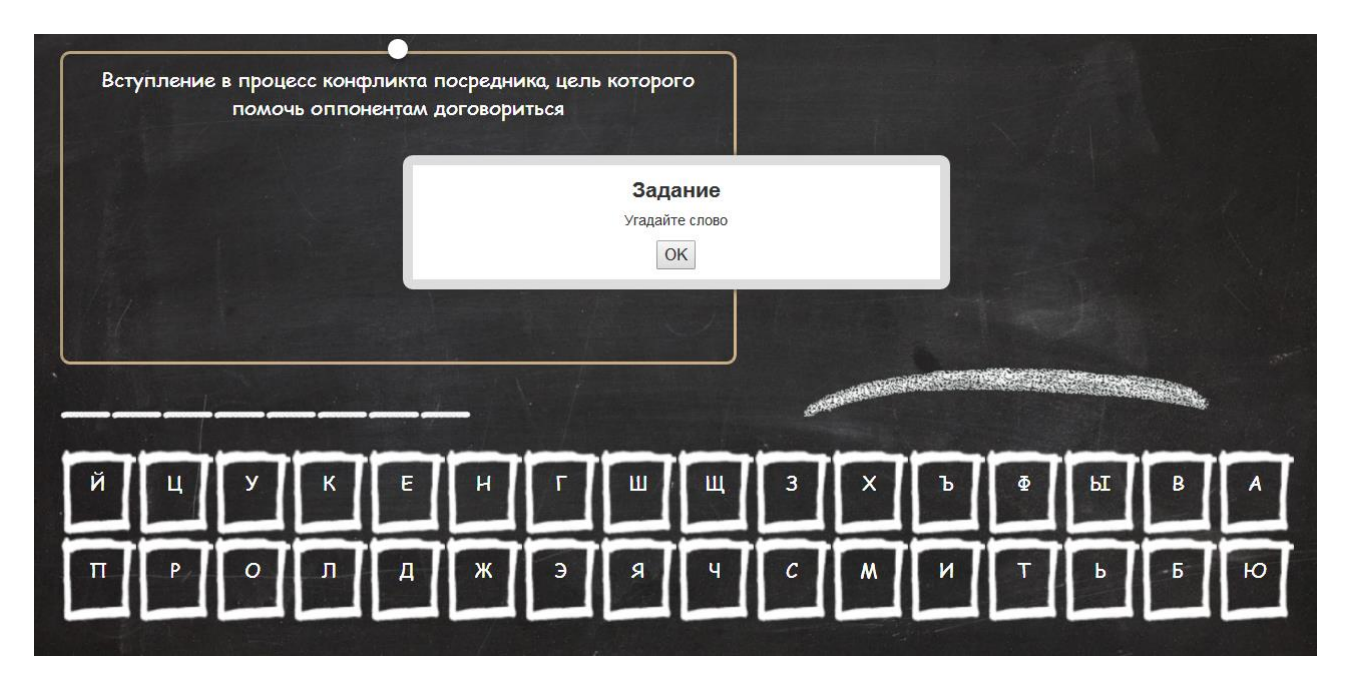

*Рис.6. Скріншот інтерактивної гри «Конфлікти» з предмета «Людина і світ»*

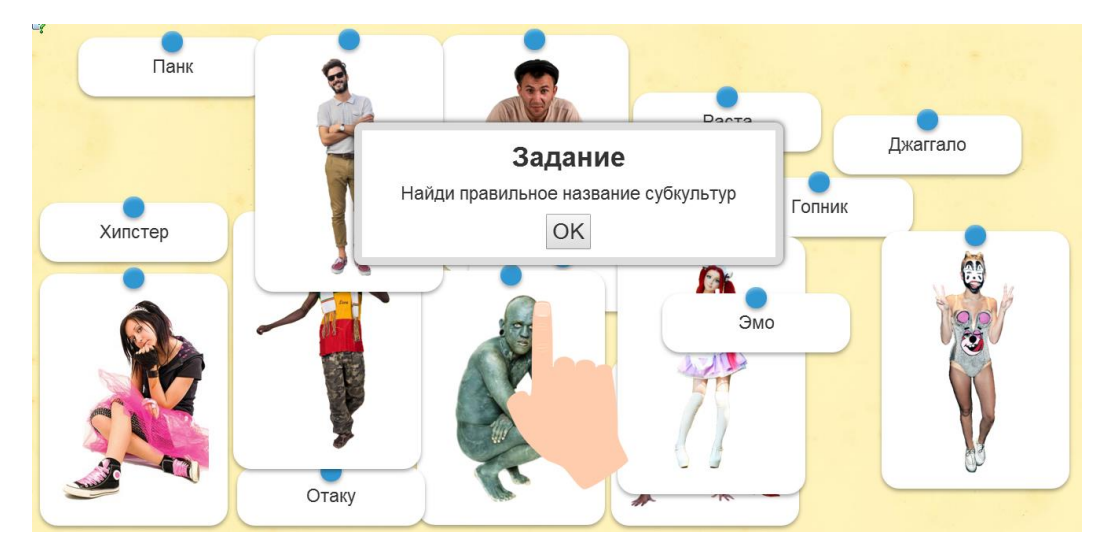

*Рис.7. Скріншот інтерактивного завдання на відповідність «Молодіжні субкультури» з предмета «Людина і світ»*

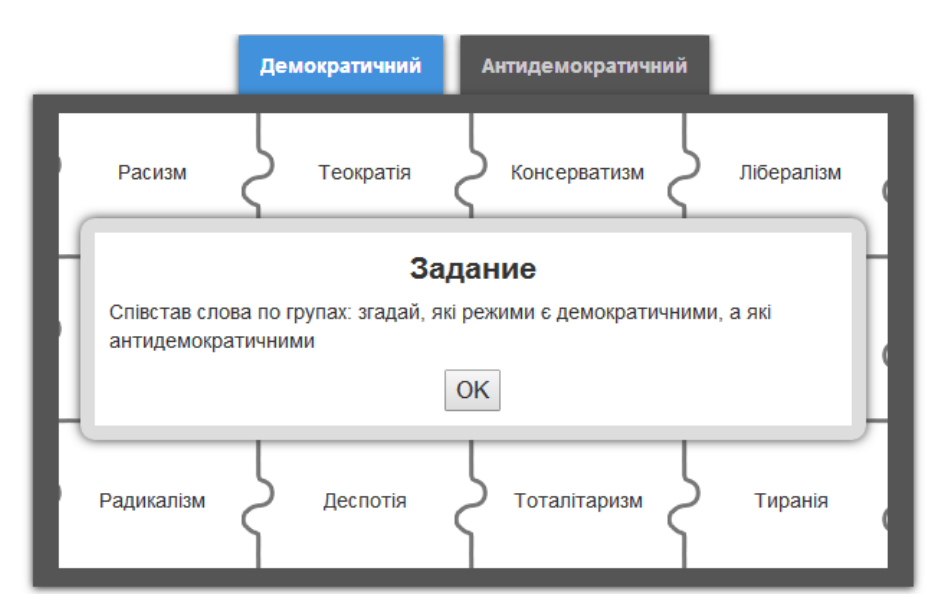

*Рис.8. Скріншот flash-паззлу «Політичні режими» з предмета «Людина і світ»*

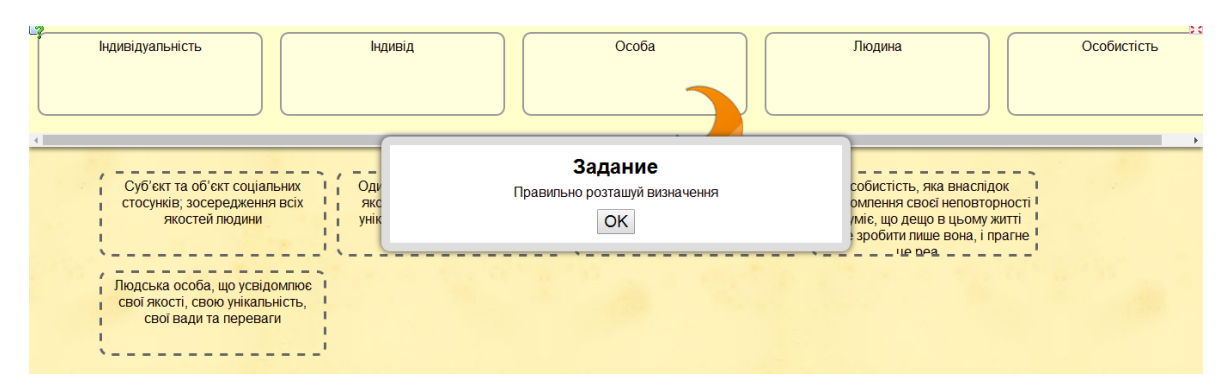

*Рис.9. Скріншот інтерактивного завдання на пошук пари «Людина чи індивід?» з предмета «Людина і світ»*

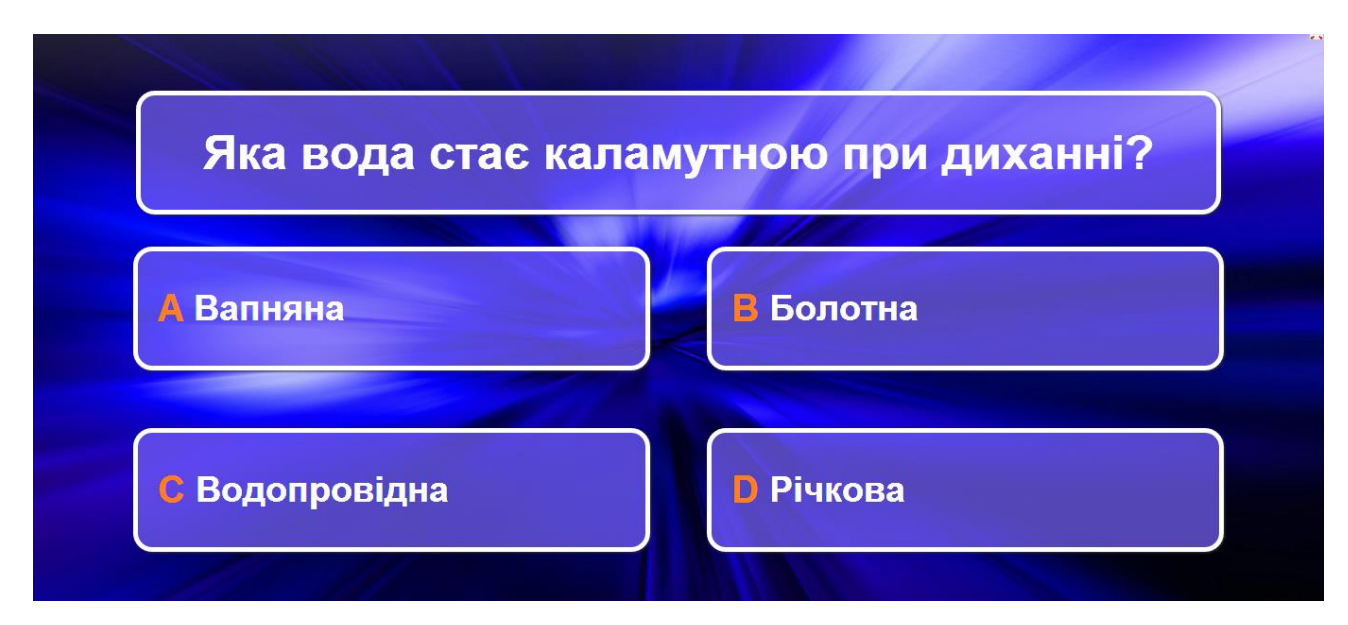

*Рис.10. Скріншот інтерактивної гри «Перший мільйон» з предмета «Хімія»*

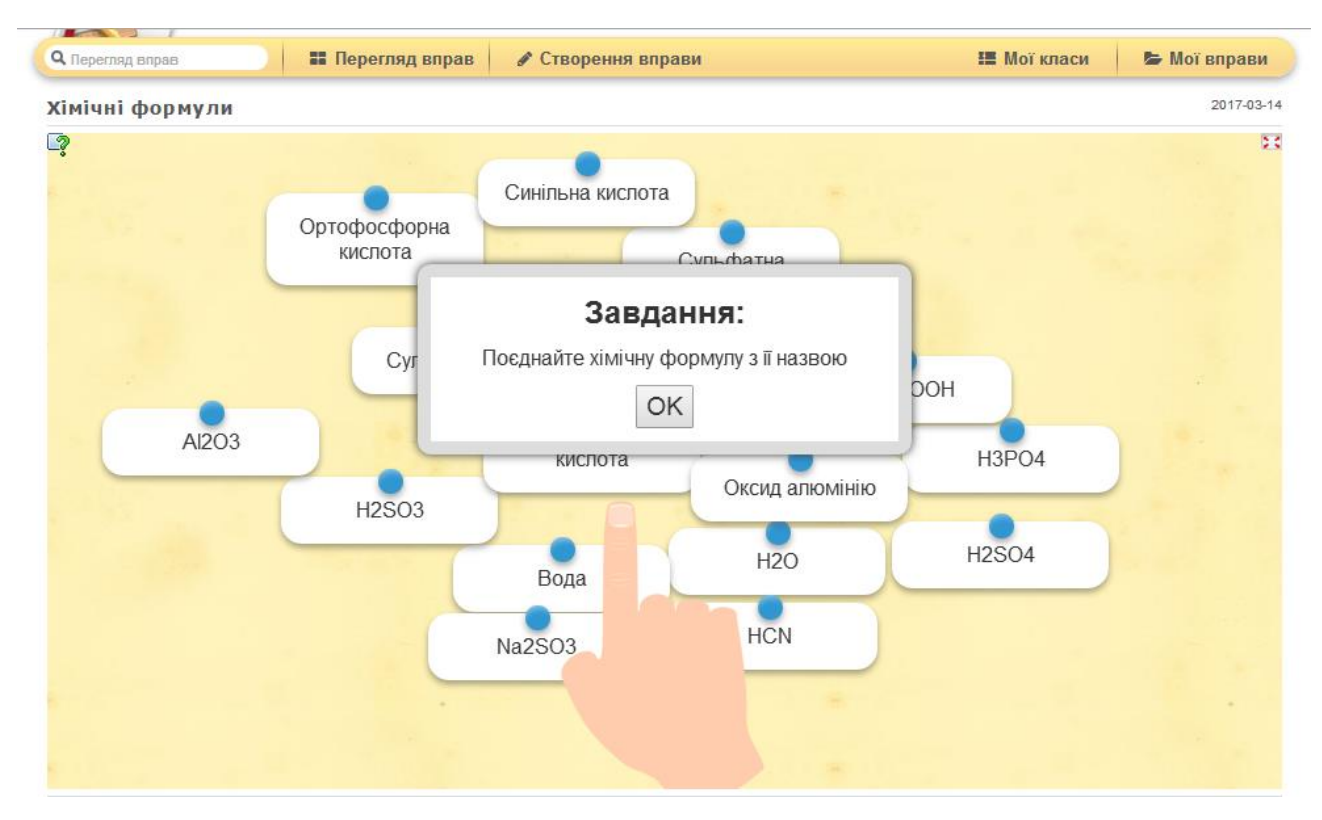

*Рис.11. Скріншот інтерактивного завдання на пошук пари «Знайди формулу» з предмета «Хімія»*

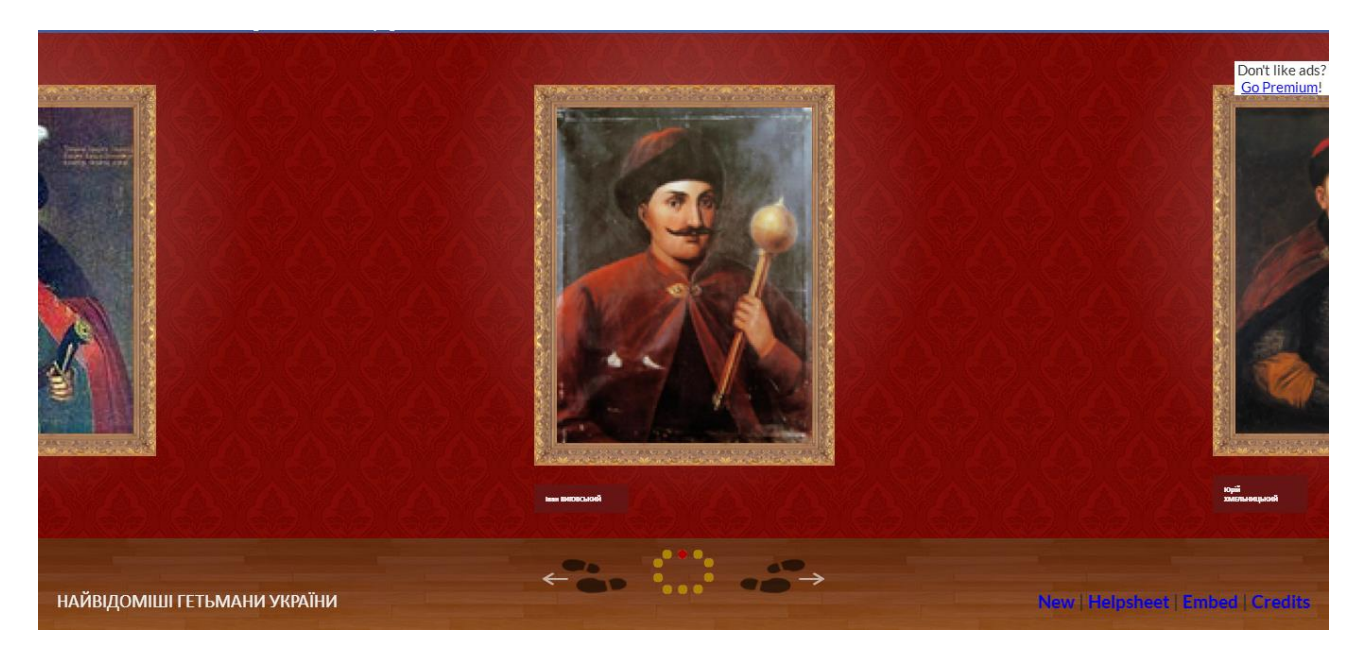

*Рис.1. Скріншот 3D галереї «Найвідоміші гетьмани України»*

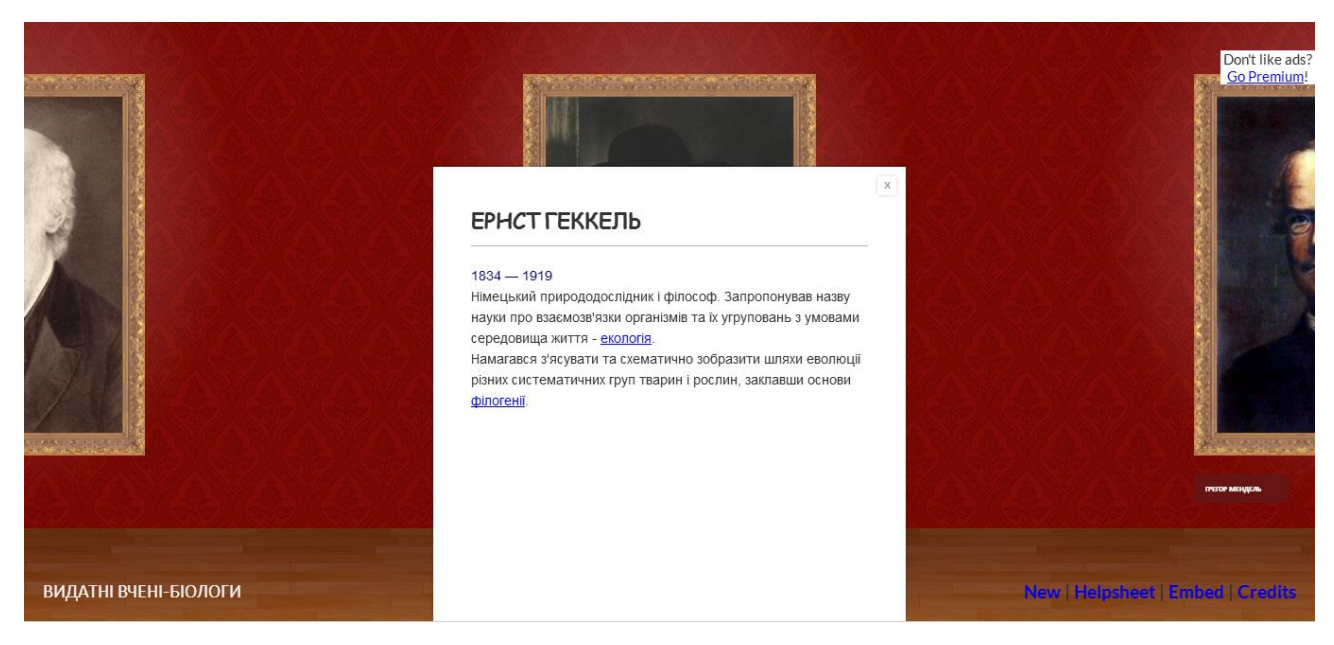

*Рис.2. Скріншот 3D галереї «Найвідоміші вчені-біологи»*

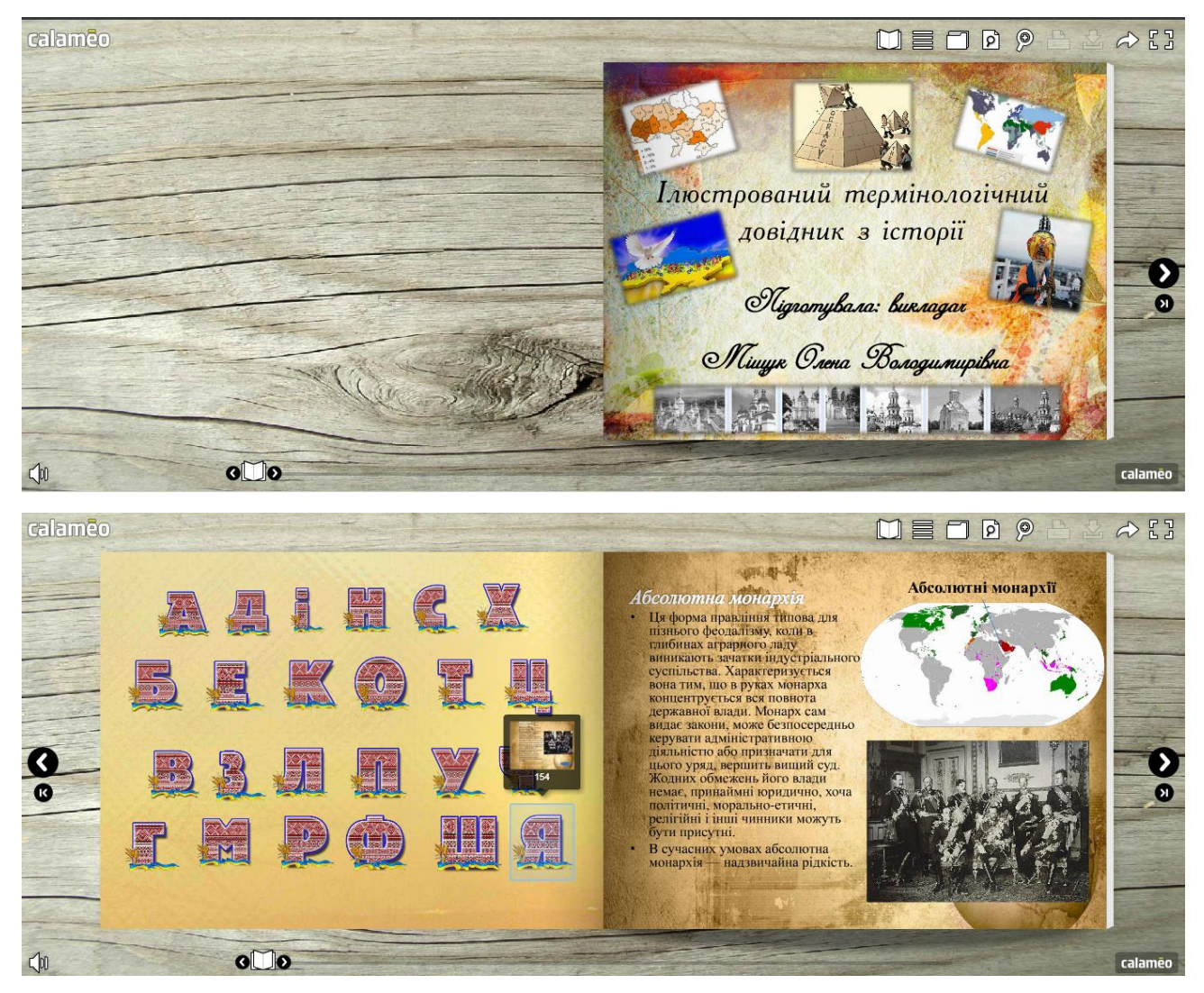

*Рис.1, 2. Скріншоти електронного фліпбука «Термінологічний довідник з історії»* 

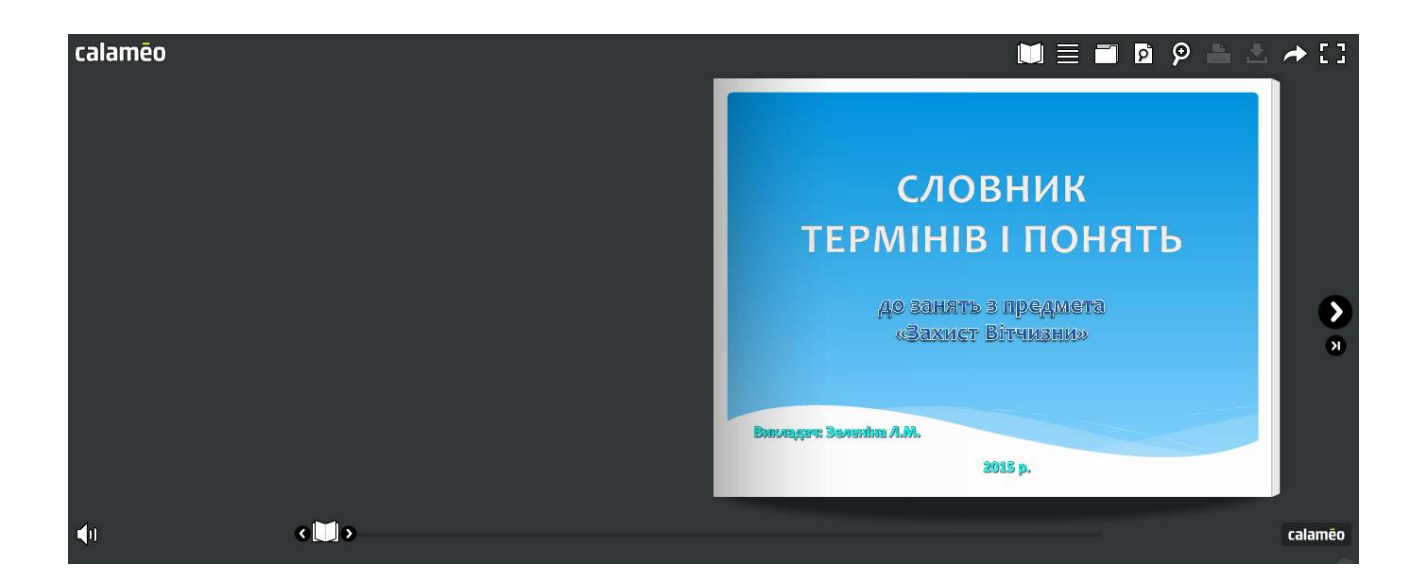

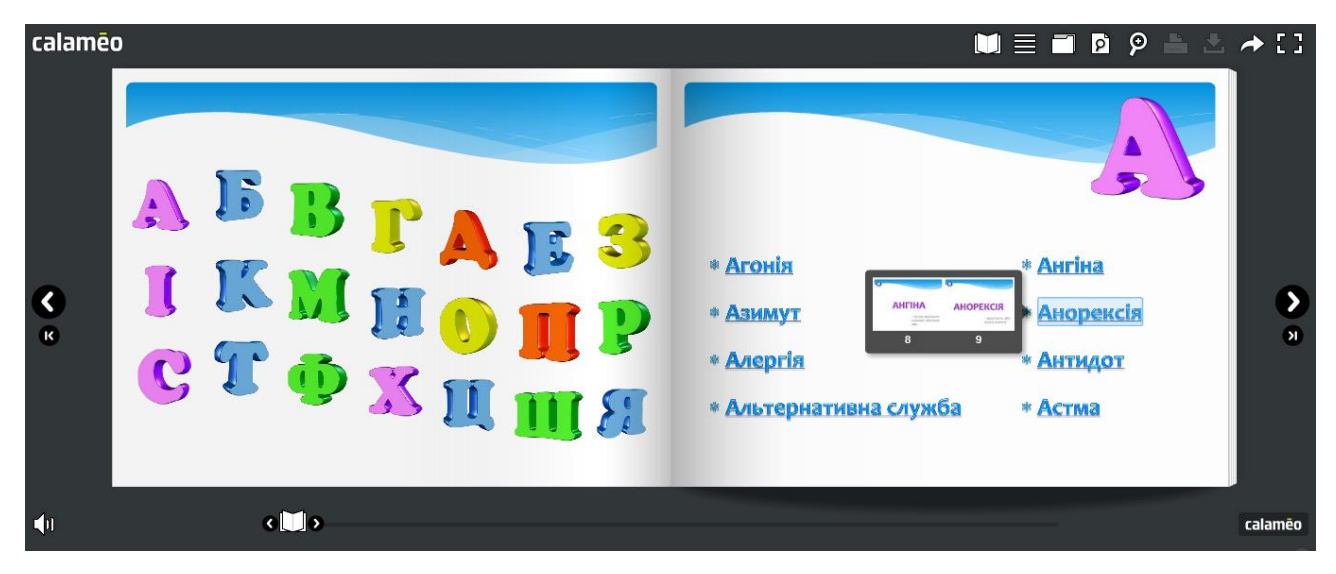

*Рис.3, 4. Скріншоти електронного фліпбука «Словник термінів і понять до занять з предмета «Захист Вітчизни»»*

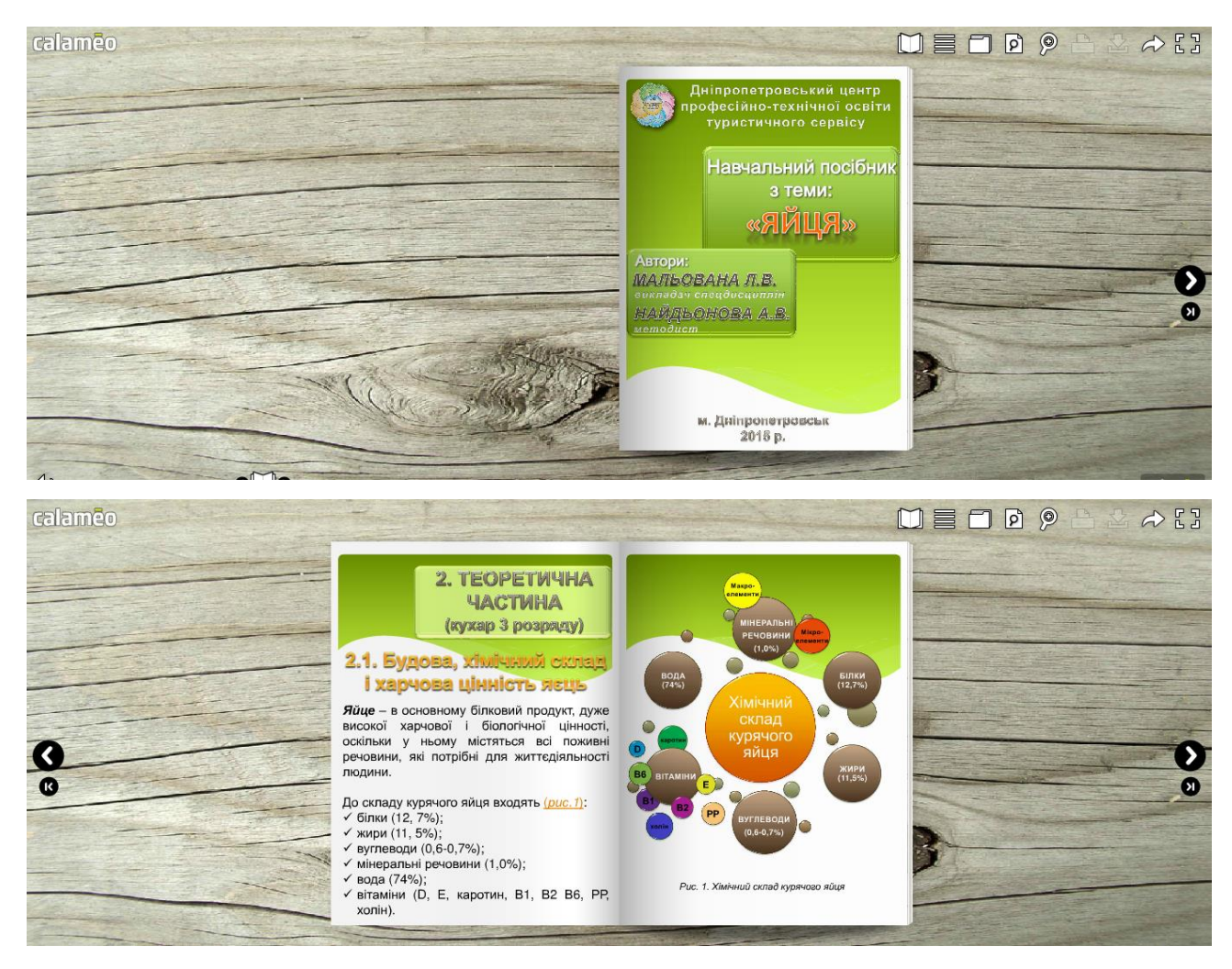

*Рис.5, 6. Скріншоти електронного фліпбука-посібника «Яйця» з предмета «Технологія приготування їжі з основами товарознавства»*

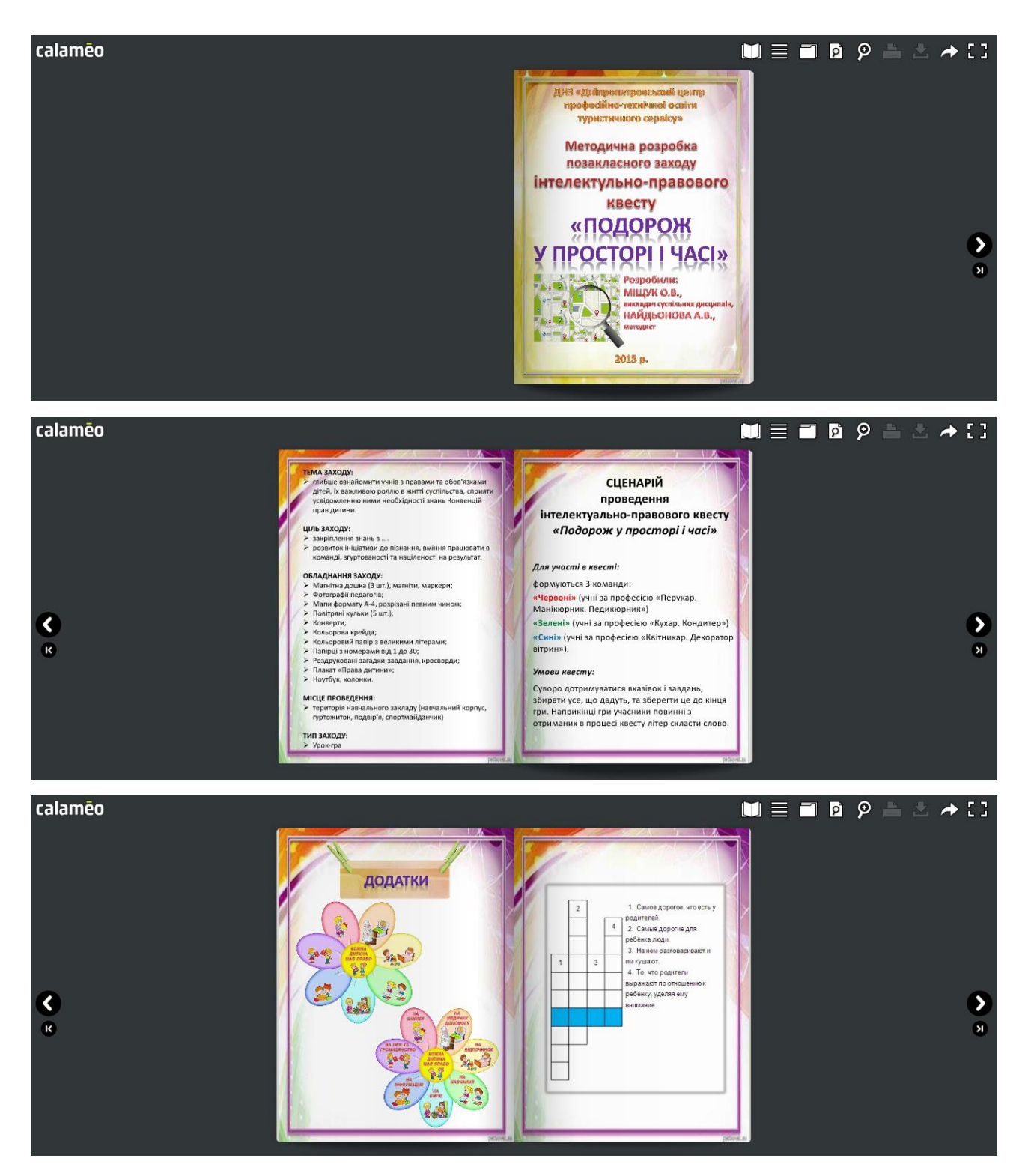

*Рис.7-9. Скріншоти електронного фліпбука «Методична розробка позакласного заходу – інтелектуально-правового квесту «Подорож у просторі і часі»»*

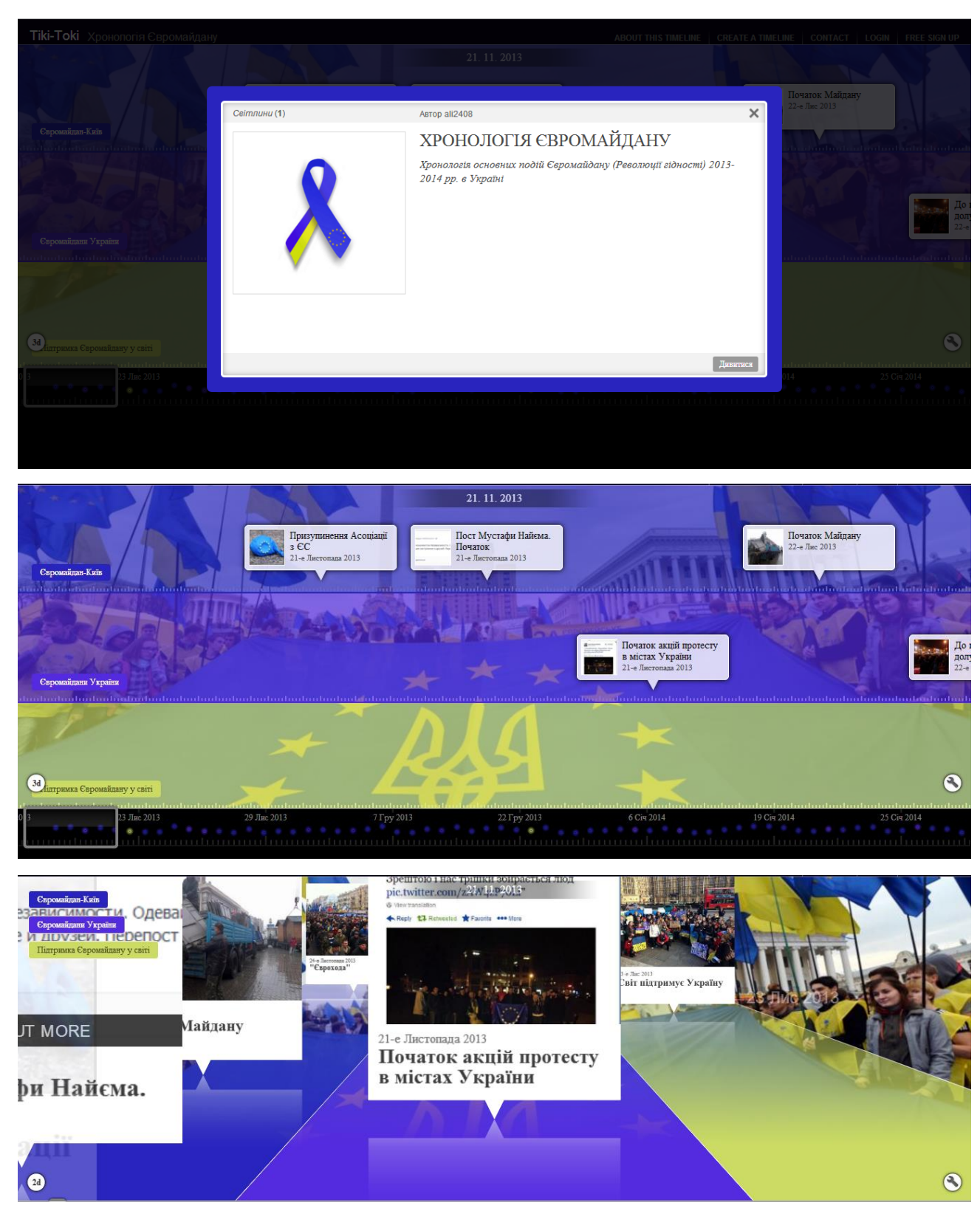

*Рис.1-3. Скріншоти стрічки часу «Хронологія Євромайдану» (у 2D та 3D режимах) з предмета «Історія України»*

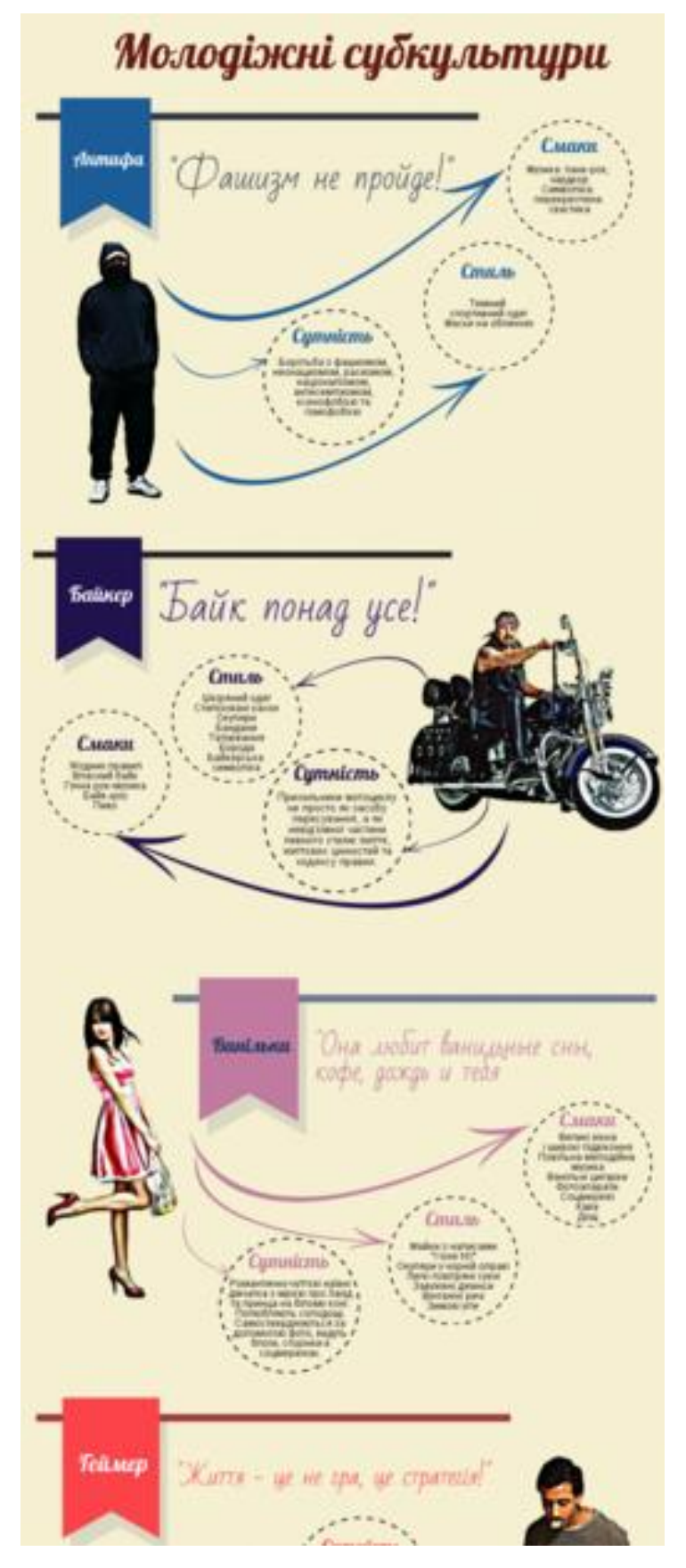

*Рис.1. Скріншот фрагмента інфографіки «Молодіжні субкультури» з предмета «Людина і світ»*

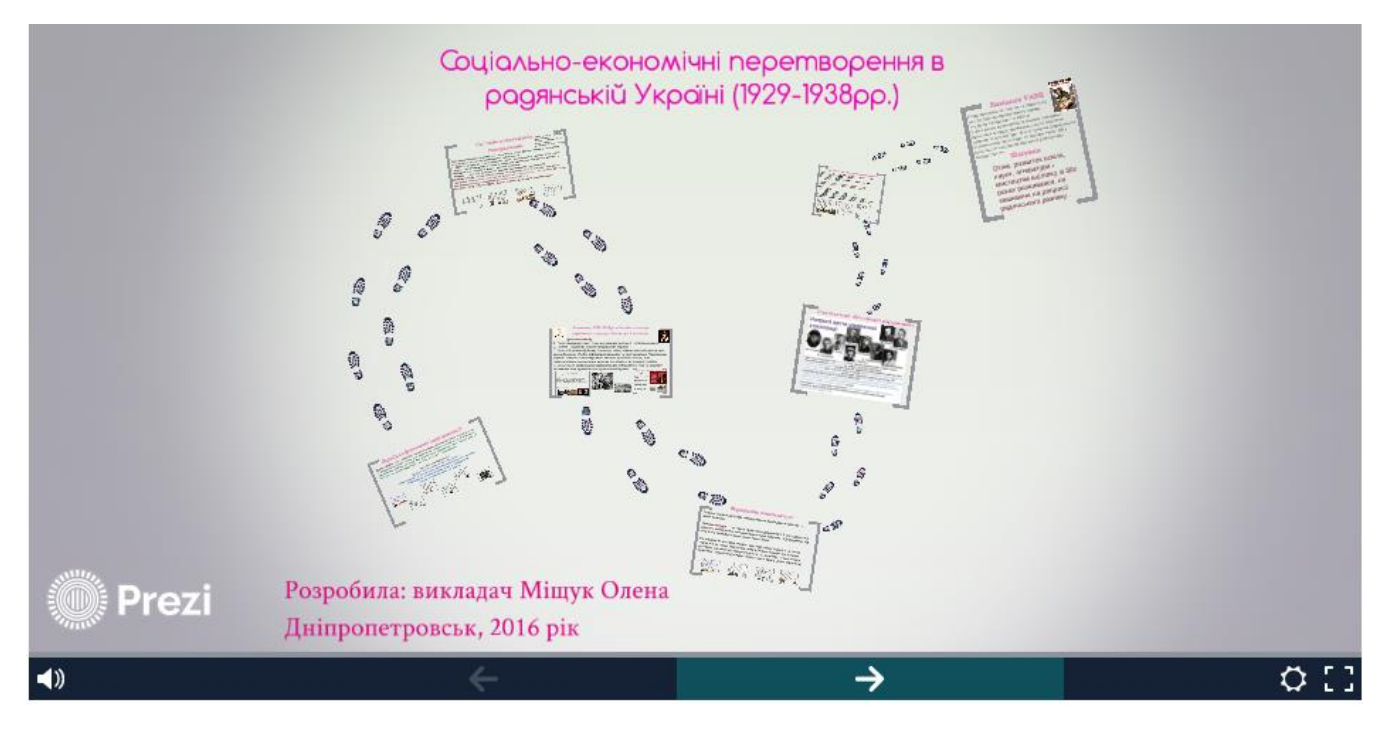

*Рис.1. Скріншот «літаючої» презентації «Соціально-економічні перетворення в радянській Україні» з предмета «Історія України»*

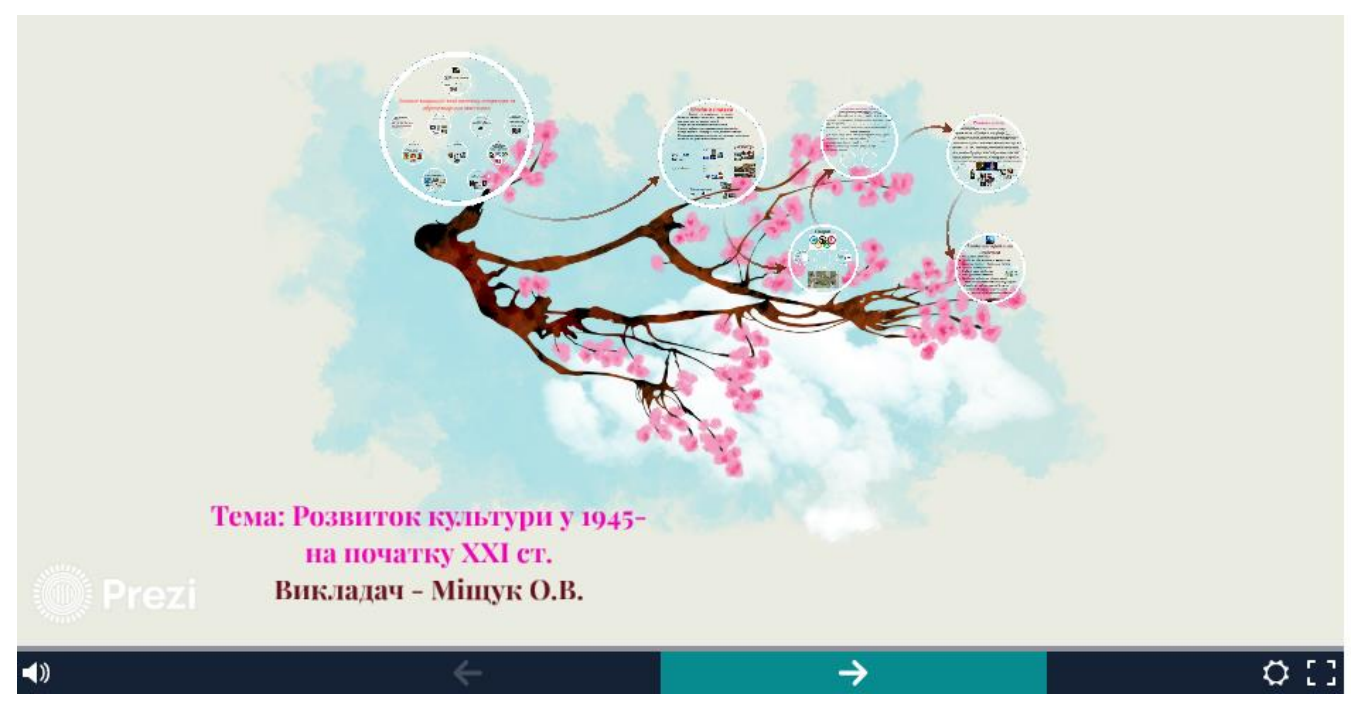

*Рис.2. Скріншот «літаючої» презентації «Розвиток культури у 1945 – на поч. ХХІ ст.» з предмета «Всесвітня історія»*

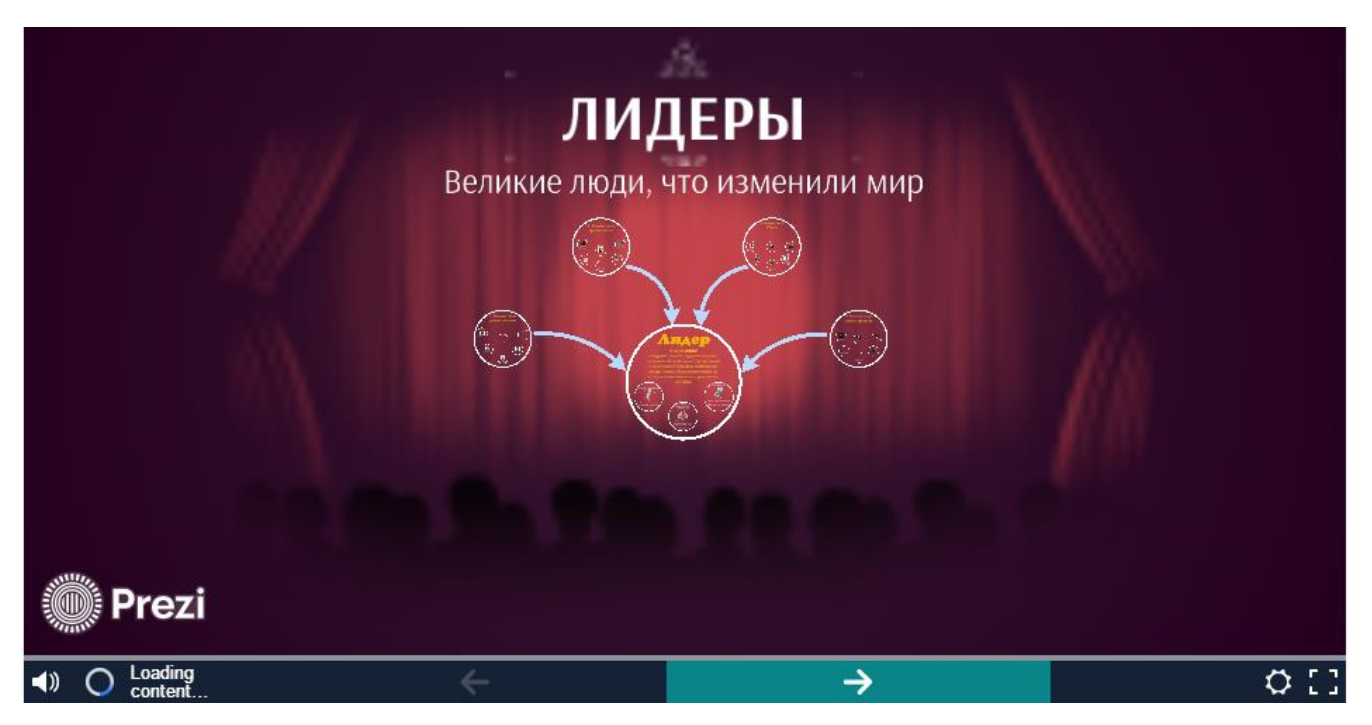

Рис.3. Скріншот «літаючої» презентації «Лідери: великі люди, що змінили світ» з *предмета «Всесвітня історія»*

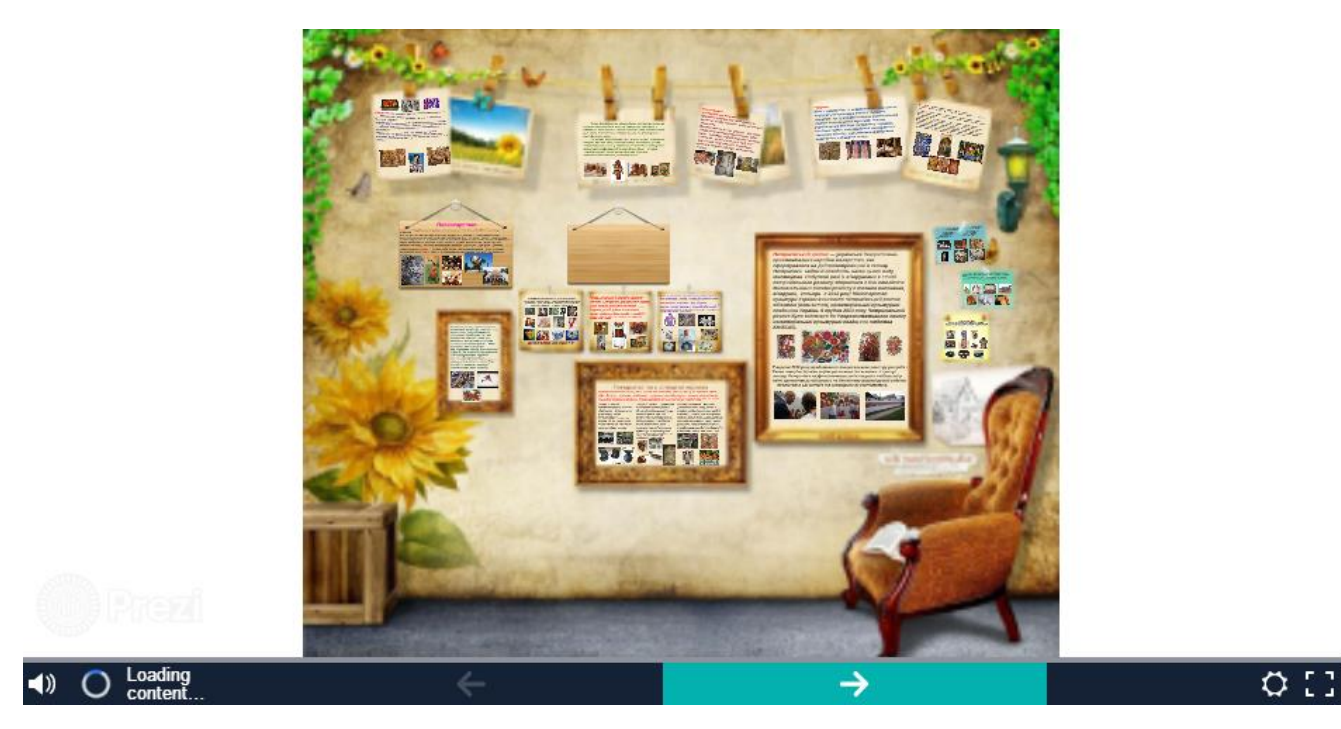

*Рис.4 Скріншот «літаючої» презентації «Історія розвитку декоративноприкладного мистецтва» з предмета «Художня культура»*
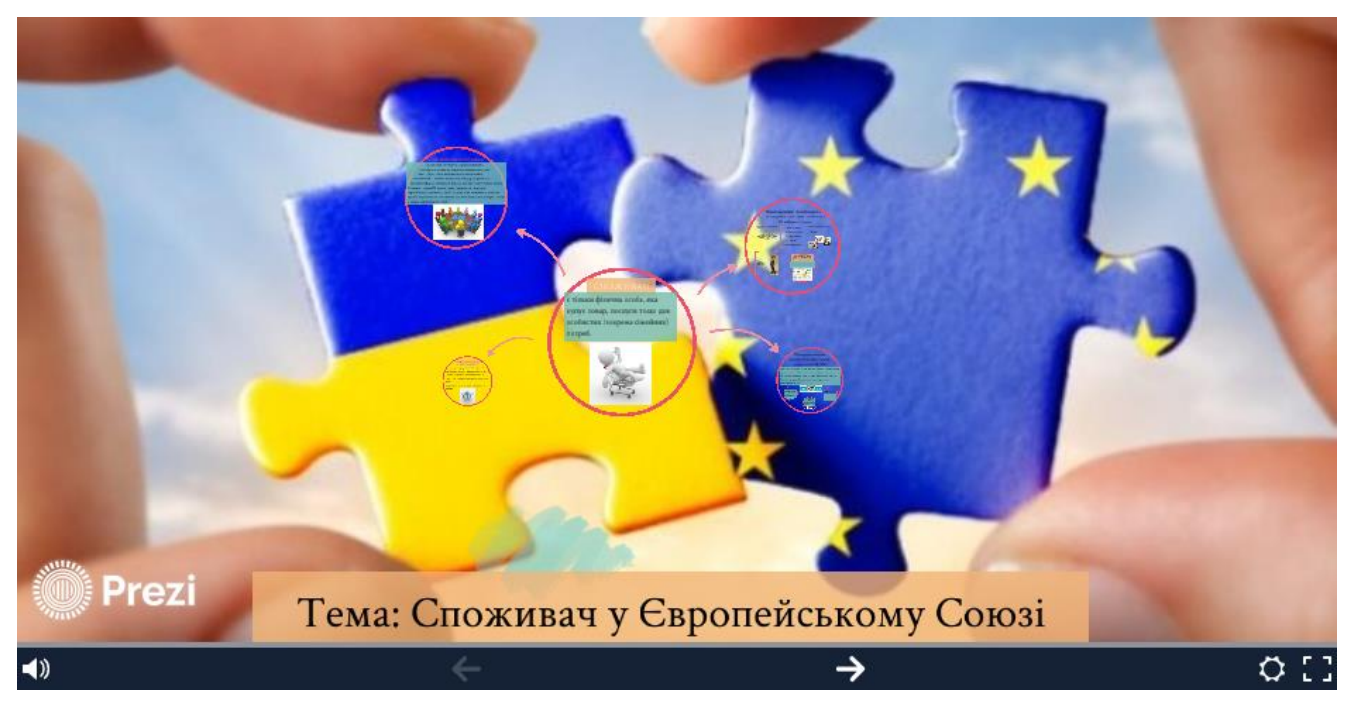

*Рис.5. Скріншот «літаючої» презентації «Споживач у Європейському Союзі» з предметів «Права споживачів» та «Євровибір»*

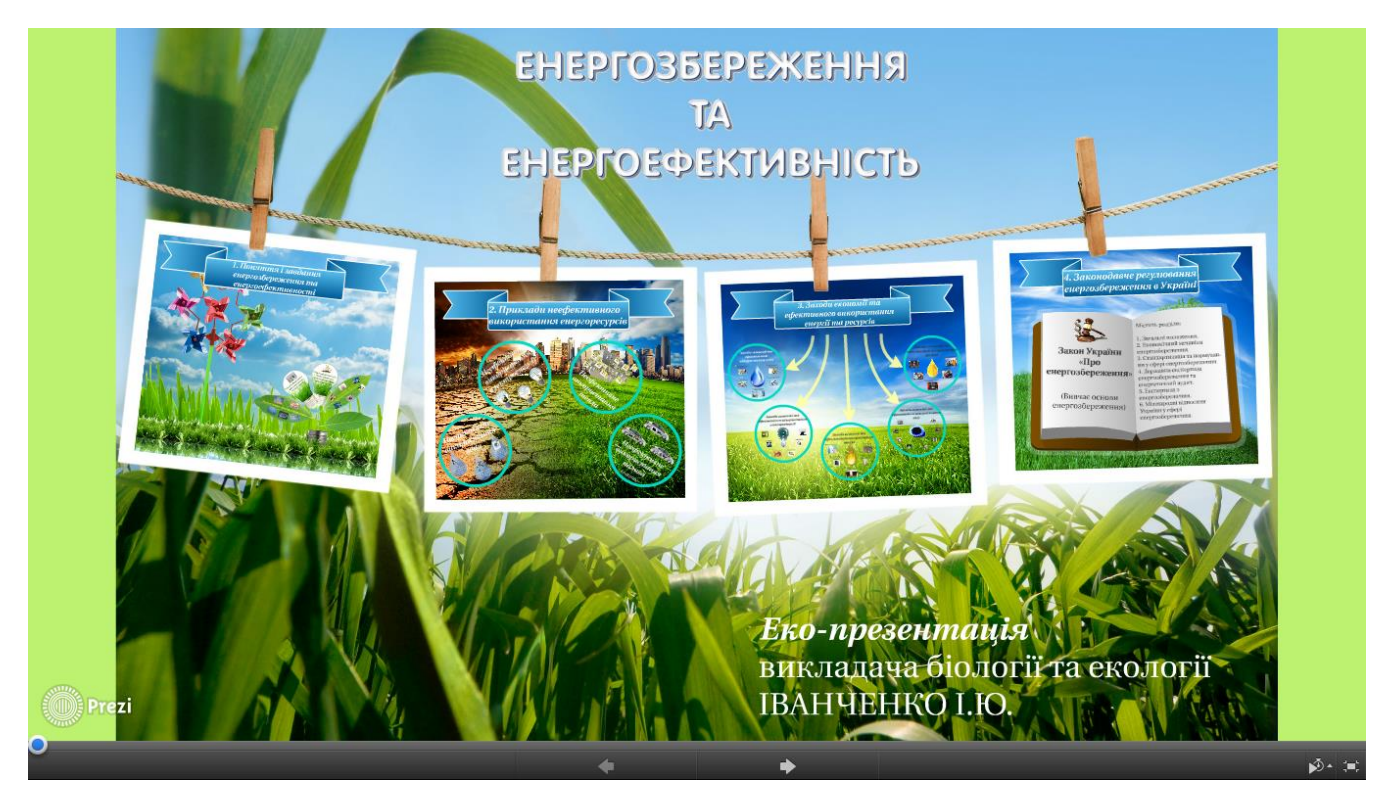

*Рис.6. Скріншот «літаючої» презентації «Енергозбереження та енергоефективність» з предмета «Екологія»*

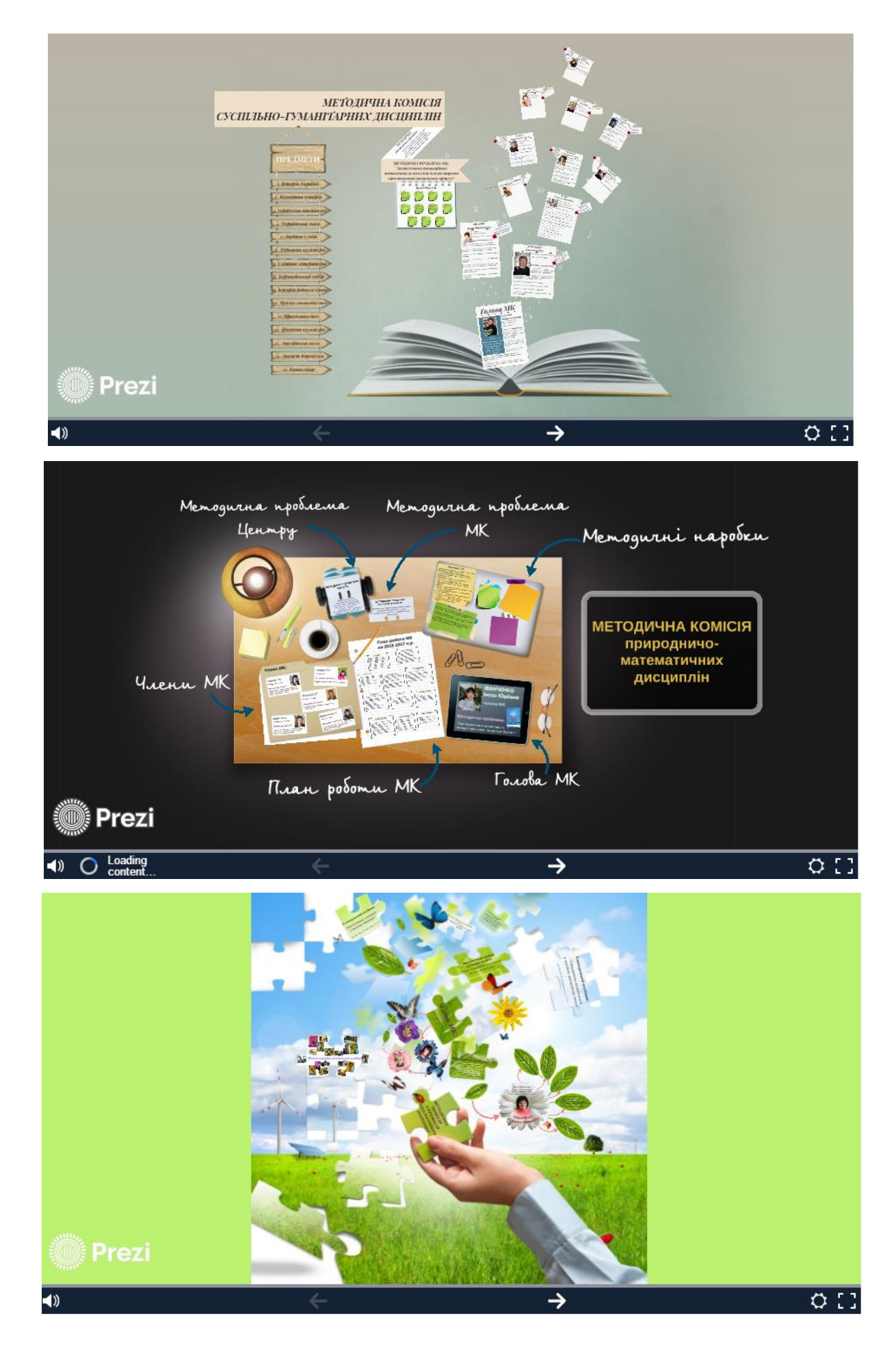

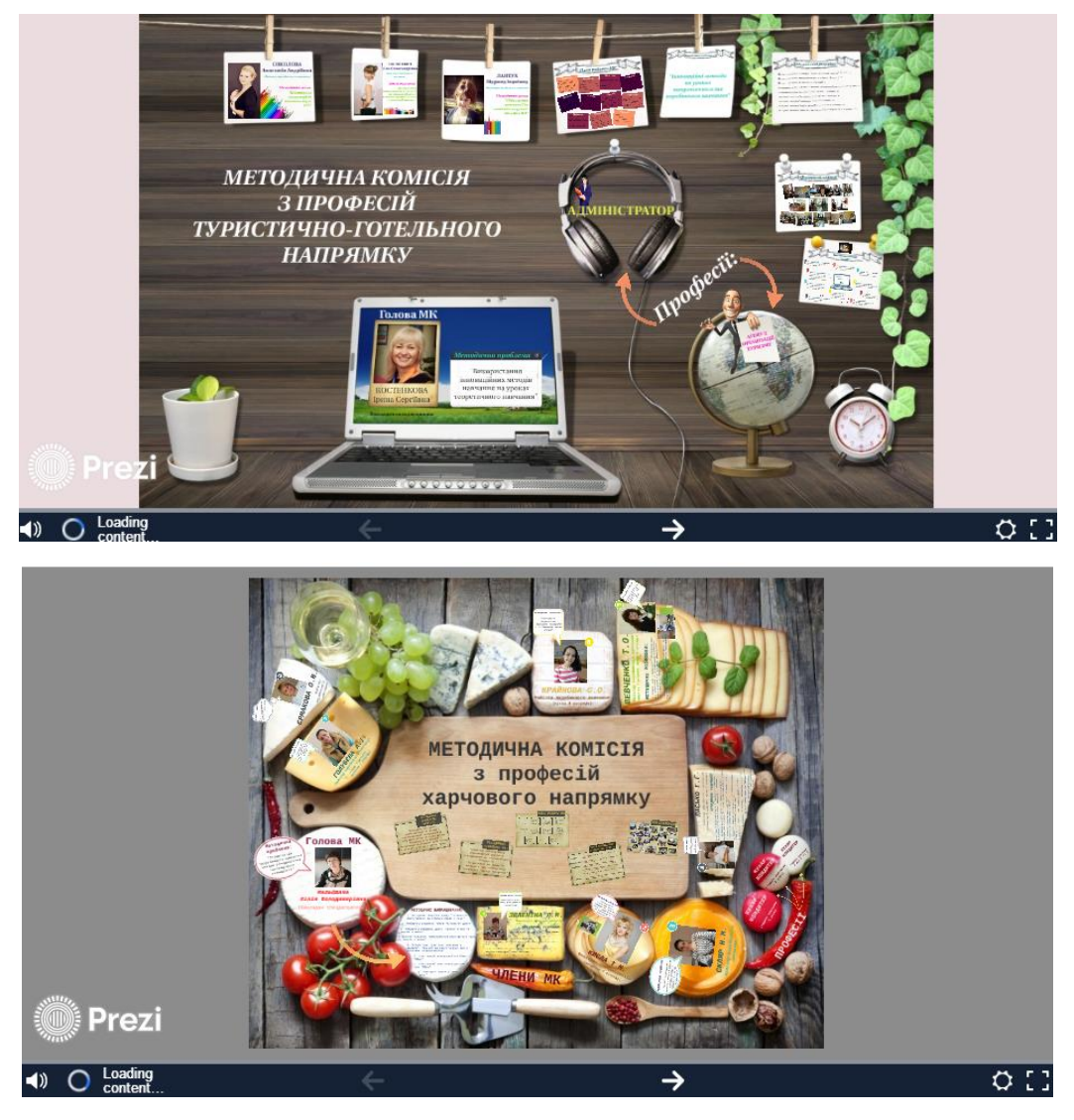

*Рис.7-11. Скріншоти «літаючих» презентацій методичних комісій ДЦПТОТС*

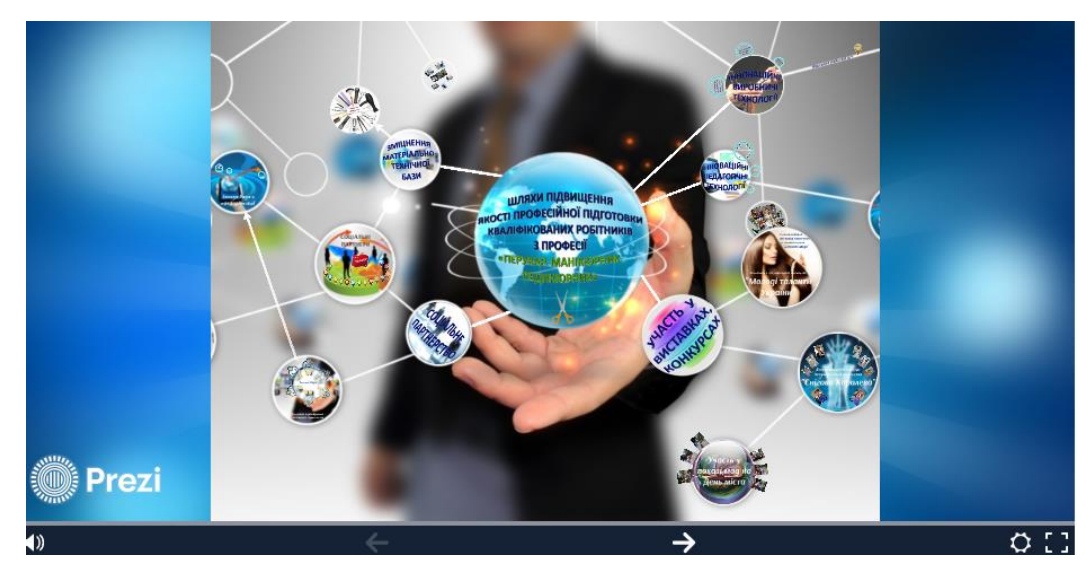

*Рис.12. Скріншот «літаючої» презентації «Шляхи підвищення професійної підготовки кваліфікованих робітників з професій «Перукар. Манікюрник. Педикюрник»»*

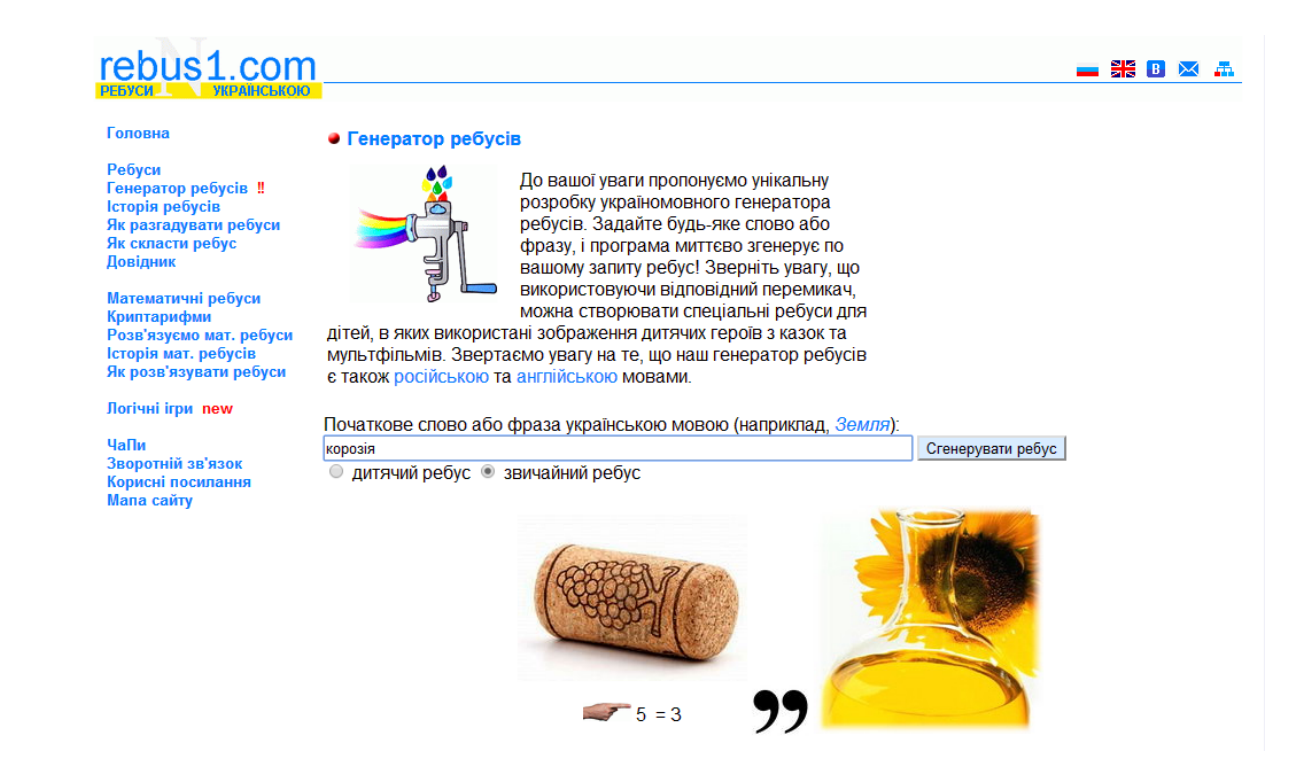

*Рис.1. Скріншот сгенерованого сервісом Rebus1 ребусу з предмета «Екологія» (зашифровано слово «корозія»)*

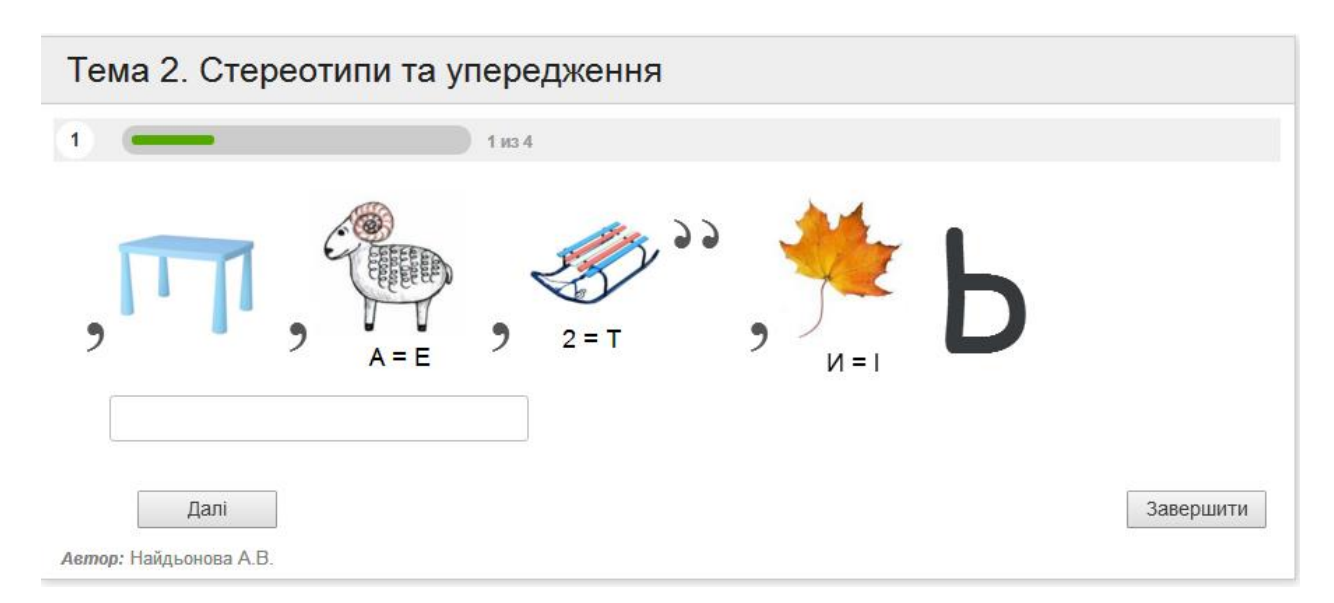

*Рис.2 Скріншот сгенерованого сервісом LearningApps завдання з відгадування ребусу з предмета «Людина і суспільство»*

**Державний професійно-технічний навчальний заклад «Дніпровський центр професійно-технічної освіти туристичного сервісу»**

## **ВИКОРИСТАННЯ ХМАРНИХ ТЕХНОЛОГІЙ GOOGLE ТА СЕРВІСІВ WEB 2.0 В ОСВІТНЬОМУ ПРОЦЕСІ**

*Методичні рекомендації*

ВОЙТОВИЧ Ніна Василівна НАЙДЬОНОВА Аліна Вікторівна

м.Дніпро, 2017 р.

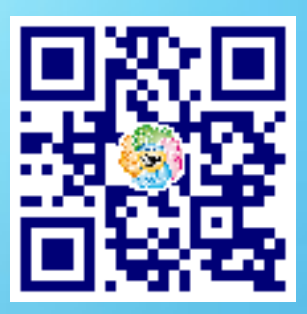

## **http://centr-tur.com**

**Державний професійно-технічний навчальний заклад «Дніпровський центр професійно-технічної освіти туристичного сервісу»**